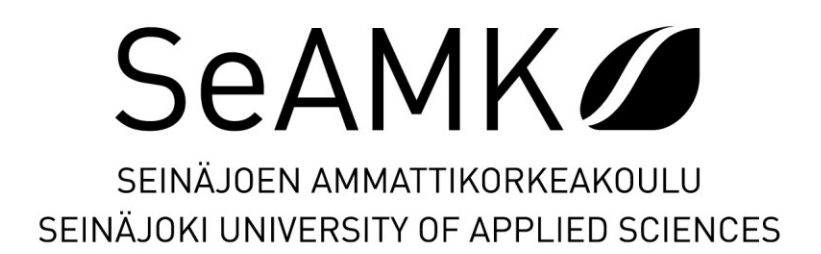

**Aleksi Istanmäki**

# **Viipalointiohjelmien soveltuvuus ammattimaiseen 3D-tulostukseen**

Opinnäytetyö Kevät 2022 Automaatiotekniikka

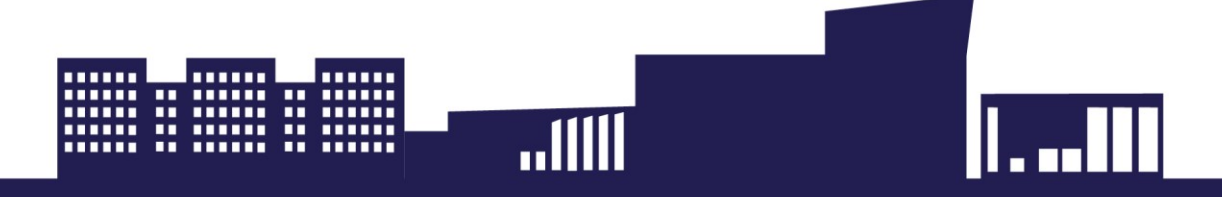

### SEINÄJOEN AMMATTIKORKEAKOULU

# <span id="page-1-0"></span>**Opinnäytetyön tiivistelmä <sup>1</sup>**

Tutkinto-ohjelma: Automaatiotekniikka

Suuntautumisvaihtoehto: Koneautomaatio

Tekijä: Aleksi Istanmäki

Työn nimi: Viipalointiohjelmien soveltuvuus ammattimaiseen 3D-tulostukseen

Ohjaaja: Samuel Suvanto

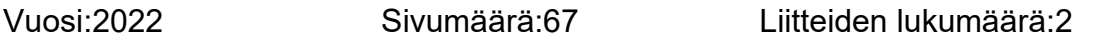

Tämän opinnäytetyön tarkoituksena oli selvittää suomalaiselle 3D-tulostimia suunnittelevalle ja valmistavalle miniFactory-osakeyhtiölle, onko suosituimpien 3Dtulostuksen viipalointiohjelmien välillä merkittäviä eroja saatavilla olevien ilmaisten ohjelmistojen joukossa. Tavoitteena on tehdä kattava tutkimus ja mitata eri viipalointiohjelmien soveltuvuutta yrityksen tulostimille.

Tavoitteena oli selvittää, säilyykö tulostettavien mallien laatu samana muiden ohjelmien kanssa ja onko muissa ohjelmissa samat säätöominaisuudet ja asetukset kuin yrityksen oletusohjelmassa. Mikäli vastaus tutkimuskysymykseen osoittautuu positiiviseksi, voisi teoriassa kynnys ostaa yrityksen valmistamia tulostimia laskea huomattavasti. Opinnäytetyön teoriaosuudessa tutkittiin 3D-tulostusta yleisemmin sekä keskityttiin yleisimpiin tulostustekniikoihin, viipalointiohjelmiin ja itse tulostamiseen. Työn käytännön osiossa etsittiin viipalointiohjelmien joukosta lupaavimmat ohjelmistot, joita testattiin käytännössä viipaloimalla tulostettava testikappale ja tulostamalla se yrityksen valmistamalla 3D-tulostimella.

Työn tuloksena miniFactory sai kattavan tiedon viipalointiohjelmistojen ilmaisversioiden nykytilanteesta. Tulosteiden laadulliset erot ja ohjelmistojen helppokäyttöisyys sekä tarvittavien ominaisuuksien löytyminen olivat etusijalla ohjelmistoja valittaessa. Yritys voi todentaa toimivansa oikean ohjelmiston parissa. Lisäksi yritys sai tietää, mitä ominaisuuksia muissa viipalointiohjelmissa on jatkossa syytä seurata ja mitä ei.

<sup>1</sup> Asiasanat: 3D-tulostimet, 3D-mallinnus, 3D-tulostus, 3D, kolmiulotteisuus, CNC,

## SEINÄJOKI UNIVERSITY OF APPLIED SCIENCES

# <span id="page-2-0"></span>**Thesis abstract <sup>1</sup>**

Degree programme: Automation Engineering

Specialisation: Machine Automation

Author: Aleksi Istanmäki

Title of thesis: Suitability of Professional Programs for 3D-printing

Supervisor: Samuel Suvanto

Year:2022 Number of pages:67 Number of appendices:2

The purpose of the thesis was to learn if there are any differences between the most popular 3D-printing slicer programs. There are available both free and paid versions. The aim was to conduct a comprehensive study on the profitability of different slicing programs. It was important to examine whether the quality of the copies is the same when using other programs and whether other programs have the same adjustment features and settings as the default program, Simplify3D, used by the company. If the research results prove to be positive, i.e., if the printers of the company can be used with other slicing programs, it means that the profitability of in-house printers will increase and the threshold for buying their products will fall considerably. What justifies this statement is that the number of skilled users could theoretically multiply, and many hours of additional training and possible recruitment could be avoided.

The thesis studied 3D-printing in general, concentrating on the most common printing technologies, applications, and results.

The thesis project progressed in an exemplary manner with only minor complications and challenges. The printers of the company were interesting and easy to use. The study included an appropriate amount of information search and practice.

As the result of the thesis, miniFactory received comprehensive information on the status of free versions of slicer software currently available. Qualitative differences in printouts and the ease of use of licenses, as well as finding the necessary features, were priorities when choosing the software. MiniFactory found out that it has chosen the right software for their printers. In addition, the company learned which features in other slicer programs should be monitored in the future and which ones are not that relevant.

<sup>1</sup> Keywords: 3D-printing, 3D-printer, slicer, freeware, Simplify3D, printing technologies, miniFactory, printer, additive manufacturing,

# <span id="page-3-0"></span>**SISÄLTÖ**

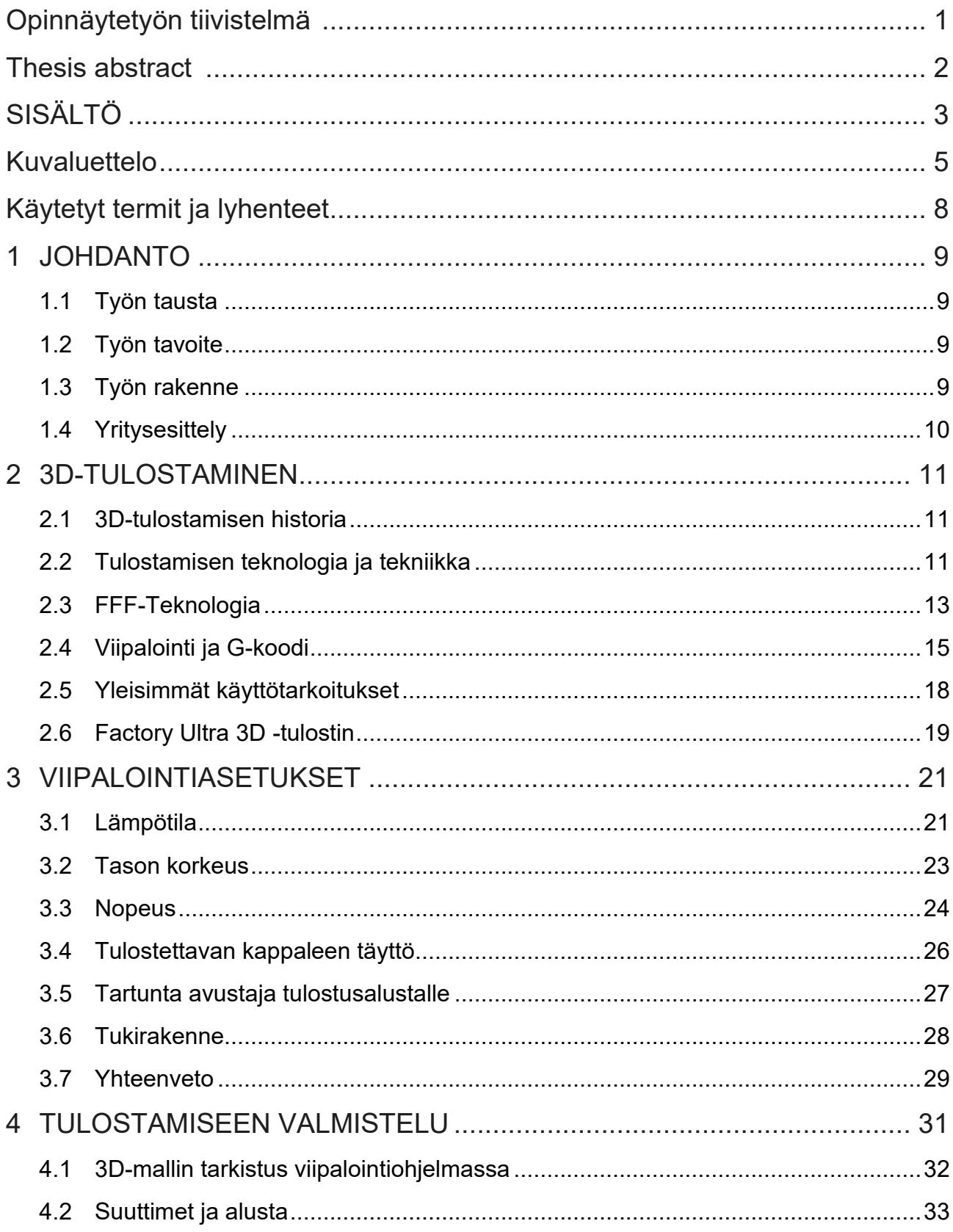

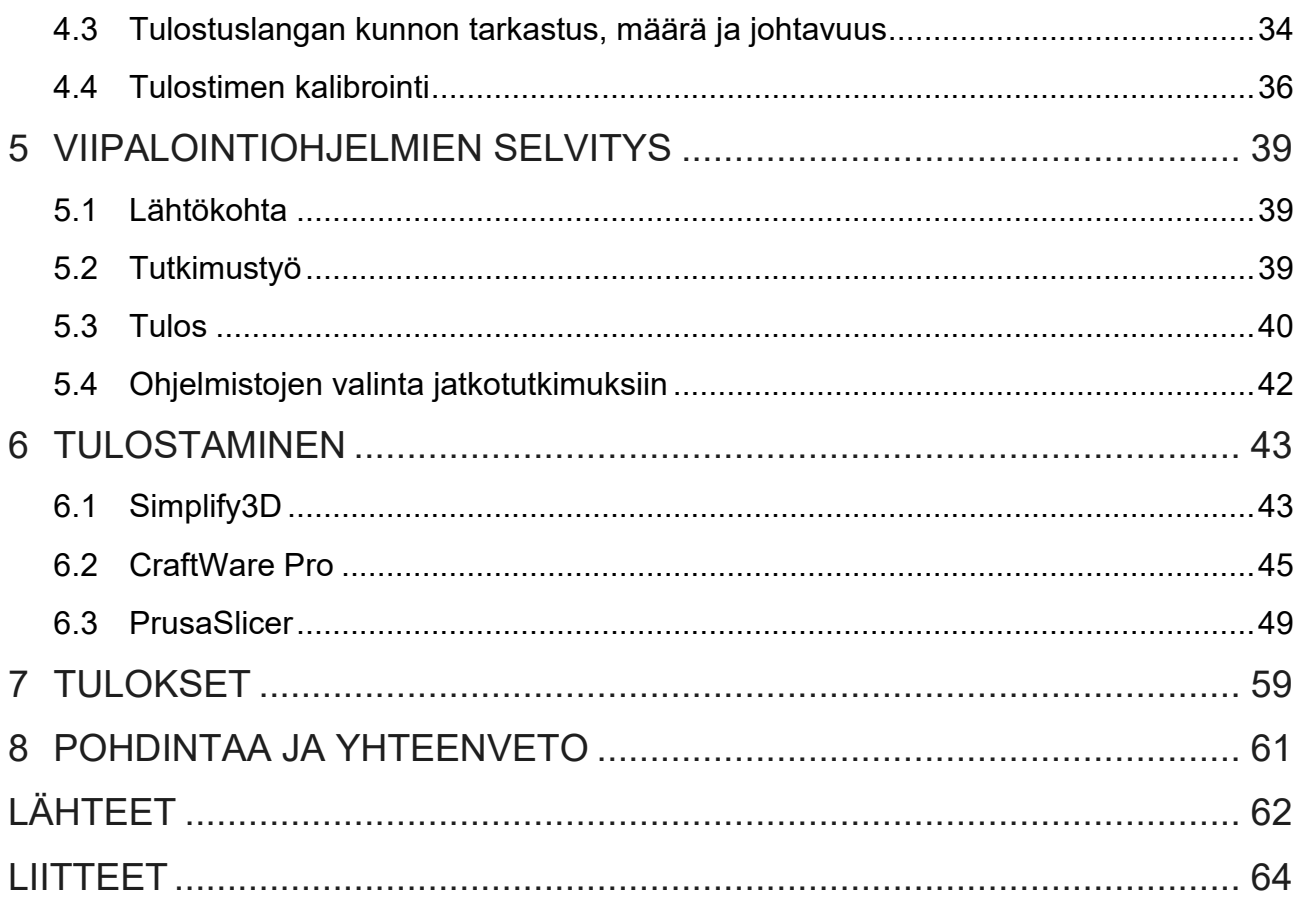

# <span id="page-5-0"></span>**Kuvaluettelo**

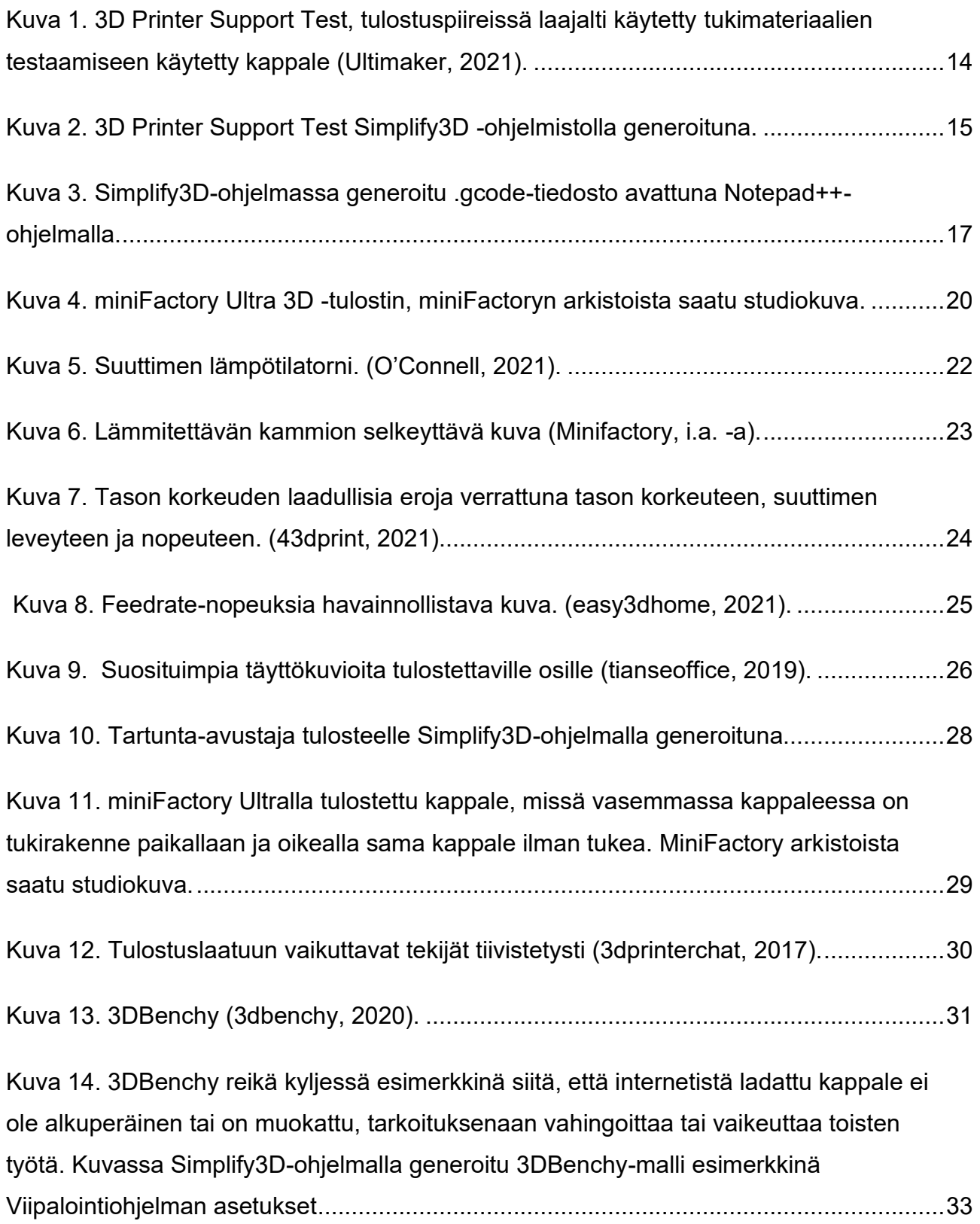

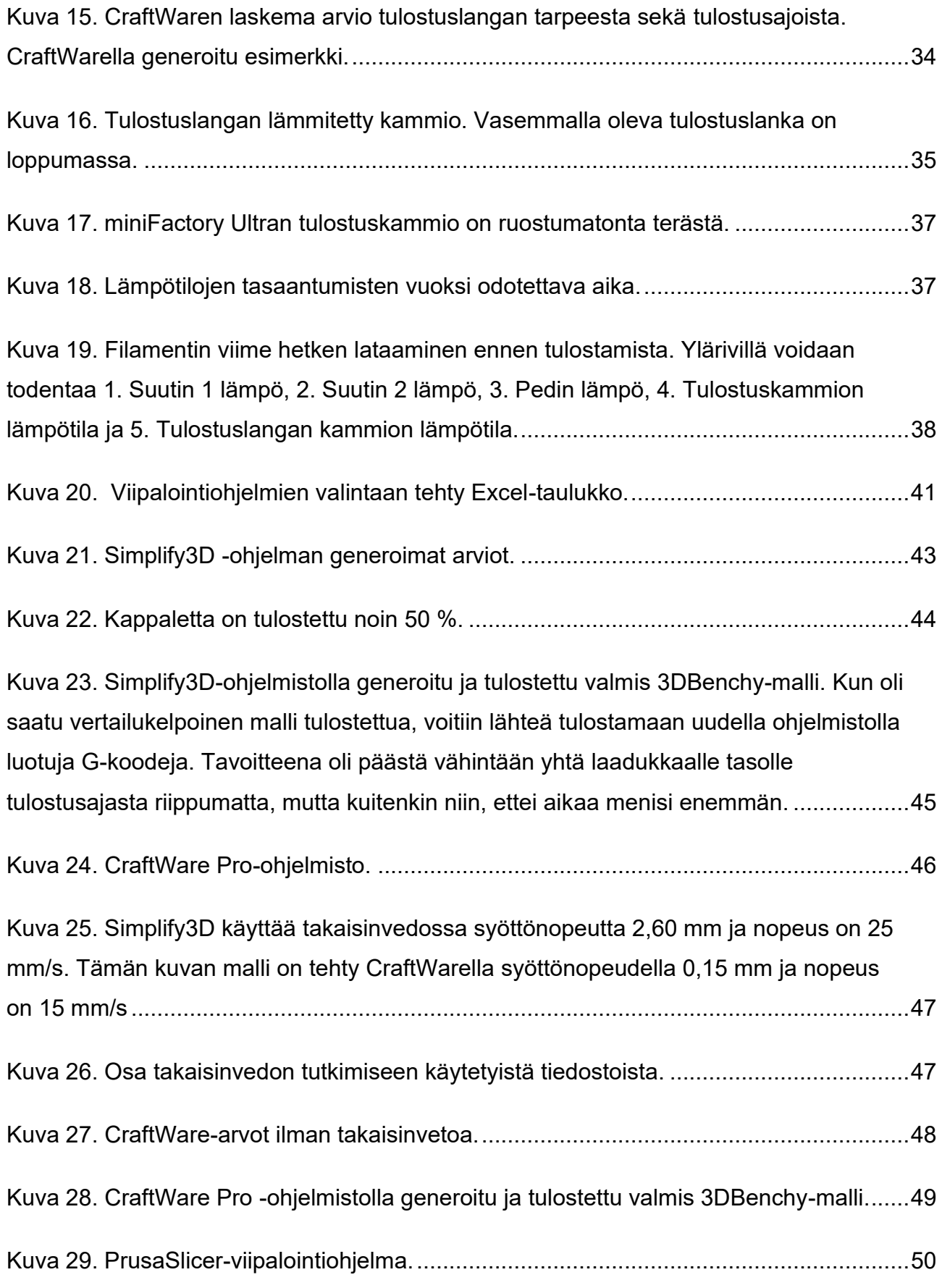

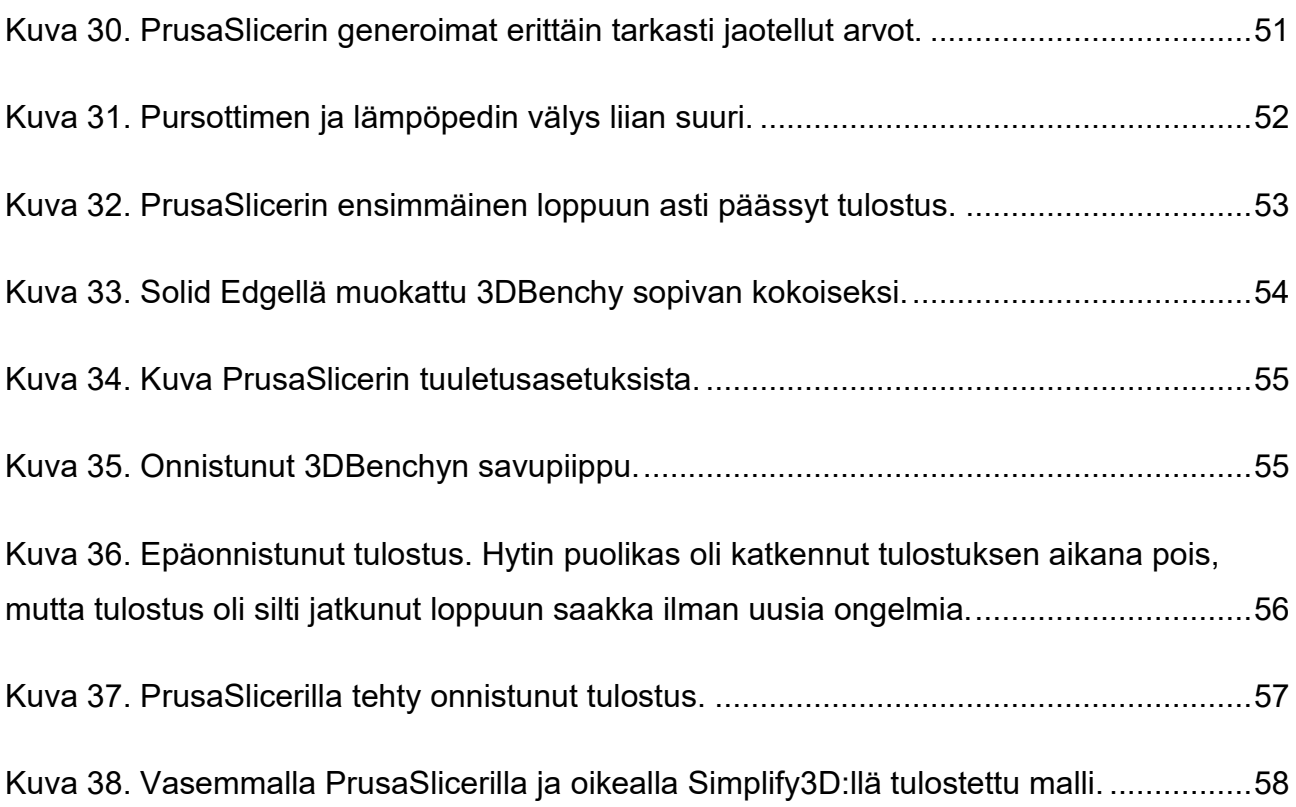

# <span id="page-8-0"></span>**Käytetyt termit ja lyhenteet**

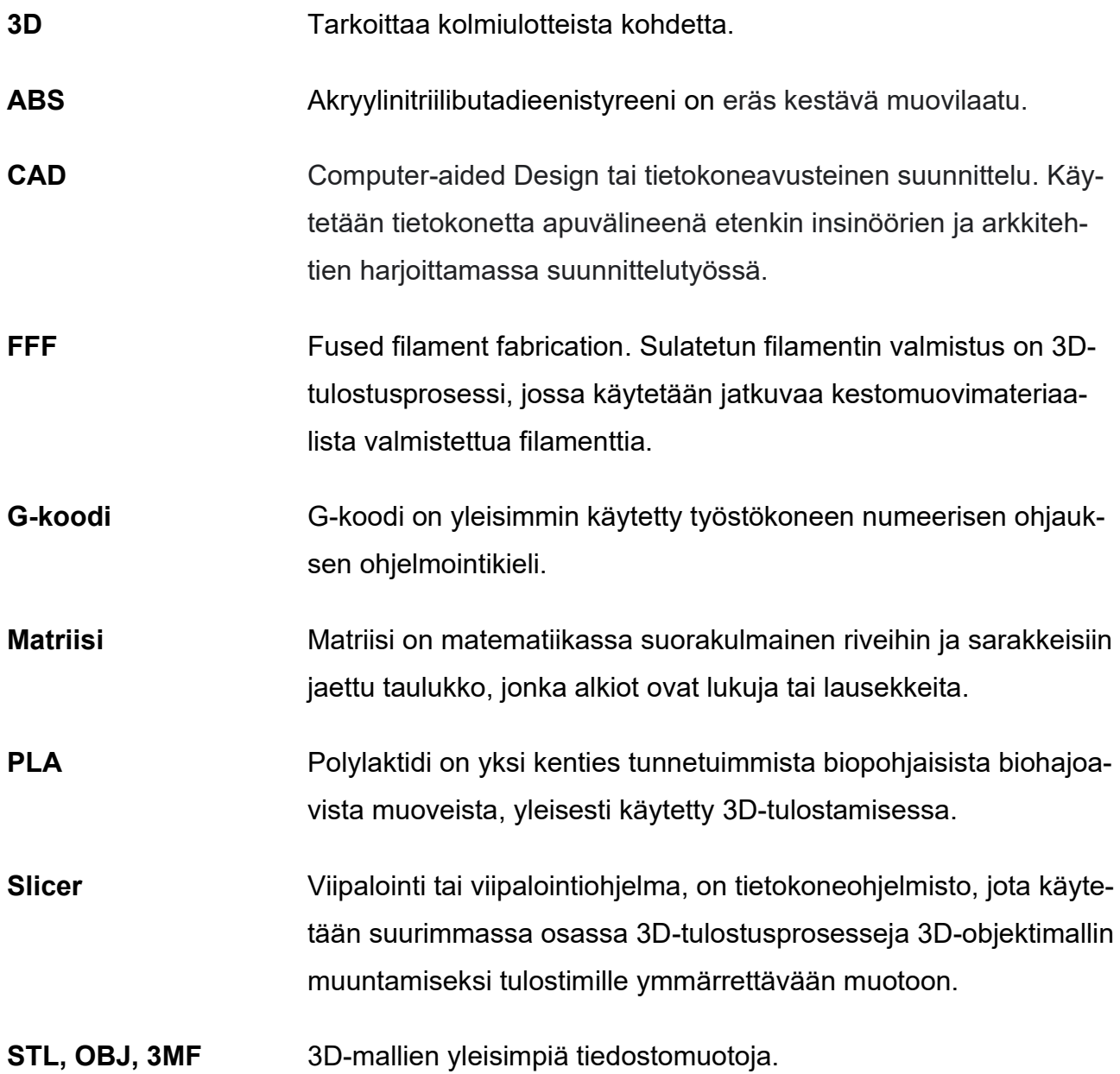

# <span id="page-9-0"></span>**1 JOHDANTO**

#### <span id="page-9-1"></span>**1.1 Työn tausta**

Työn toimeksiantajana toimi miniFactory Oy Ltd. Työn aihe syntyi yrityksen tarpeesta selvittää eri viipalointiohjelmistojen soveltuvuutta yrityksen valmistamien 3D-tulostimien 3Dmallien viipalointien laadintaan. Yritys on käyttänyt tulostimillaan ainoastaan Simplify3Dammattilaisohjelmistoa, joka vaatii kertamaksuisen lisenssin. Yrityksen tavoitteena on tutkia, voidaanko heidän tulostimiaan käyttää lukuisilla ilmaisohjelmistoilla, poissulkematta lisenssin vaativia ohjelmistoja ilman, että tulostuksen korkeat laatutavoitteet menetetään.

Koska yrityksen tulostimien tuottamat laadukkaat komponentit ovat kestävyydeltään jopa metallin tasoisia ja niitä voidaan nähdä muun muassa ajoneuvo- ja lentokoneteollisuuden tuotteissa, edut eri viipalointiohjelmien käytöstä olisivat huomattavat asiakaskunnan kasvattamisessa.

#### <span id="page-9-2"></span>**1.2 Työn tavoite**

Tavoitteena on tehdä kattava tutkimus eri viipalointiohjelmien soveltuvuudesta yrityksen tulostimelle. Olennaisena on tutkia, pysyykö tulostettavien kappaleiden laatu samana muilla ohjelmilla ja onko muilla ohjelmilla mahdollisuus samoihin säätöominaisuuksiin ja asetuksiin kuin yrityksen oletusohjelmalla. Mikäli vastaus kysymykseen osoittautuu positiiviseksi, eli yrityksen tulostimia pysytään käyttämään muilla viipalointiohjelmilla, se voisi tarkoittaa asiakasomisteisten tulostimien kannattavuuden kasvua, ja samalla kynnys ostaa heidän tarjoamiaan palveluita laskisi. Asiakaskunta voisi potentiaalisesti laajentua merkittävästi, koska omien 3D-tulostimien hankkiminen yritysten käyttöön helpottuisi.

#### <span id="page-9-3"></span>**1.3 Työn rakenne**

Tutkimus alkaa johdannolla, jossa on kerrottu työn taustoista, tavoitteista, rakenteesta sekä yrityksestä, johon tutkimus toteutetaan. Teoriaosassa käsitellään ja perehdytetään lukija yleisesti 3D-tulostamiseeen. Siinä kerrotaan myös yrityksen omasta tulostimesta tarkemmin. Osiossa on keskitytty syventävästi tulostuslaadullisiin näkökulmiin ja itse

tulostamisen valmistelun teoriaan, sillä se on olennainen osa tätä työtä. Teoriaosuuden jälkeen kerrotaan viipalointiohjelmien valinnoista. Tämän jälkeen siirrytään itse tulostamisen vaiheeseen edellisessä vaiheessa valittuja ohjelmistoja käyttäen. Tulostusvaihe-osio kertoo tarkasti eriteltynä, minkälaisia tuloksia saatiin jokaisella ohjelmalla. Työosuuden jälkeen kerrotaan saaduista tuloksista vielä uudelleen kootusti. Pohdinnan ja yhteenvedon jälkeen lopussa esitellään työssä käytetyt lähteet sekä liitteet.

#### <span id="page-10-0"></span>**1.4 Yritysesittely**

miniFactory Oy Ltd on perustettu joulukuussa 2012 (MiniFactory, i.a. -b). Yrityksellä on toistakymmentä yhteistyökumppania maailmanlaajuisesti. Yritys käyttää muoviteollisuudessa materiaalia lisääviä teknologioita. Yritys tarjoaa ammattilaisille ympäri maailmaa luotettavia 3D-tulostinlaitteistoja. Yrityksen päämarkkina on Euroopassa, mutta myynti on vilkasta myös Aasiassa ja USA:ssa. miniFactoryn visio on olla kansainvälinen johtaja osatuotannon innovaatioissa.

miniFactoryn nykyinen tarjonta on rakennettu päätuotteen ympärille (MiniFactory, i.a. -b). Päätuotteena on erikoismuovien teolliseen 3D-tulostukseen suunniteltu Ultra 3D -tulostin. Laitteet valmistetaan Seinäjoella ja niiden suomalaisuusaste on yli 90 %. Lippulaivatuotteidensa lisäksi yhtiö tarjoaa myös prosessinvalvontajärjestelmiä, jotka tukevat painettujen osien ammattimaista valmistusta ja sertifiointia. Jokaisen myydyn Ultra 3D -tulostimen lisäksi laitteistolle tarjotaan koulutus miniFactoryn työntekijöiden tai valtuutetun jälleenmyyjän toimesta laitteiston loppukäyttäjälle. Vähittäismyyntiverkoston lisäksi miniFactoryn verkostoon kuuluvat maailman johtavat materiaalivalmistajat.

# <span id="page-11-0"></span>**2 3D-TULOSTAMINEN**

3D-tulostaminen tai ainetta lisäävä valmistaminen on prosessi, jossa digitaalisesta tiedostosta tehdään kolmiulotteisia kiinteitä esineitä (3DPrinting, i.a.). 3D-tulostetun objektin luominen toteutetaan ainetta lisäävillä prosesseilla. Additiivisessa prosessissa objekti luodaan asettamalla peräkkäisiä materiaalikerroksia, kunnes objekti on luotu. Jokainen näistä kerroksista voidaan nähdä ohueksi viipaloituna poikkileikkauksena kohteesta. 3D-tulostus on vastakohta ainetta poistavalle valmistukselle, jossa leikataan/koverretaan metalli- tai muovipala esimerkiksi jyrsinkoneella. 3D-tulostuksen avulla voidaan tuottaa monimutkaisia muotoja käyttämällä vähemmän materiaalia kuin perinteisillä valmistusmenetelmillä.

### <span id="page-11-1"></span>**2.1 3D-tulostamisen historia**

Keksimisestään lähtien ja jo 50 vuoden ajan 3D-tulostustekniikka on kehittynyt nopeasti, ja sillä on ollut merkittäviä vaikutuksia sekä teollisessa että kaupallisessa maailmassa (Siencedirect, 2018). Stereolitografia, selektiivinen lasersintraus ja sulatepinnoitusmallinnus olivat ensimmäisiä laajalti menestyneitä 3D-tulostusmenetelmiä, joita käytettiin alun perin teollisten prototyyppien valmistukseen. 3D-tulostustekniikka kehitettiin pian käytettäväksi laajamittaiseen valmistukseen useilla aloilla, erittäin monimutkaisten osien suunnitteluun ja jopa henkilökohtaiseen käyttöön. Erityisesti terveydenhuollossa 3D-tulostus helpottaa potilaskohtaisempia lääketieteellisien ratkaisujen löytämistä, kuten leikkauksen suunnittelua ja implanttien suunnittelua. Lisäksi 3D-biotulostusteknologialla on olennainen rooli kudostekniikan ja biolääketieteellisen tutkimuksen edistämisessä. Kun 3D-tulostus kehittyy jatkuvasti, sillä on todennäköisesti suuri vaikutus terveydenhuoltoon tulevaisuudessa.

### <span id="page-11-2"></span>**2.2 Tulostamisen teknologia ja tekniikka**

3D-tulostus voi luoda fyysisiä objekteja suunnitellusta geometrisesta matriisista lisäämällä peräkkäin materiaalia (3Dprinting, i.a.). Tällä hetkellä 3D-tulostusta käytetään ensisijaisesti kustomoidun materiaalin tuottamiseen, kuten esimerkiksi sydänpumppuihin, korukokoelmiin tai 3D-tulostettuihin sarveiskalvoihin. Esimerkkejä yksittäisistä 3D-tulostetuista kohteista ovat mm. PGA-rakettimoottori tai terässilta Amsterdamissa. 3D-tulostusta harjoitetaan eri teollisuudenaloilla, kuten rautatie-, avaruus-, ilmailu- tai elintarviketeollisuudessa

sulkematta pois yksityisten henkilöiden projekteja kuten työkaluja tai figuureja (3DPrinting, i.a.). 3D-tulostustekniikka on saanut alkunsa kolmiulotteisesta kerros kerrokselta -valmistustekniikasta. Rakenteet tulevat suoraan tietokoneavusteisesta suunnittelusta (CAD). 3Dtulostus avaa uusia mahdollisuuksia monille, varsinkin yrityksille, jotka haluavat parantaa tuotantotehokkuutta ja omavaraisuutta. Perinteiset kestomuovit (PLA, ABS jne.), keramiikka, grafeenipohjaiset materiaalit ja metalli ovat materiaaleja, jotka voidaan tulostaa käyttämällä 3D-tulostustekniikkaa.

Teknologiana 3D-tulostuksella on potentiaalia kehittää monia teollisuudenaloja sekä muuttaa tuotantolinjoja (3DPrinting, i.a.). 3D-tulostuksen käyttöönotto lisää tuotantonopeutta ja alentaa kustannuksia. Samaan aikaan kuluttajien kysynnällä on enemmän vaikutusvaltaa lopputuotteeseen sekä sen tuotantoon. 3D-tulostusteknologiaa käytettäessä globaalien kuljetusten tarve on merkittävästi vähentynyt. Syynä tälle on mahdollisuus käyttää energiaa ja aikaa säästävää kalustonseurantatekniikkaa tuotantolaitosten sijaitessa lähempänä loppukäyttäjää. 3D-tulostustekniikan käyttöönotto voi muuttaa yrityksen logistiikkaa. Yritysten logistiikka pystyy hallitsemaan koko prosessin sekä tarjoamaan kattavammat ja alusta loppuun saakka ulottuvat palvelut.

Samaan aikaan 3D-tulostustekniikan käyttöönotolla valmistuksessa on myös haittoja. Esimerkiksi 3D-tulostustekniikan käyttö vähentää valmistustyövoiman käyttöä (3DPrinting, i.a.). Tämä vaikuttaa automaattisesti suuresti niiden maiden talouteen, jotka ovat erityisen riippuvaisia matalan ammattitaitovaatimuksen työpaikoista. 3D-tulostusteknologian varjopuolia on myös rikollisuus. Tapauksista saa välillä lukea uutisista, myös Suomessa. 3Dtulostamisen avulla käyttäjät voivat tulostaa monenlaisia esineitä, kuten veitsiä, aseita ja muita vaarallisia objekteja. Siksi 3D-tulostuksen käyttöä ja myyntiä tulisi jossain määrin kyetä seuraamaan terrorismin estämiseksi niin etteivät rikolliset saa kehiteltyä arsenaalia viranomaisten sitä huomaamatta Myös tuotteiden väärentäminen on helppoa, mikäli väärentäjät saavat käsiinsä tuotteen piirustukset tai mallit. Tämä johtuu siitä, että 3D-tulostustekniikan käyttö on yksinkertaista ja nykyään alkuun pääsee hyvin pienellä rahoituksella.

## <span id="page-13-0"></span>**2.3 FFF-Teknologia**

Koska miniFactory Ultra käyttää FFF-teknologiaa (eng. Fused Filament Fabrication), on hyvä tutustua aiheeseen lähemmin, koska FFF-3D-tulostusta käytetään laajalti valmistusteollisuudessa nopean läpimenoajan vuoksi (Ultimaker, 2021). 3D-tulostimet tuottavat nopeasti esimerkiksi työkaluja ja varaosia, jotka ylläpitävät tuotantolinjan maksimaalista käytettävyyttä ja tuottavuutta korvaamalla rikkoutuneita osia. Niitä käytetään joustavasti loppukäyttöosien, kuten mittatilaustyönä valmistettujen laatumittareiden tai pienten erien ensiajojen luomiseen, nopeuttamaan tuotteen markkinoille tuloa.

Prototyyppejä tehtäessä edulliset materiaalit ja lyhyet tulostusajat tekevät FFF-3D-tulostuksesta ihanteellisen lääketieteellisten yksilökohtaisten proteesien suunnitteluprosessiin (Ultimaker, 2021). 3D-tulostettujen prototyyppien avulla voidaan testata toiminnallisesti teknisiä osia tai visualisoida konsepteja ja valmistaa esimerkiksi suunnitteluvaiheessa olevien tehdassolujen fyysisiä simulaatioita, toisin sanoen pienoismalleja.

Muovipolymeerit ovat eniten käytettyjä FFF-teknologiassa, ja niitä onkin tarjolla lukemattomiin käyttötarkoituksiin (Ultimaker, 2021). Komposiitteja, joissa polymeerit yhdistetään hiili- , metalli-, lasikuituihin tai muiden materiaalien kuituihin, käytetään myös laajasti erilaisiin rakenteellisiin kohteisiin, vaikka niitä ei voidakaan tulostaa luotettavasti kaikilla FFF-3Dtulostimilla. Teknisesti on mahdollista tulostaa myös elintarvikkeita ja biologisia tahnoja 3D-tulostustekniikalla, vaikka tämä on tyypillisesti varattu kokeellisiin tai tutkimussovelluksiin.

Toinen tärkeä materiaaliluokka FFF-tulostimille tunnetaan nimellä "tukimateriaali" (Ultimaker, 2021). Tätä tarvitaan, kun osan suunta tai muoto tekee mahdottomaksi tulostaa alhaalta ylöspäin esimerkiksi osa, jossa on suuri ulkonema (kuva 1). Tukimateriaalit on suunniteltu helposti irrotettaviksi ja ne yleensä generoidaan kuvan (kuva 2) mukaisesti automaattisesti viipalointiohjelmalla.

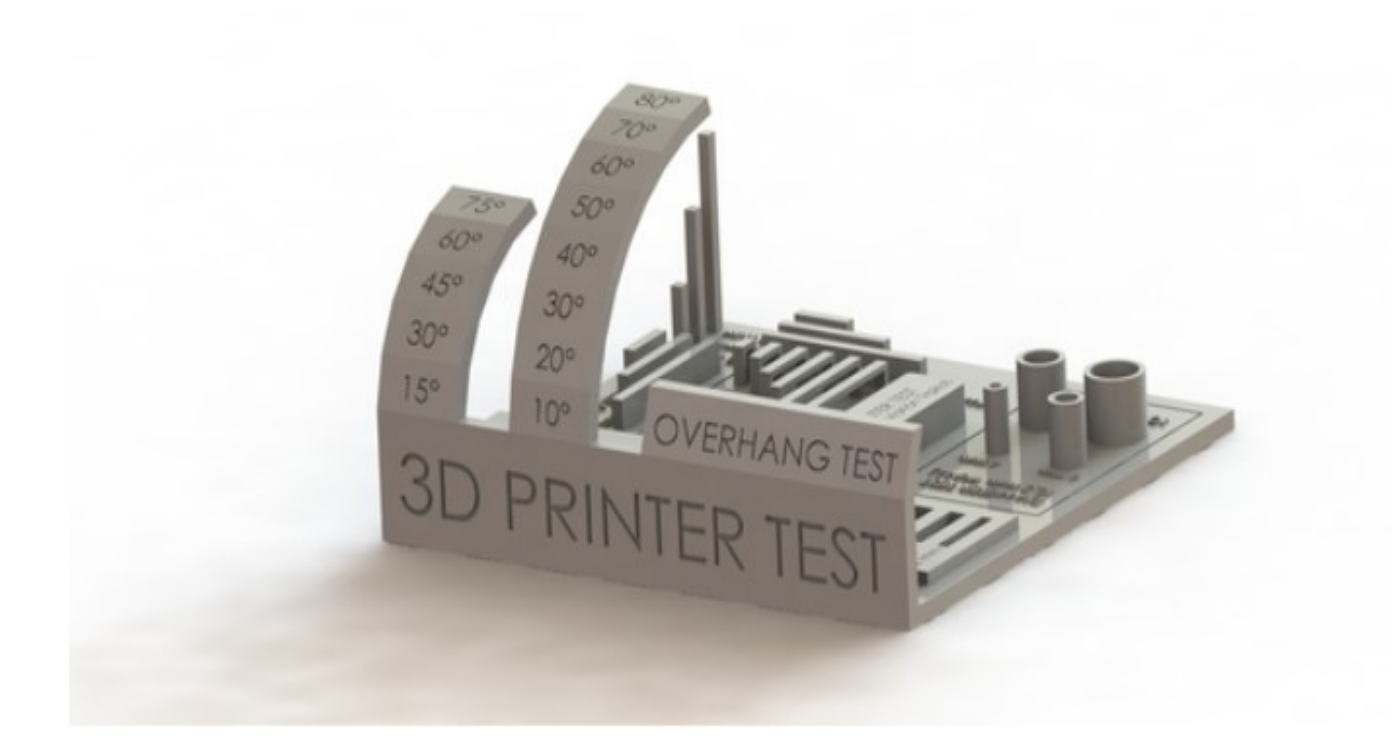

<span id="page-14-0"></span>Kuva 1. 3D Printer Support Test, tulostuspiireissä laajalti käytetty tukimateriaalien testaamiseen käytetty kappale (Ultimaker, 2021).

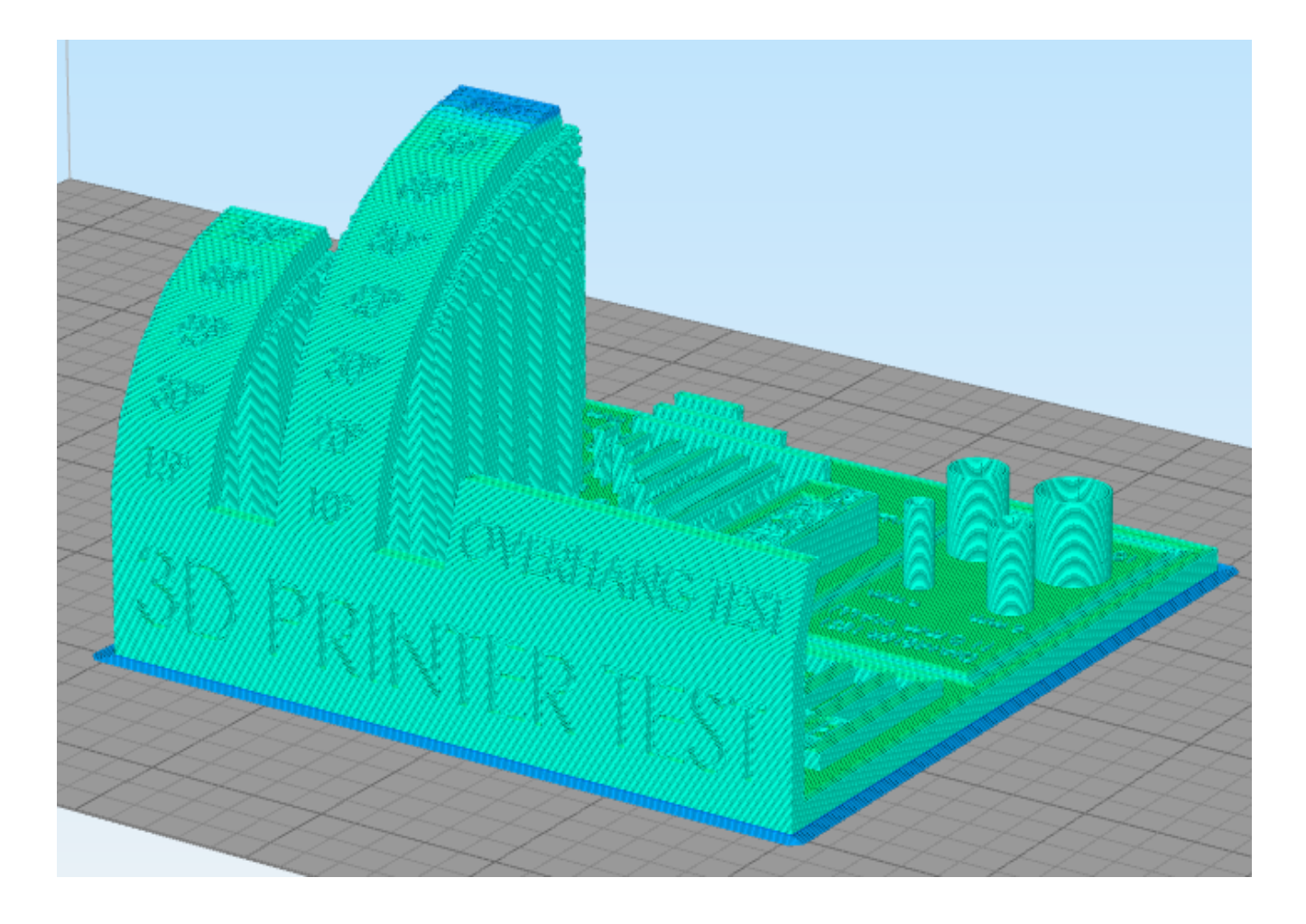

<span id="page-15-1"></span>Kuva 2. 3D Printer Support Test Simplify3D -ohjelmistolla generoituna.

FFF-3D-tulostimien materiaali myydään tyypillisesti filamenttirullina, joista kukin sisältää 250 – 1000 grammaa materiaalia (Ultimaker, 2021). Materiaali voi maksaa yhden kilogramman rullissa alle 20 eurosta aina yli 400 euroon saakka.

# <span id="page-15-0"></span>**2.4 Viipalointi ja G-koodi**

Viipalointiohjelma (englanniksi *slicer*) on ohjelmisto, joka muuttaa 3D-mallitiedoston (STL, OBJ, 3MF jne.) G-koodiskriptiksi, minkä 3D-tulostimen laiteohjelmisto voi tulkita (3DPrinting i.a.). Ilman viipalointiohjelmaa tulostin ei tietäisi, miten sen tulee toimia. Sen avulla voidaan määrittää asetukset, jotka määräävät, kuinka malli tulostetaan. Joitain erittäin tehokkaita ja suosittuja ohjelmia ovat Cura, PrusaSlicer ja Simplify3D.

3D-tulostimien tulostuksen ohjelmointikieli on vuosien varrella vakiintunut (Simplify3d, i.a. a). 3D-tulostimet käyttävät numeerisesti ohjattua ohjelmointikieltä, joka koostuu sarjasta G- koodi-komentoja. Useimmat näistä komennoista alkavat G-kirjaimella, mutta on myös joitain yleisiä konekohtaisia koodeja, jotka alkavat M-kirjaimella. Nämä komennot kertovat 3D-tulostimelle tarkalleen, mitä toimia sen tulee suorittaa, minne liikkua, mitä nopeutta käyttää, mitkä lämpötilat asetetaan ja paljon muuta. On hyödyllistä omata perustiedot Gkoodista, jotta voidaan ymmärtää, kuinka 3D-tulostin toimii, sekä suorittaa virheenkorjauksen tai huollon koneelle sekä tarkistaa tulostustiedostot.

3D-mallin "viipalointi" tarkoittaa CAD-ohjelmalla suunnitellun 3D-mallin (yleensä .stl-muodossa) leikkaamista yksittäisiin tasoihin (Carolo, 2020.). Ohjelmisto muuntaa digitaaliset 3D-mallit tulostusohjeiksi 3D-tulostimelle objektin rakentamiseksi. Itse mallin lisäksi ohjeissa on käyttäjän syöttämiä 3D-tulostusparametreja, kuten kerroskorkeus, nopeus ja tukirakenteen asetukset (näihin asetuksiin syvennytään myöhemmin luvussa kolme).

Jokainen 3D-tulostustekniikka luo 3D-objekteja lisäämällä materiaalia kerros kerrokselta (Carolo, 2020.). Viipalointi-ohjelmisto on siksi nimetty oikein, koska se käytännössä "leikkaa" 3D-malleja useiksi vaakasuoriksi 2D-kerroksiksi, jotka myöhemmin tulostetaan yksi kerrallaan. Ajettaessa mallia esimerkiksi Simplify3D-ohjelman läpi, ohjelmisto luo automaattisesti G-koodin komennot, jotka ovat tarpeen mallin tulostamiseksi. Näitä komentoja voidaan tarkastella tallentamalla G-kooditiedosto esimerkiksi työpöydälle ja avaamalla sitten G-kooditiedosto tekstieditorissa, kuten muistiossa tai Notepad++-ohjelmassa.

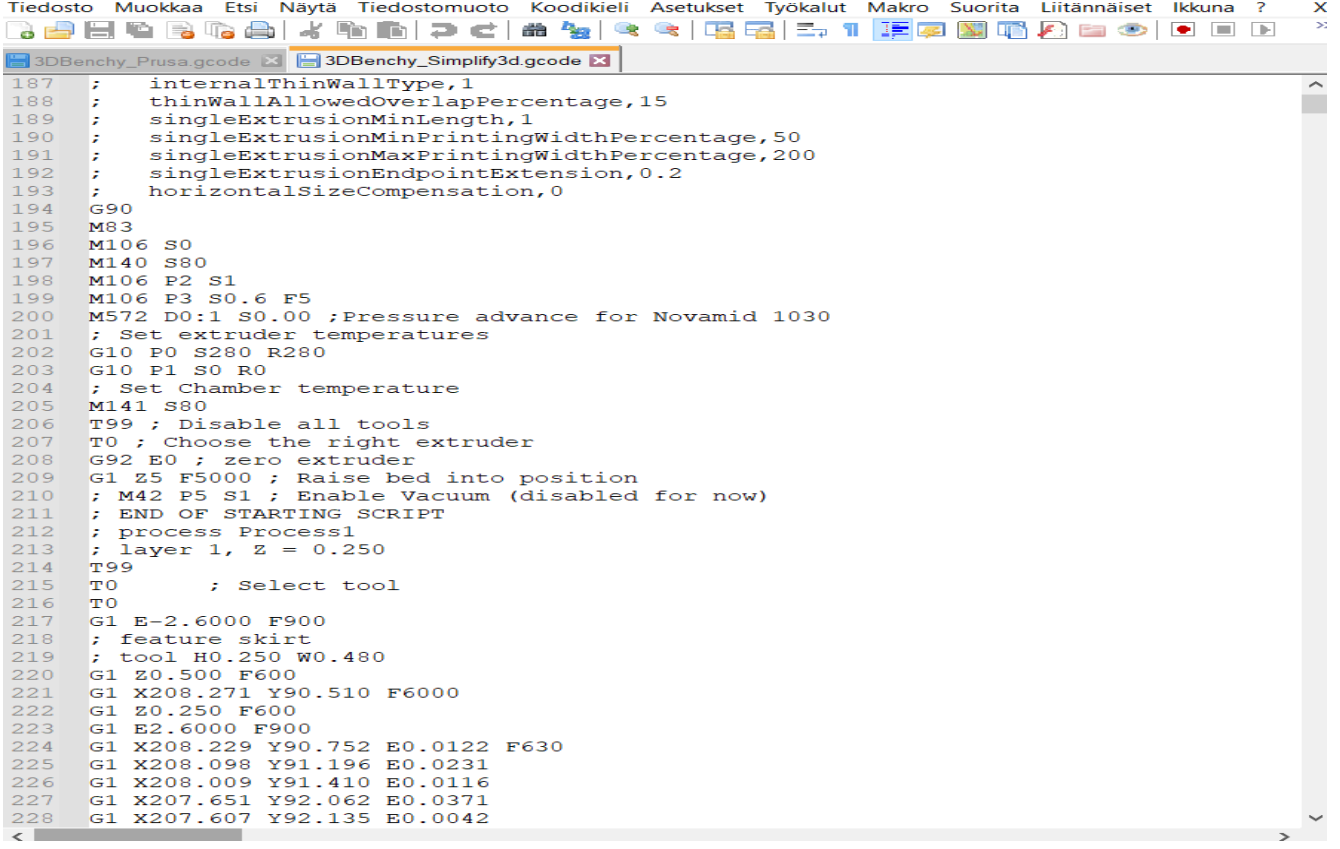

<span id="page-17-0"></span>Kuva 3. Simplify3D-ohjelmassa generoitu .gcode-tiedosto avattuna Notepad++ ohjelmalla.

Vaikka G-koodi on useimpien 3D-tulostimien vakiokieli, jotkin koneet voivat käyttää erilaisia tiedostomuotoja tai komentoja (Carolo, 2020). Vaikka tulostin käyttäisi eri tiedostomuotoa, kuten .x3g-tiedostoa. Esimerkiksi viipalointiohjelma Simplify3D vie silti sekä .gcodeettä .x3g-tiedostot valittuun sijaintiin. Tämä on varsin hyödyllistä, koska monet muut tiedostomuodot ovat itse asiassa binääritiedostoja. Tekstin katsominen G-kooditiedostossa on paljon helpompaa kuin lukuisten 1- ja 0-lukujen lukeminen binääritiedostoista.

Kun avataan gcode-tiedosto tekstieditorissa, voidaan huomata, että jokainen komento on yleensä lueteltu erillisellä rivillä (Carolo, 2020). Rivin alku kertoo, minkä tyyppinen komento se on, ja sen jälkeen voi olla useita lisäargumentteja. Tiedostoon voidaan kirjoittaa kommentteja asettamalla puolipiste kommentin eteen, tällöin kone jättää sen huomioimatta (kuva 3).

Tulostin voi käyttää joko absoluuttista tai relatiivista paikannusta. Absoluuttinen paikannus tarkoittaa, että käsketään 3D-tulostinta siirtämään tulostuspää tarkkaan XYZ-

koordinaatiston sijaintiin (Carolo, 2020). Relatiivista paikannusta käytetään, kun halutaan kertoa tulostimelle, kuinka kauas sen tulee liikkua nykyisestä sijainnista. G90-komentoa käytetään, kun käsketään tulostinta käyttämään absoluuttista paikannusta, ja G91-komennot ovat relatiivista paikannusta varten. Suurin osa gcode-tiedostoista käyttää absoluuttista paikannusta, koska viipalointiohjelmisto on jo määrittänyt tarkat XYZ-koordinaatit, joihin siirrytään. Jos ei tiedetä työkalupään aiempaa sijaintia tai tiedetään vain, että halutaan siirtää päätä tietyn etäisyyden verran akselia pitkin, voidaan käyttää relatiivista asemointia. G90 ja G91 ohjaavat paikoitustilaa X-, Y- ja Z-akseleille, mutta voidaan myös käyttää Gkoodi-komentoja M82:ta tai M83:a asettamaan ekstruuderi eli pursotin (E-akseli) absoluuttiseen tai relatiiviseen paikannukseen. miniFactory Ultra 3D-tulostin käyttää M83-komentoa eli relatiivista paikannusta. Tämä on tärkeä asia muistaa seuraavia osioita lukiessa.

#### <span id="page-18-0"></span>**2.5 Yleisimmät käyttötarkoitukset**

Additiivinen valmistus eli lisäävä valmistus on valmistusmenetelmä, jonka kehitystä ohjaavat suurelta osin teollisuuden ja lääketieteen tarpeet (GE additive, i.a.). Valmistusmenetelmien käyttö on teknisistä rajoitteista johtuen keskittynyt pääasiassa prototyyppeihin ja pientuotantoon, mutta viime vuosien kiihtyvä kehitysvauhti on muuttanut tämän. Valmistusmenetelmien suora käyttö valmiiden tuotteiden valmistuksessa on yhä yleisempää kaikkien toimialojen yrityksissä.

Eri toimialojen välillä on suuria eroja siinä, miten lisäävä valmistus on laajentunut toimialan käyttöön (GE additive, i.a.). Useat teollisuudenalat osaavat jo hyödyntää tätä menetelmää prototyyppien ja työkalujen (mukaan lukien muottien) valmistuksessa, mutta harvat yritykset ovat kehittäneet kattavan strategian tämän valmistusmenetelmän käyttämiseksi tuotannossa ja liiketoiminnassa. Lisäävän valmistuksen hyödyt tulee mitata valmistuskustannusten lisäksi myös lopputuotteen ominaisuuksien ja toimitusketjun ja asiakkaiden tuottaman lisäarvon perusteella. Ilmailu- ja avaruusteollisuus on ollut alan eturintamassa tämän menetelmän kehittämisestä lähtien. Tässä selkeinä ajureina ovat olleet mm. käytettyjen materiaalien kuten titaanin korkea hinta, sekä selkeät saavutettavat hyödyt massan vähenemisen seurauksena. Käyttöosuus muilla toimialoilla on kasvanut viimeisen vuosikymmenen aikana, ja auto- ja ajoneuvoteollisuus on tällä hetkellä yksi suurimmista lisäävän valmistuksen käyttäjistä.

#### <span id="page-19-0"></span>**2.6 Factory Ultra 3D -tulostin**

Yrityksen oman 3D-tulostimen (kuva 4) pääominaisuuksia on kyky tuottaa 250°C:een lämmitetty kammio ja näin se pystyy tuottamaan erinomaisia osia (Industrial 3d printing with minifactory ultra, i.a.). Tämän seurauksena kuluttajilla on käytössään laaja valikoima materiaaleja teknisistä polymeereistä korkean suorituskyvyn polymeereihin ja komposiitteihin. MiniFactory Ultra -tulostimilla kuluttajat voivat tulostaa osia omien ja asiakkaidensa tarpeiden mukaan. Ultra 3D -tulostimet sopivat monenlaisiin korkeiden lämpötilojen materiaaleihin ja sovelluksiin. Tämä maksimoi tulostimen käytön ja kustannustehokkuuden. Koska korkean suorituskyvyn polymeeritulostus on teknisesti hyvin intensiivistä, siitä voi nopeasti tulla monimutkaista ja laadukas tulostin helpottaa huomattavasti prosessia.

MiniFactory Ultra 3D -tulostimen kulmakiviä on luotettavuus ja yksinkertainen työnkulku (Industrial 3d printing with minifactory ultra, i.a.). Työn suorittamiseen on monia teknisiä ratkaisuja ja intuitiivisia vaiheita, mikä tekee tulostamisesta helppoa ja kätevää käyttäjille. Lisäksi miniFactory Ultra -tulostimet tekevät suurimman osan työstä itse, joten kuluttajat voivat keskittyä olennaiseen. Laatu ja luotettavuus ovat kaiken toiminnan perusta. Siksi käytetään vain korkealaatuisia komponentteja ja tarkkuuskoneistettuja runkoja. Tämä varmistaa, että käyttäjät saavat 3D-tulostettujen osien parhaan laadun ja toistettavuuden. MiniFactory Ultra -tulostimissa on tehokas tekniikka, joka varmistaa, että tulostin pysyy tarkkana tulostusprosessin aikana.

MiniFactory Ultra 3D -tulostin on hyvä ratkaisu korkean suorituskyvyn polymeerien luotettavaan 3D-tulostukseen (Industrial 3d printing with minifactory ultra, i.a.). Lisäksi se on kestävyyden vuoksi yksi markkinoiden kustannustehokkaimmista ratkaisuista. Yritys on toimittanut miniFactory Ultra 3D -tulostimia yli 20 maahan. Yritys onnistui tekemään miniFactory Ultra -tulostimesta helppokäyttöisen käyttäjilleen. Asiakastyytyväisyys on ollut huippuluokkaa.

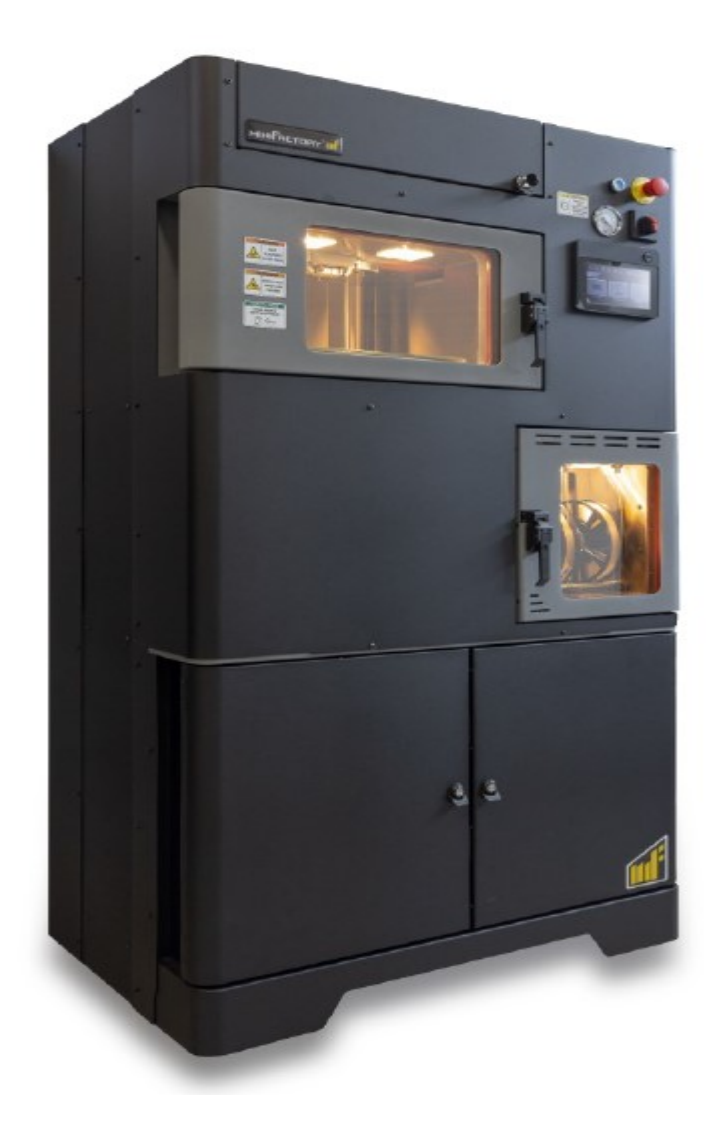

<span id="page-20-0"></span>Kuva 4. miniFactory Ultra 3D -tulostin, miniFactoryn arkistoista saatu studiokuva.

# <span id="page-21-0"></span>**3 VIIPALOINTIASETUKSET**

Viipalointiasetukset ovat tärkeitä, koska jokainen 3D-tulostin on erilainen, jokainen materiaali on erilainen ja jokainen 3D-malli on erilainen (O'Connell, 2021). Materiaaleista voidaan lisäksi mainita, että vaikka olisi kymmenen vuotta käytetty samaa filamenttia, esimerkiksi PLA:ta samalta valmistajalta, niin jokainen erä filamenttirullia voi käyttäytyä tulostettaessa eri tavalla. Tämä siitä huolimatta, että asetukset olisivat samat kuin ennen. Tulostimet ja materiaalit vaativat siksi aina erilaisia asetuksia hyvän tulostuslaadun saavuttamiseksi. Kun 3D-malli on muotoiltu, seuraava vaihe on antaa tulostustiedot, kuten kerroksen korkeus, nopeus, osien sijainti ja useita muita valmistukseen liittyviä asetuksia. Nämä käyttäjän syöttämät arvot määritetään ennen tulostusta. Jos halutaan korkealaatuisia tulosteita tai vain tulostaa jotain mahdollisimman nopeasti, on tiedettävä viipalointiohjelman ensisijaiset asetukset.

### <span id="page-21-1"></span>**3.1 Lämpötila**

Ensimmäisenä parametrinä on lämpötila (O'Connell, 2021). Suuttimen lämpötila on viipalointiohjelman tärkein yksittäinen asetus, koska ilman sopivaa lämpötasoa (ei liian kylmää, ei liian kuumaa) mikään tulostus ei toimi. Suuttimen lämpötilan tulisi olla ensimmäinen asia, joka säädetään viipalointiohjelmissa aina, kun tulosataminen aloitetaan uudella filamentilla. Voidaan myös tulostaa lämpötilatorni, mistä nähdään, mitkä arvot toimivat parhaiten.

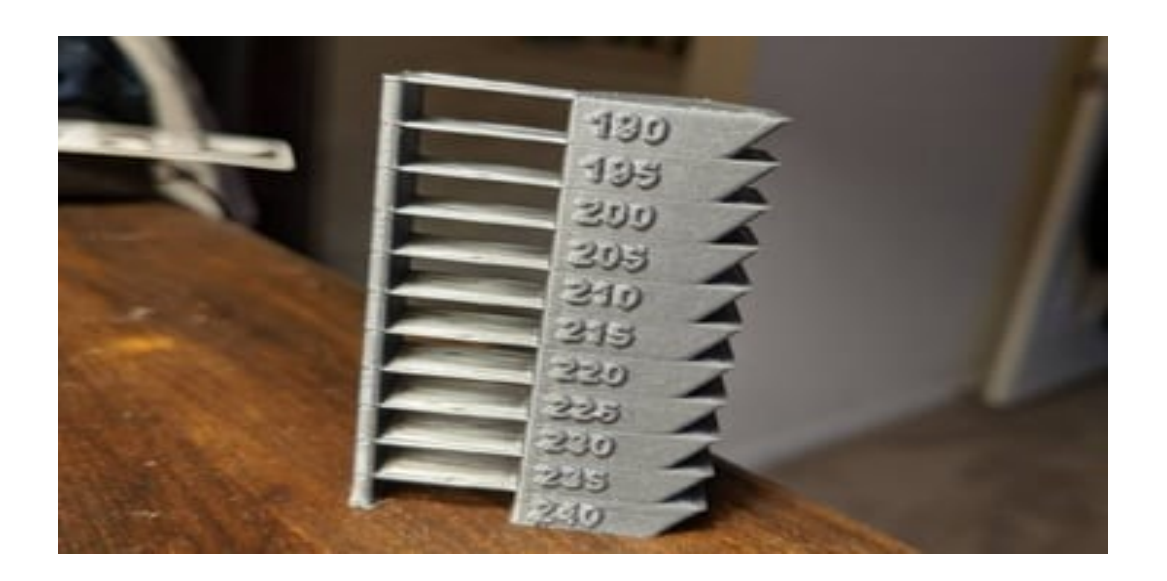

<span id="page-22-0"></span>Kuva 5. Suuttimen lämpötilatorni. (O'Connell, 2021).

Liian korkea suuttimen lämpötila aiheuttaa ylipursotusta ja läiskiä sekä halkeamia kaikkialla tulosteessa (O'Connell, 2021.). Spektrin toisessa päässä liian alhainen lämpötila aiheuttaa alipursotusta, jossa kaikkia kerroksia ei ole täysin painettu. Tämä koskee kuitenkin vain suuttimen lämpötilaa. Tulostusalustan lämpötila on aivan toinen osa-alue 3D-tulostuksessa. Jos laitteessa on lämmitetty lämpöpeti, alustan lämpötila on toinen asetus, jota voidaan säätää. Se vaikuttaa siihen, kuinka hyvin tuloste kiinnittyy alustaan. Yleisesti ottaen kuumempi lämpöpeti tarjoaa paremman tarttuvuuden, kun taas viileämpi voi johtaa vääntymiseen. Lämpötilan noustessa liian korkeaksi, osa voi silti vääntyä lämpöpedissä. Ostetun materiaalin mukana tulevat suositellut lämpöarvot niin suuttimelle kuin myös lämpöpedille.

Lämmitetty kammio on tärkein ominaisuus, kun etsitään parasta mahdollista laatua tulostetuista osista (Minifactory, i.a. -b). Jokaisella polymeerillä on lasittumislämpötila. Kun työskennellään amorfisten materiaalien, kuten PPSU:n tai PEKK-A:n kanssa, on tärkeää, että materiaalia ympäröivä ympäristö on optimaalisessa lämpötilassa. Monissa tapauksissa optimaalinen lämpötila kuumennetulle kammiolle on lähellä painettavan polymeerin lasimuutoslämpötilaa. Lasittumisessa polymeerit ovat rakenteellisessa relaksaatiossa. Tasaisen jäähtymisen ansiosta vältytään myös muuten näkymättömiltä ongelmilta, kuten painetun osan sisäiseltä jännitykseltä.

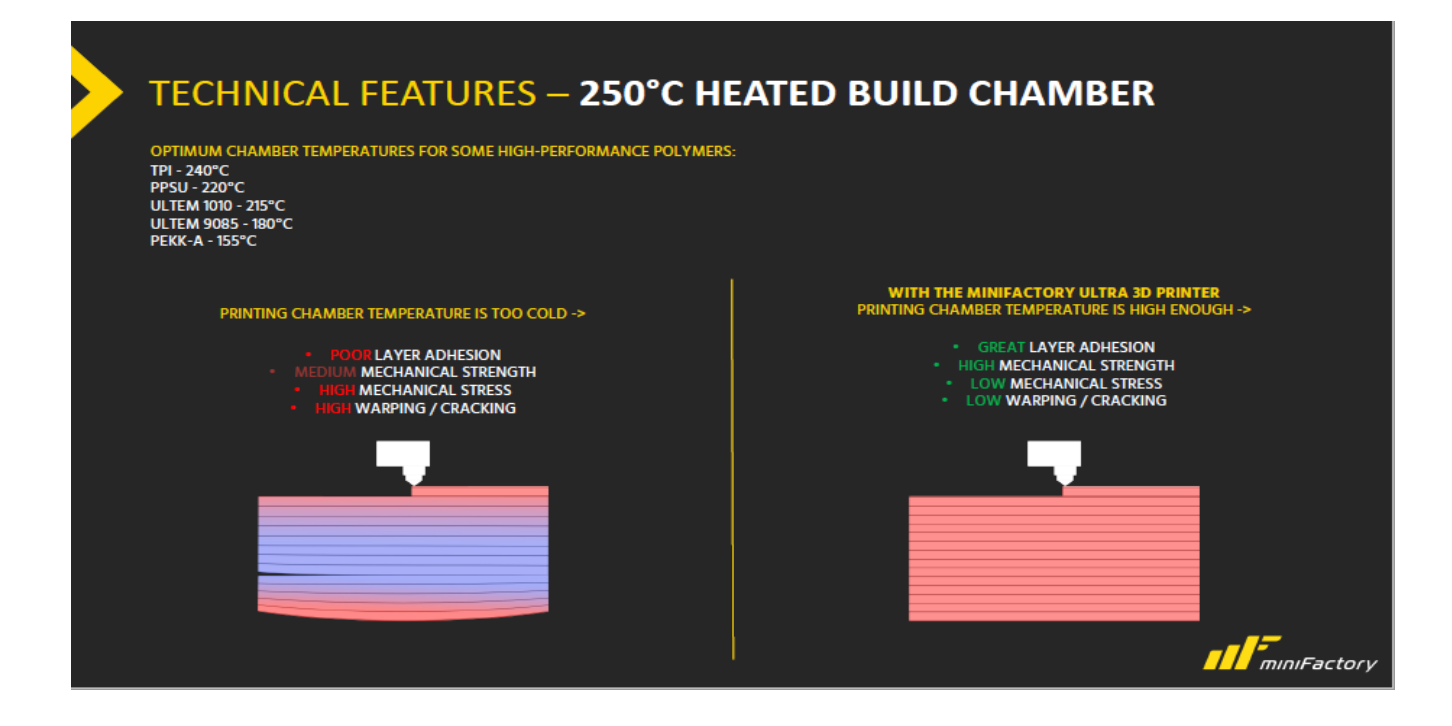

<span id="page-23-1"></span>Kuva 6. Lämmitettävän kammion selkeyttävä kuva (Minifactory, i.a. -a).

#### <span id="page-23-0"></span>**3.2 Tason korkeus**

Tason korkeus on toinen erittäin vaikuttava tekijä leikkurissa, ja se viittaa tulosteen jokaisen kerroksen korkeuteen (O'Connell, 2021). Mitä pienempi kerroskorkeus, sitä enemmän kerroksia tarvitaan kokonaistulosteessa. Tämä tarkoittaa, että tulostimella on enemmän tilaa luoda rajallisia yksityiskohtia osista, kuten miniatyyreistä. Toisin sanoen enemmän kerroksia tarkoittaa pidempiä tulostusaikoja ja heikompia osia. Esimerkiksi 0,3 mm paksu kerros voi olla noin 24 % vahvempi, kuin 0,1 mm paksu kerros.

Kerroskorkeutta asetettaessa halutaan löytää sopiva tasapaino tulostusajan, yksityiskohtien ja osan lujuuden välillä (O'Connell, 2021). Jotkut valmistajat hyväksyvät "maagisen numeron" teorian, jossa asetetaan kerroskorkeuden askelmoottori luonnollisen askeletäisyyden kerrannaisena. Monissa yleisissä tulostimissa askeletäisyys on 0,04 mm, joten 0,16, 0,2 ja 0,24 mm:n korkeudet toimivat hyvinä yksityiskohtaisina, tasapainoisina ja nopeina arvoina.

Kerroksen korkeus ei saa ylittää 80 % suuttimen halkaisijasta (O'Connell, 2021). Jos käytetään tavallista 0,4 mm:n suutinta, kerroksen maksimikorkeus on noin 0,32 mm. Kun taas 0,6 mm:n suuttimella on kuitenkin mahdollista saavuttaa jopa 0,48 mm:n kerroskorkeus. Näitä rajoituksia lukuun ottamatta nämä kaksi parametria ovat toisistaan riippumattomia.

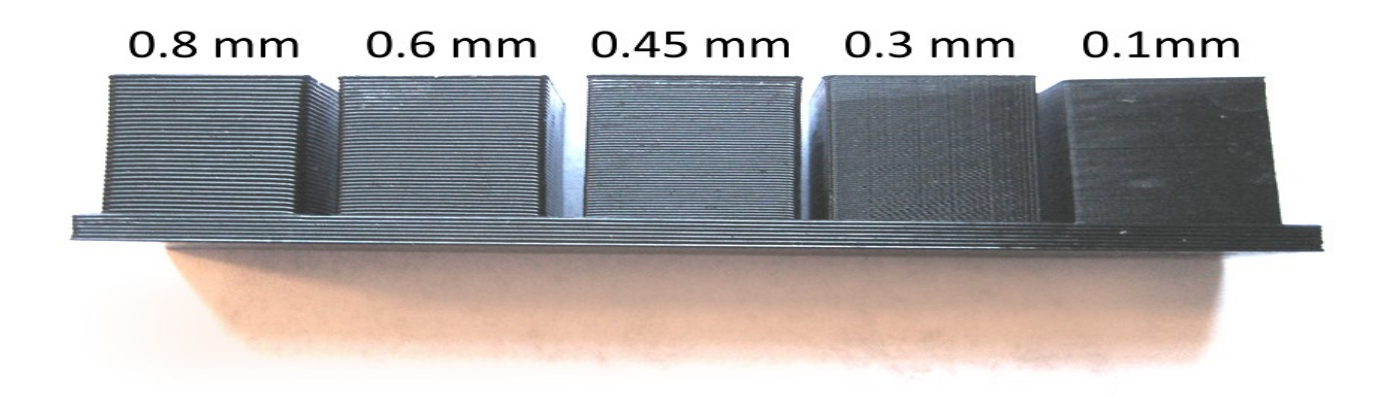

<span id="page-24-1"></span>Kuva 7. Tason korkeuden laadullisia eroja verrattuna tason korkeuteen, suuttimen leveyteen ja nopeuteen. (43dprint, 2021).

#### <span id="page-24-0"></span>**3.3 Nopeus**

Nopeus on kolmas asetus (O'Connell, 2021). Nopeudella tarkoitetaan nopeutta, jolla tulostimen tulostuspää eli suutin, liikkuu. Yleisesti puhuttaessa "nopeus" kattaa monia erilaisia asetuksia, ei vain oletusliikenopeutta. Voi esimerkiksi olla hyödyllistä säätää tiettyjä oletusarvoista johdettuja nopeuksia, kuten täyttönopeutta, seinän nopeutta ja niin edelleen.

Yleensä on hyvä jättää tietyt nopeusasetukset rauhaan ja säätää vain oletusnopeutta (O'Connell, 2021). Useimmissa viipalointiohjelmissa tietty nopeus valitaan kerroksen korkeuden ja materiaalin perusteella, mutta jos käytössä on erittäin laadukas ammattitason tulostin, voidaan kokeilla nostaa tulostusnopeutta tulostusaikojen lyhentämiseksi. Toisaalta voi olla hyvä vähentää nopeutta aina, kun kohdataan tulostuksessa havaittuja laatuongelmia. Hitaat nopeudet helpottavat ongelmia aiheuttavan asetuksen tunnistamista (kuva 8), mikäli ongelma johtuu jostain muusta seikasta kuin nopeudesta.

<span id="page-25-0"></span>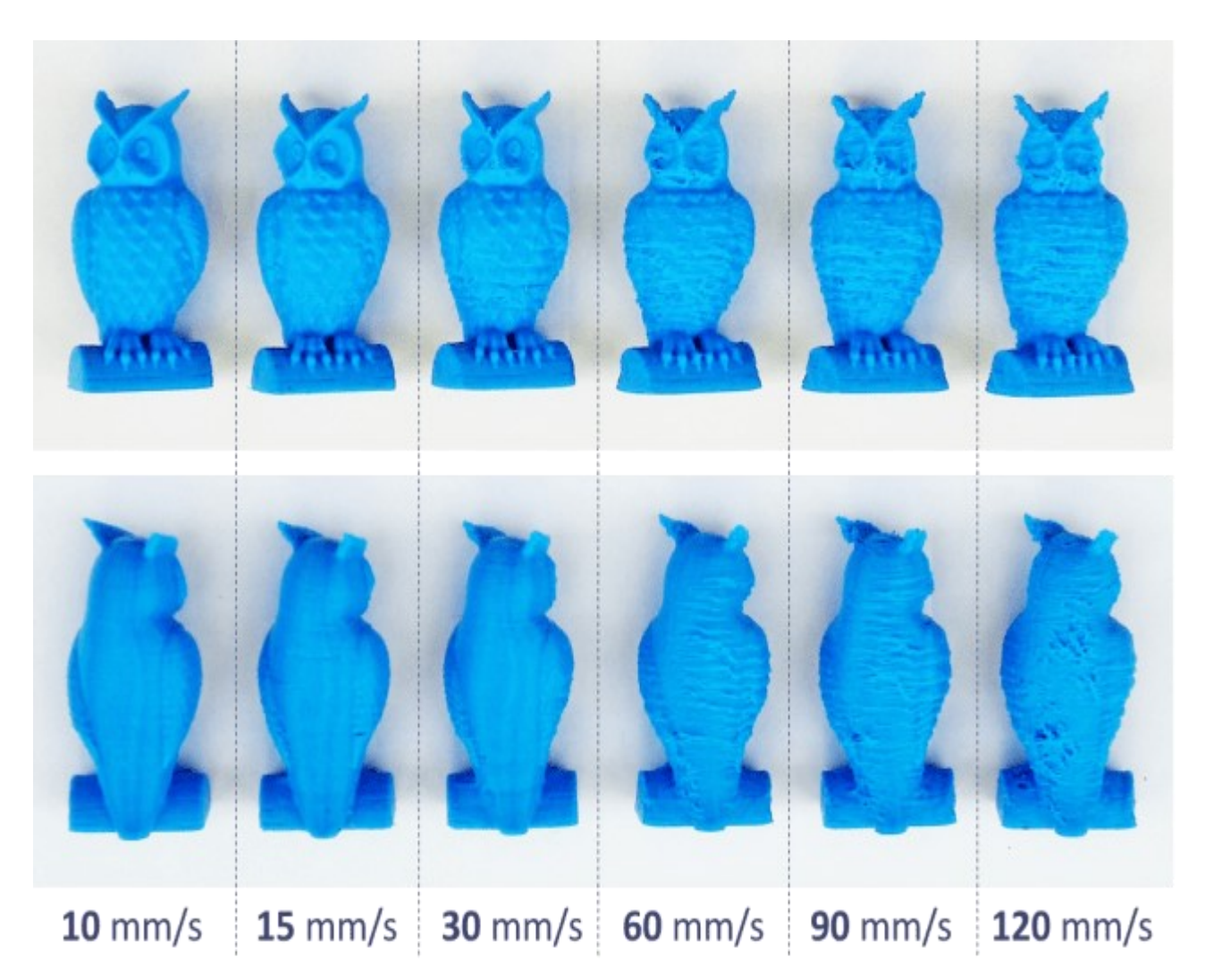

Kuva 8. Feedrate-nopeuksia havainnollistava kuva. (easy3dhome, 2021).

Tulostuspään liikenopeus on eri asia kuin varsinainen tulostuksen aikainen liikenopeus, eikä sitä tarvitse säätää kovin usein, jos koskaan (O'Connell, 2021). Loogisinta on pitää se lähellä viipalointiohjelman oletusarvoa, joka on luultavasti noin 150 mm/s. Liikenopeus säätää, kuinka nopeasti tulostimen tulostuspää liikkuu, kun se ei purista filamenttia. Matkustusnopeuden lisääminen voi säästää huomattavasti tulostusaikaa, mutta sen liiallinen lisääminen voi johtaa esimerkiksi tulostuslangan haivenien "leijumiseen", kaataa herkkiä rakenteita tai jopa johtaa kerroksen siirtymiseen ja siten tulostusvirheeseen.

### <span id="page-26-0"></span>**3.4 Tulostettavan kappaleen täyttö**

Täyte on 3D-tulostettujen osien sisäistä täyttöä, ja se on ominaisuus, jota ei voida saavuttaa perinteisillä valmistusmenetelmillä, kuten ruiskuvalulla (O'Connell, 2021). Täytteen avulla voidaan hallita paremmin osan lujuutta, painoa, materiaalinkulutusta ja sisäistä rakennetta ilman, että tarvitsee säätää sen ulkonäköä tai ulkoisia ominaisuuksia. Viipaloijassa täyttöä voidaan ohjata käyttämällä täyttötiheyden määrää prosentteina ja täyttökuviota, joka on täytön rakenne tai muoto.

Vankemmat täyttökuviot ja suuremmat täyttötiheydet pidentävät tulostusaikoja ja kuluttavat enemmän materiaalia, mutta lisäävät osan lujuutta ja painoa (O'Connell, 2021). Valittavana on monia täyttökuvioita (kuva 9), joista jokaisella on oma muotoilu ja ominaispiirteensä. Asettamalla täyttötiheyden tietyllä kuviolla saavutetaan kappaleelle haluttu vahvuus, materiaalinkulutus ja tulostusaika.

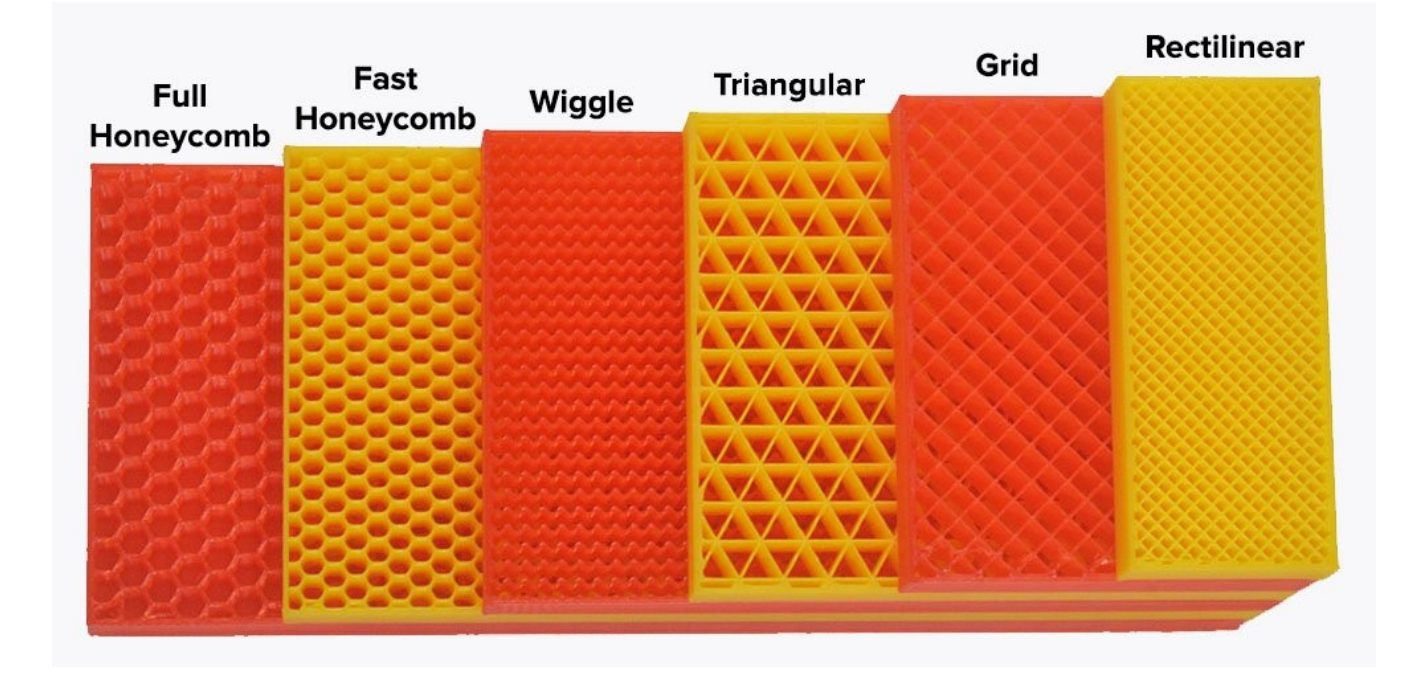

<span id="page-26-1"></span>Kuva 9. Suosituimpia täyttökuvioita tulostettaville osille (tianseoffice, 2019).

## 27 (66)

#### <span id="page-27-0"></span>**3.5 Tartunta avustaja tulostusalustalle**

Kiinnittymisapu on fyysinen ominaisuus, joka lisätään tulosteeseen (O'Connell, 2021). Viipalointiohjelma generoi sen automaattisesti halututun mallin ja arvojen mukaan. Kiinnittymisapu on suunniteltu parantamaan alustan tarttuvuutta. Tulostusalustan tarttuvuus kertoo, kuinka hyvin osa kiinnittyy tulostuspintaan. Se on tyypillisesti tärkeintä ensimmäiselle kerrokselle. Tartunta-avustajaa on kolmessa päämuodossa (kuva 10).

**Skirt**. "Hame" on etäinen ja irrallinen kehä, joka rajaa tulostuksen (Simplify3D, i.a. -b). Hameet eivät auta mallin tarttumisessa, mutta auttavat saamaan materiaalin virtaamaan suuttimen läpi ajoissa, jotta ensimmäinen kerros alkaa sujuvasti. Hameesta voi olla hyötyä myös pedin korkeuden säätämisessä viime hetkellä manuaalisesti. Ellei toisin ole asetettu, monet viipalointiohjelmat luovat automaattisesti hameen jokaiselle tulosteelle.

**Brim**. "Lieri" on joukko viivoja, jotka on kiinnitetty tulosteen ensimmäisen kerroksen ulkopuolelle ja jotka leviävät sen pohjasta (Simplify3D, i.a. -b). Jos tulostettava kappale olisi esimerkiksi sylinteri, reunus näyttäisi kirjaimellisesti silinterin reunalta. Tämä asetus on hyvä vaihtoehto, jos mallilla on tulostuspedin kiinnittymisongelmia.

**Raft**. "Lautta" on tulostuspedille tulostuva perusta, jolle tulostin tulostaa halutun kappaleen (Simplify3D, i.a. -b). Kun tulostetaan lauttoja, viipalointiohjelmat yrittävät yleensä säästää materiaalia jättämällä tilaa vierekkäisten rivien väliin. Tämä on hyvä lähestymistapa lattian kiinnittymiseen, sillä tulosteen ei tarvitse koskaan koskettaa pintaa. Tästä voi olla hyötyä, kun vääntyminen on ongelma, mutta se saattaa vaikuttaa tulosteen pohjan laatuun irrottaessa.

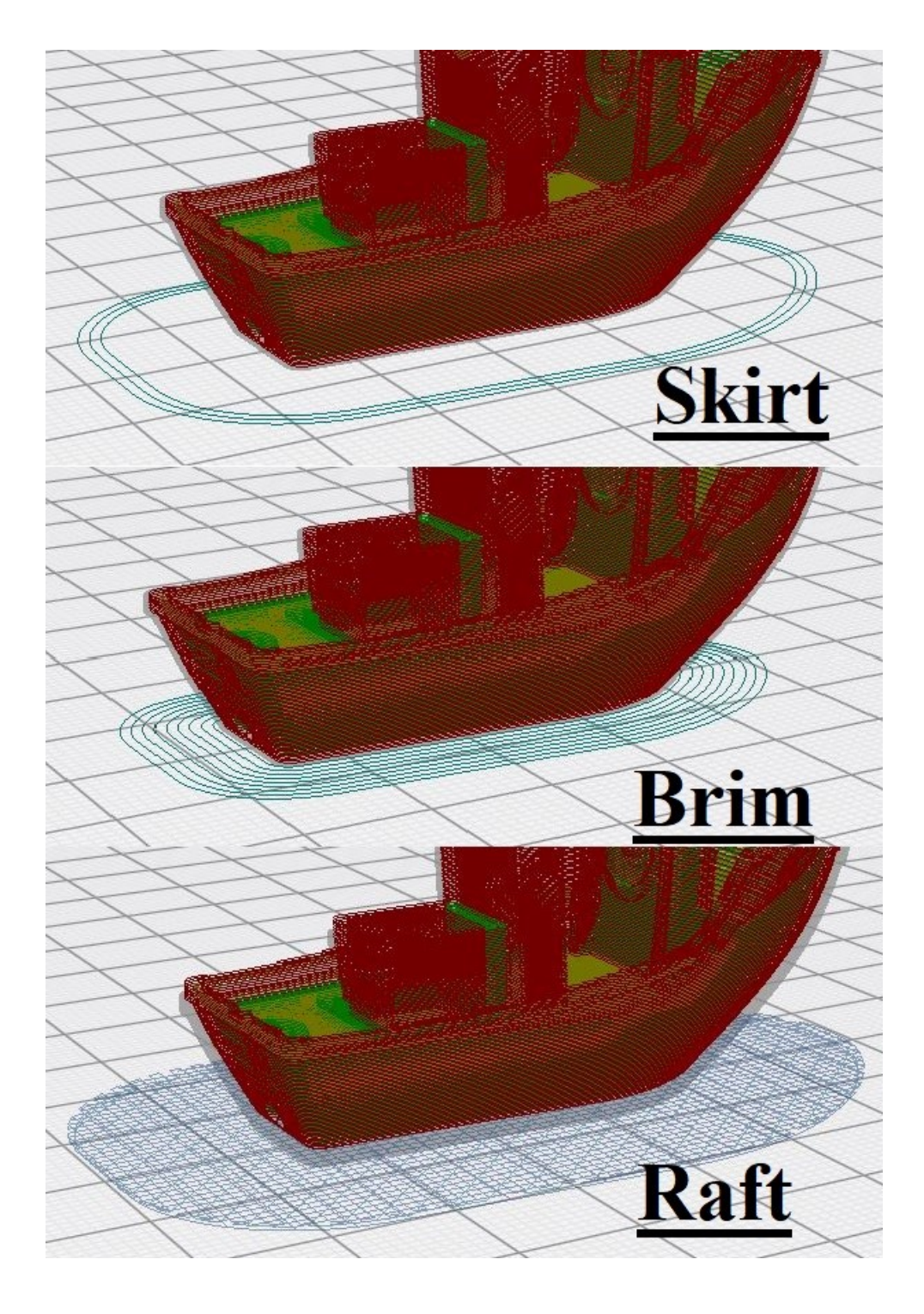

Kuva 10. Tartunta-avustaja tulosteelle Simplify3D-ohjelmalla generoituna.

# <span id="page-28-1"></span><span id="page-28-0"></span>**3.6 Tukirakenne**

Tuet ovat yksi merkittävimpiä asetuksia. Tartunta-apuvälineiden tapaan ne ovat viipalointiohjelmien generoimia (O'Connell, 2021). Tuet ovat rakenteita, jotka säilyttävät tulostettavien mallien ulkonevat ominaisuudet. Tukirakenteeseen liittyvät asetukset sisältävät

ylityskulman ja vähimmäistukialueen. Edellinen määrittää vähimmäiskulman, jonka ylityksen on oltava, ennen kuin leikkuri luo tuen sen pitämiseksi pystyssä. Jälkimmäinen säätelee vähimmäispinta-alaa (mm²), joka tukirakenteella on oltava mukana tulosteessa.

Muut tukiasetukset ja -vaihtoehdot ovat myös tärkeitä (O'Connell, 2021). Esimerkiksi osien orientaatiolla on keskeinen rooli tukirakenteiden syntymisessä. Muita tukiasetuksia ovat tulostusnopeus, tuen täyttötiheys ja paljon muuta. Olennaisena on tasapainotella riittävän tuen ja materiaalin vähimmäiskulutuksen välillä, mikä johtaa jälleen tulostettavan kappaleen valmistusnopeuteen.

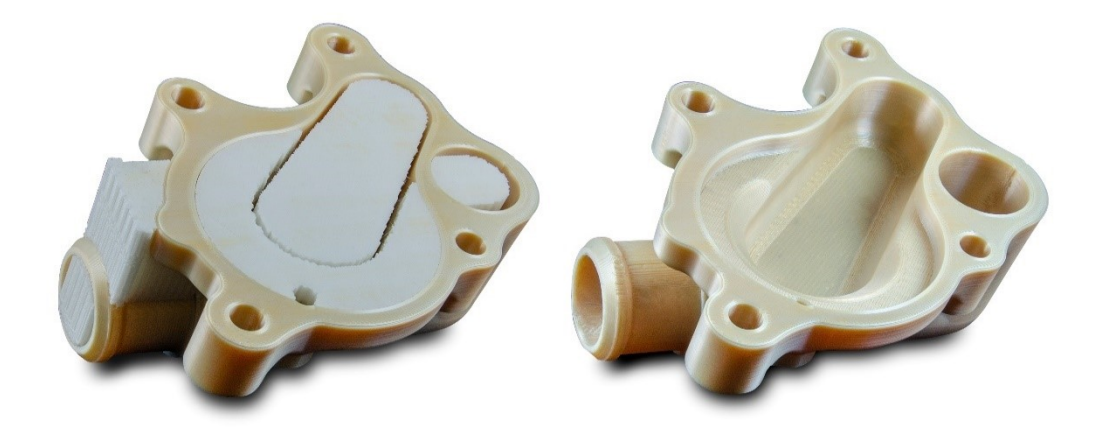

<span id="page-29-1"></span>Kuva 11. miniFactory Ultralla tulostettu kappale, missä vasemmassa kappaleessa on tukirakenne paikallaan ja oikealla sama kappale ilman tukea. MiniFactory arkistoista saatu studiokuva.

#### <span id="page-29-0"></span>**3.7 Yhteenveto**

Kuvassa (kuva 12) on hyvin pelkistäen malliin selitetty, millä tavalla jokainen asetus vaikuttaa tulostamiseen (3dprinterchat, 2017). Arvot ovat suuntaa antavia viitearvoja, ja todellinen kultainen keskitie löytyy testaamisella. Mutta nämä kuitenkin johtavat oikeille jäljille ja syyn tulostuslaadullisiin ongelmiin voi löytää helposti kyseisestä kuvasta.

| Strength      | Infill % |          |                |    |             |    |    |     | Speed         |      | Infill %         |    |    |    |    |    |     |
|---------------|----------|----------|----------------|----|-------------|----|----|-----|---------------|------|------------------|----|----|----|----|----|-----|
| [MPa]         |          | 10       | 30             | 50 | 70          | 80 | 90 | 100 | [mins]        |      | 10               | 30 | 50 | 70 | 80 | 90 | 100 |
|               | 0.1      | 4        | 9              | 15 | 24          | 29 | 34 | 40  |               | 0.1  | 21               | 35 | 47 | 61 | 68 | 74 | 80  |
| Layer         | 0.15     | 8        | 13             | 19 | 28          | 33 | 38 | 44  | Layer         | 0.15 | 14               | 23 | 32 | 41 | 46 | 50 | 54  |
| <b>Height</b> | 0.2      | 10       | 15             | 21 | 30          | 35 | 40 | 46  | <b>Height</b> | 0.2  | 10               | 18 | 24 | 31 | 35 | 38 | 41  |
| [mm]          | 0.25     | 11       | 16             | 22 | 31          | 37 | 42 | 48  | [mm]          | 0.25 | $\boldsymbol{8}$ | 14 | 20 | 25 | 28 | 31 | 33  |
|               | 0.3      | 11       | 16             | 22 | 31          | 36 | 41 | 48  |               | 0.3  | $\overline{7}$   | 12 | 16 | 21 | 24 | 26 | 28  |
|               |          |          |                |    |             |    |    |     |               |      |                  |    |    |    |    |    |     |
| Cost          |          | Infill % |                |    |             |    |    |     | Quality       |      | Infill %         |    |    |    |    |    |     |
| [cents]       |          | 10       | 30             | 50 | 70          | 80 | 90 | 100 |               |      | 10               | 30 | 50 | 70 | 80 | 90 | 100 |
|               | 0.1      | 5        | $\overline{9}$ | 13 | 16          | 18 | 20 | 22  |               | 0.1  | very high        |    |    |    |    |    |     |
| Layer         | 0.15     | 5        | 9              | 13 | 17          | 19 | 21 | 23  | Layer         | 0.15 | high             |    |    |    |    |    | low |
| <b>Height</b> | 0.2      | 6        | 10             | 14 | 18          | 20 | 22 | 23  | <b>Height</b> | 0.2  | medium           |    |    |    |    |    |     |
| [mm]          | 0.25     | 6        | 10             | 14 | 18          | 20 | 22 | 24  | [mm]          | 0.25 | low              |    |    |    |    |    |     |
|               | 0.3      | 6        | 10             | 14 | 18          | 20 | 22 | 24  |               | 0.3  | very low         |    |    |    |    |    |     |
|               |          |          |                |    |             |    |    |     |               |      |                  |    |    |    |    |    |     |
|               |          |          |                |    | <b>BEST</b> |    |    |     |               |      | <b>WORST</b>     |    |    |    |    |    |     |

<span id="page-30-0"></span>Kuva 12. Tulostuslaatuun vaikuttavat tekijät tiivistetysti (3dprinterchat, 2017).

## 31 (66)

# <span id="page-31-0"></span>**4 TULOSTAMISEEN VALMISTELU**

Testikappaleeksi valittiin 3D-tulostamisen yhteisössä erittäin hyväksi tunnettu ja koettu malli nimeltään 3DBenchy (3dbenchy, 2020). 3DBenchy on CAD-malli, joka on suunniteltu erityisesti 3D-tulostimien tarkkuuden ja ominaisuuksien testaamiseen. Kappaleen suunnitellut yritys Creative Tools kuvailee 3DBenchyä vapaasti suomennettuna "hauskaksi 3Dtulostuksen kidutustestiksi", ja se julkaistiin huhtikuussa 2015. Moniosainen ja monivärinen malli julkaistiin heinäkuussa 2015. Suunnittelijat kieltäytyvät julkaisemasta lähdekoodia eivätkä salli muutoksia. Koska kappaleen asema on yleisesti vakiintunut suorituskykytestiksi, sen uskotaan olevan maailman 3D-tulostetuin objekti. Kappaleella on laivan ulkoasu, joka on suunniteltu 3D-tulostimien monipuoliseen testaukseen. Se suunniteltiin sellaisten tekijöiden perusteella, jotka tyypillisesti aiheuttavat ongelmia monille 3D-tulostimille. Näitä pisteitä ovat esimerkiksi pienet yksityiskohdat, tasaiset vaakapinnat, symmetriat, kaarevat pinnat, erilaiset reiät ja sylinterin muodot (liite 1 ja 2).

<span id="page-31-1"></span>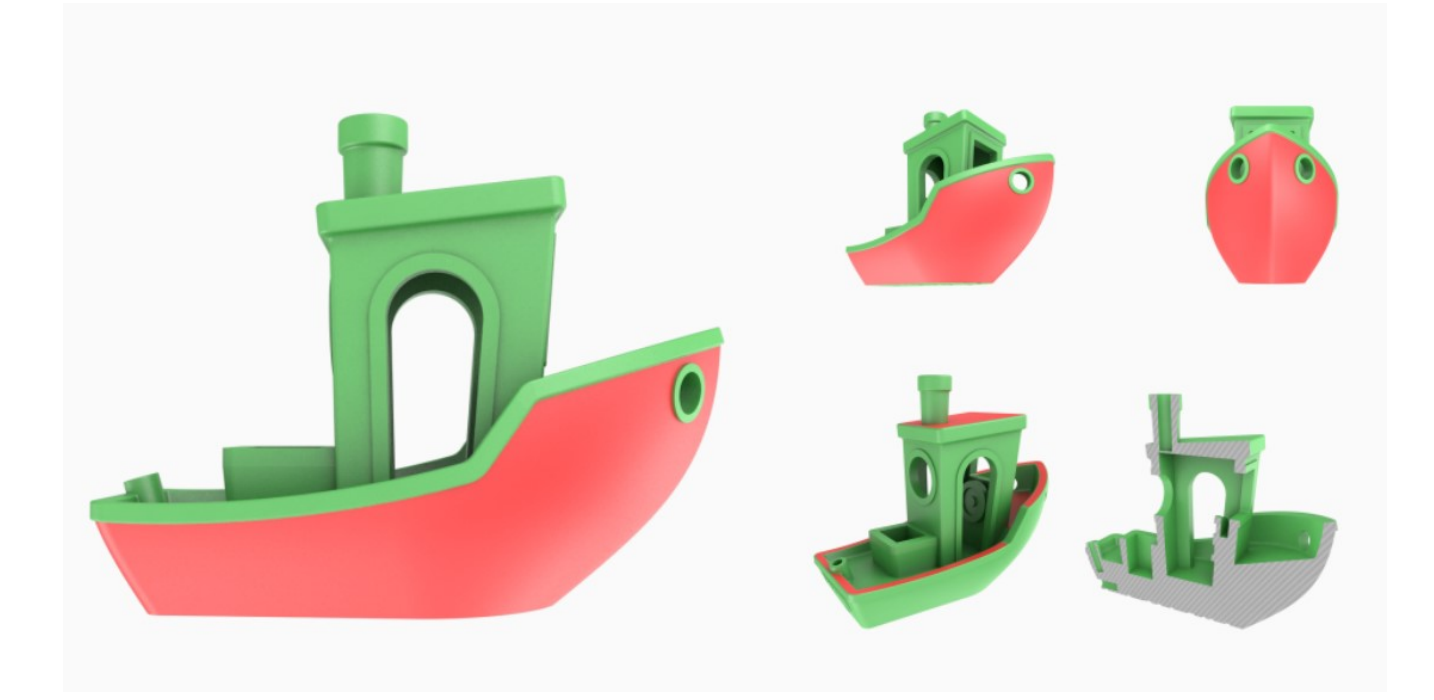

Kuva 13. 3DBenchy (3dbenchy, 2020).

Tässä tutkimuksessa edellisistä malleista poiketen testiä ei tehdä kaksivärisenä, mikä vaatisi kahden eri filamentin käyttöä (Filament2print, 2017). Tätä mallia tulostetaan yksivärisenä ja filamenttina käytetään DSM Novamid ID1030 CF10 (3d-tulostus, i.a.). Hiilikuituvahvisteiset PA6/66-polyamidit on suunniteltu toiminnallisiin prototyyppeihin ja teollisiin sovelluksiin, jotka vaativat korkeampaa lämmönkestävyyttä, sekä osiin, jotka vaativat poikkeuksellista jäykkyyttä ja kestävyyttä, mikä voidaan usein saavuttaa vain ruiskuvalulla. Sen käyttökohteita ovat muun muassa ajoneuvoteollisuuden osat, urheiluvälineet, työkalut, proteesit ja muut erityistä kestävyyttä ja kovuutta vaativat kohteet.

Seuraavaksi on hyvä lähteä tarkastelemaan ennen kappaleen tulostamista valmisteltavia vaiheita, sen jälkeen kun edellisessä osiossa on valittu oikeat parametrit tulostettavan kappaleen ja filamentin perusteella.

### <span id="page-32-0"></span>**4.1 3D-mallin tarkistus viipalointiohjelmassa**

Kun 3D-tulostimen käyttäjä suunnittelee tai lataa internetmalleja, jotka halutaan tulostaa, on hyvä tarkistaa malli ja varmistaa, että siinä ei ole avoimia alueita vastakappaleiden tai pintojen välillä (Filament2print, 09.08.2017). Ne aiheuttavat virheitä aukkojen muodossa tai filamentin leijumista tai paakkuuntumista kappaleessa. Tämä voidaan välttää tarkistamalla tilanne esikatselun avulla, jolla tulostetaan tai luodaan G-koodi ja etsitään edellä mainittuja aukkoja tai huonoja liitoksia kappaleesta.

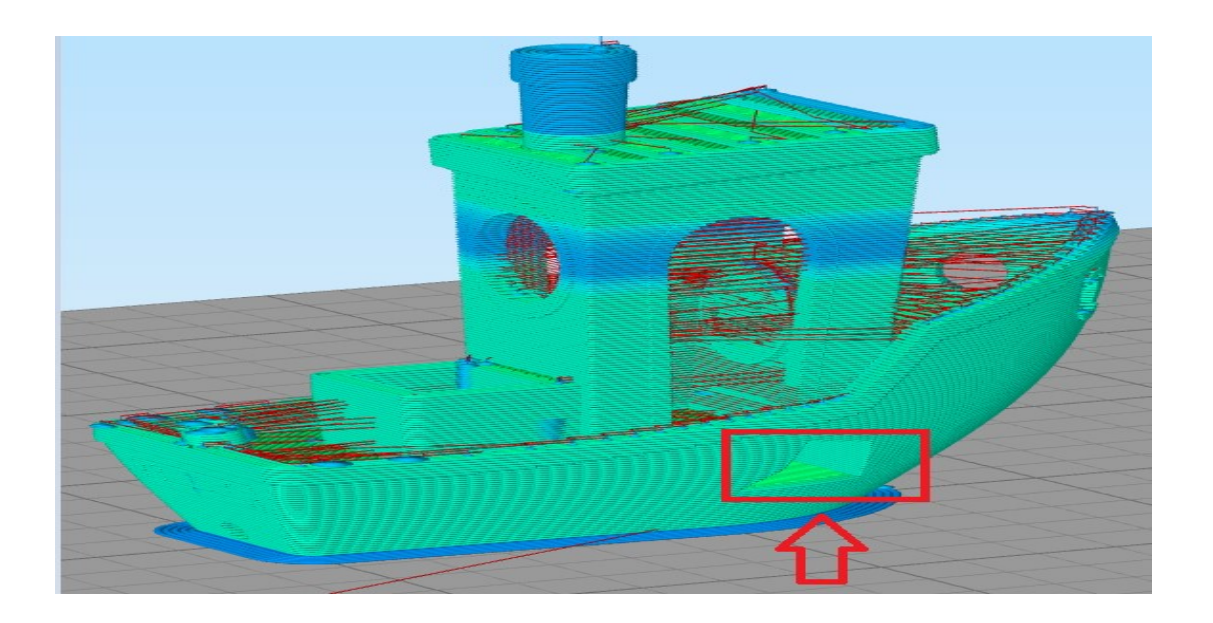

<span id="page-33-1"></span>Kuva 14. 3DBenchy reikä kyljessä esimerkkinä siitä, että internetistä ladattu kappale ei ole alkuperäinen tai on muokattu, tarkoituksenaan vahingoittaa tai vaikeuttaa toisten työtä. Kuvassa Simplify3D-ohjelmalla generoitu 3DBenchy-malli esimerkkinä Viipalointiohielman asetukset

Tulostusparametrit ovat erittäin tärkeitä (lämpötila, nopeus, tukityyppi jne.). Ne on sovitettava jokaiseen materiaaliin, jokaiseen kappaleeseen, filamentin halkaisijaan ja käyttäjän käyttämään 3D-tulostinmalliin (Filament2print, 2017). Jotta virheitä ei tapahtuisi, on noudatettava aina valmistajan ohjeita tulostusfilamenttien osalta (lämpötila ja tulostusnopeus) sekä suoritettava tulostustestejä eri lämpötiloissa, jos epäkohtia ilmenee. Yksinkertainen testi on tulostaa torni (kuva 5) ja vaihdella lämpötilaa 5 ºC 1 cm:n välein ja katsoa, mikä lämpötila tuottaa parhaan tuloksen.

# <span id="page-33-0"></span>**4.2 Suuttimet ja alusta**

Alustan kunto on ratkaiseva, varsinkin "vääristymän" välttämiseksi (Filament2print, 2017). Ensin on kuitenkin hyvä puhdistaa suutin tai suuttimet , mikäli käytetään kaksoispursotusta teräsharjalla. miniFactory Ultra käyttää lasialustaa ja se puhdistetaan aina ennen tulostusta isopropanolipuhdistusaineella. Puhdistuksen aikana on hyvä varmistaa, ettei tulostettavalla pinnalla ole filamentin jäämiä tai muita epäkohtia. Tämän jälkeen voidaan lisätä tulostuspinnalle ensimmäiselle kerrokselle tarttumista helpottavaa sitovaa ainetta. Tähän soveltuu periaatteessa perinteinen hiuslakka, mutta työssä käytettiin 3D-tulostamiseen tarkoitettua liimaa.

## <span id="page-34-0"></span>**4.3 Tulostuslangan kunnon tarkastus, määrä ja johtavuus**

Tulostuslangan riittämättömyys tai sen virheet ovat yksi yleisimmistä epäonnistuneeseen tulostukseen johtavista ongelmista (Filament2print, 2017). Mikä tahansa 3D-tulostusohjelma, esimerkiksi Craftware, Cura tai Simplify3D, auttaa arvioimaan valmistettavaan kappaleeseen käytettävän materiaalin määrän. Näillä tiedoilla voidaan tarkistaa, onko käytettävissä oleva filamenttimäärä riittävä, ja näin vältetään epätäydelliset 3D-tulosteet. Lisäksi tarkistetaan, että lanka on silmämääräisesti ehyt, koska langan valmistuserät voivat olla virheellisiä. Valmistellessa tulostusta on hyvä tehdä langan päähän 45 asteen leikkaus, niin että lanka työntyy helposti aina suuttimelle saakka.

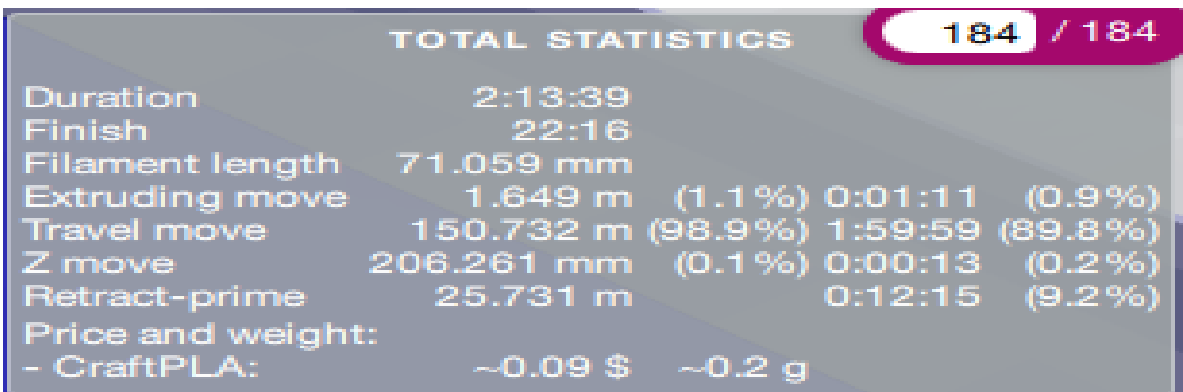

<span id="page-34-1"></span>Kuva 15. CraftWaren laskema arvio tulostuslangan tarpeesta sekä tulostusajoista. CraftWarella generoitu esimerkki.

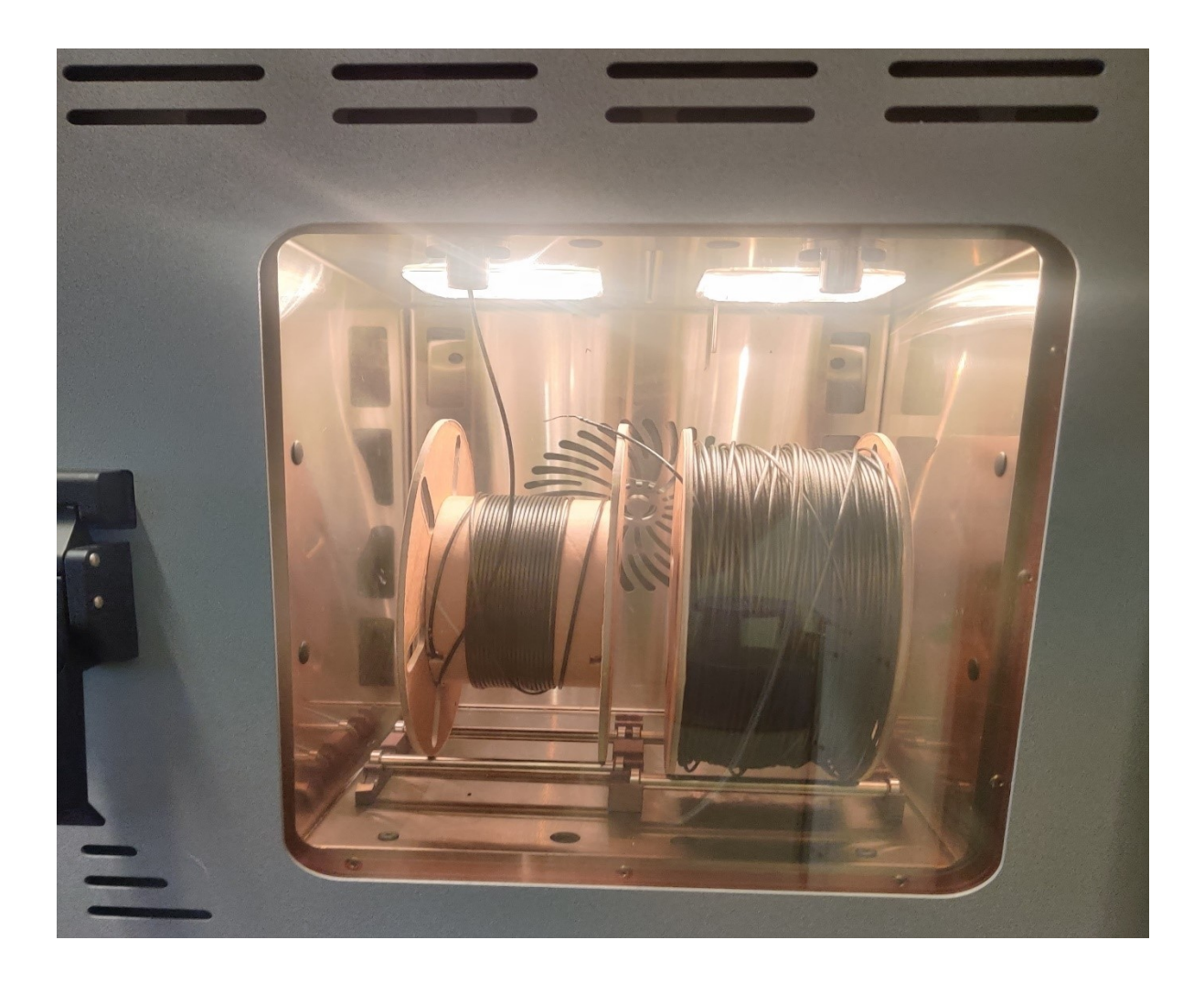

<span id="page-35-0"></span>Kuva 16. Tulostuslangan lämmitetty kammio. Vasemmalla oleva tulostuslanka on loppumassa.

Seuraava vaihe, joka on tehtävä ennen 3D-tulostuksen aloittamista, on filamentin ja sen kulkureitin puhdistus (Filament2print, 2017). Tällä tyhjennyksellä estetään filamentin tuleminen ulos suuttimesta viiveellä, muutoin 3D-tulostus on työstettävä uudelleen, koska ensimmäisiin kerroksiin ei ole johdettu materiaalia. Tämä prosessi voidaan tehdä manuaalisesti kuumentamalla pursotin käytettävän filamentin lämpötilaan ja työntämällä sitä, kunnes virtaus on jatkuvaa. Monilla laitevalmistajilla löytyy myös automaattinen toiminto tälle vaiheelle. Yksi keino on myös lisätä kerrosten määrää esimerkiksi lisäämällä kappaleelle "Skirt" (Sivu 27–28) ennen 3D-tulostuksen aloittamista. Tätä parametria muutetaan käytetyssä viipalointiohjelmassa.

### <span id="page-36-0"></span>**4.4 Tulostimen kalibrointi**

Yksi tärkeimmistä 3D-tulostimessa kalibroitavista osista on alusta (Simplify3D, i.a. -c). Jos sitä ei ole tasattu kunnolla, todennäköisyys, että saa hyviä tulostustuloksia on hyvin heikko. Tämä alustakalibrointiprosessi voi 3D-tulostimen mallista riippuen tapahtua seuraavilla tavoilla:

- Auto leveling assisted: Joissakin 3D-tulostimissa on tämä järjestelmä. Se koostuu korkeuden säädöstä kiertämällä jalustan ruuveja, jotka muuttavat punaisen värin vihreäksi oikealla korkeudella.
- Compensating level: 3D-tulostin mittaa pisteillä valitun suuttimen ja alustan välisen etäisyyden. Sitten tulostuksen aikana z-akseli muuttaa korkeutta samassa kerroksessa, jotta suuttimen ja pohjan välinen etäisyys pysyy aina vakiona.
- Manual leveling: Säädetään pedin tasoa kiertämällä itse pedin jalustan ruuveja.

miniFactory Ultra käyttää automaattista Compensating level -tasoitusta (Filament2print, 2017). Ennen kalibrointia täytyy ensin asettaa tulostuslämpötilat ja odottaa niiden saavuttamisen jälkeen noin 10 minuuttia. Tulostin on ohjelmoitu odottamaan 10 minuuttia, mutta tämä voidaan myös ohittaa, mikäli halutaan esimerkiksi nopeasti testata tiedostoa. Lämpöliike aiheuttaa lämpölaajenemista (Peda, i.a.). Mitä enemmän metalliosia kuumennetaan, eli niihin syötetään energiaa, sitä suurempi on rakenteellisten hiukkasten värähtely. Kun rakenneosat vaativat enemmän tilaa värähdelläkseen, materiaali laajenee. Tästä syystä kalibrointi tehdään vasta, kun jokainen kappale on saavuttanut lämpötilan vaihdosta aiheutuneet muutokset.

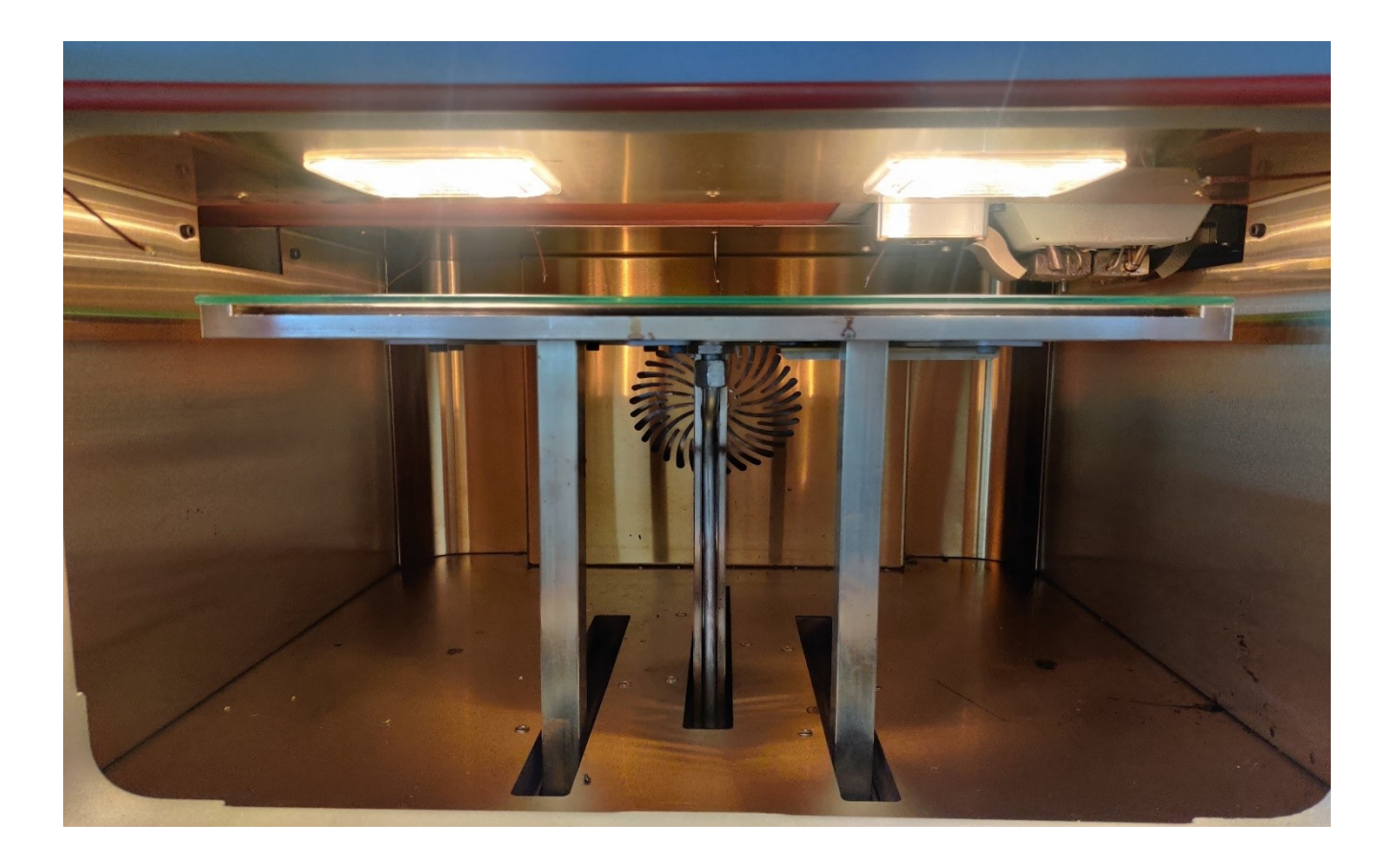

Kuva 17. miniFactory Ultran tulostuskammio on ruostumatonta terästä.

<span id="page-37-1"></span><span id="page-37-0"></span>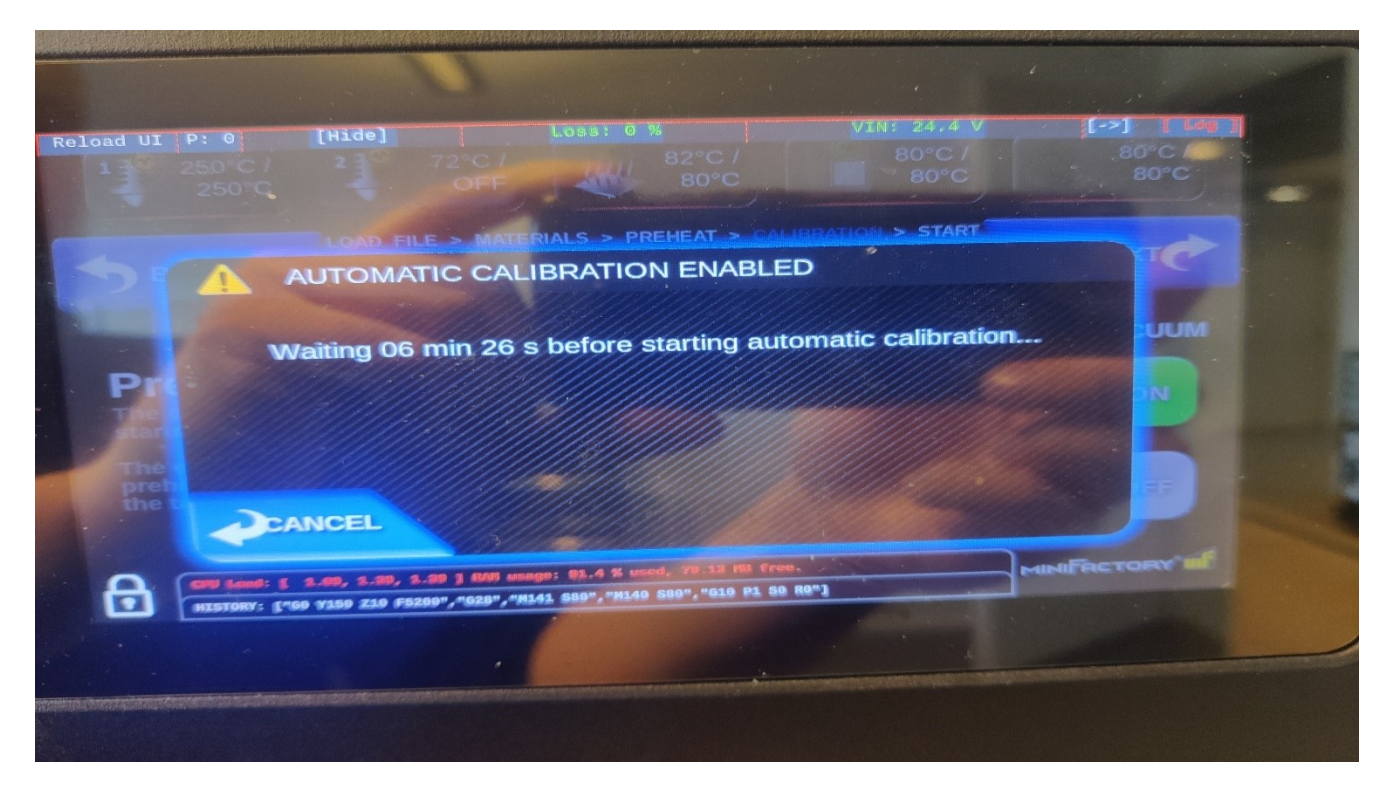

Kuva 18. Lämpötilojen tasaantumisten vuoksi odotettava aika.

Kalibroinnin jälkeen voidaan vielä kerran varmistaa filamentin johtavuus ennen tulostuksen aloittamista. Mikäli kaikki edellä luetellut kohdat ovat kunnossa, voidaan tulostus aloittaa.

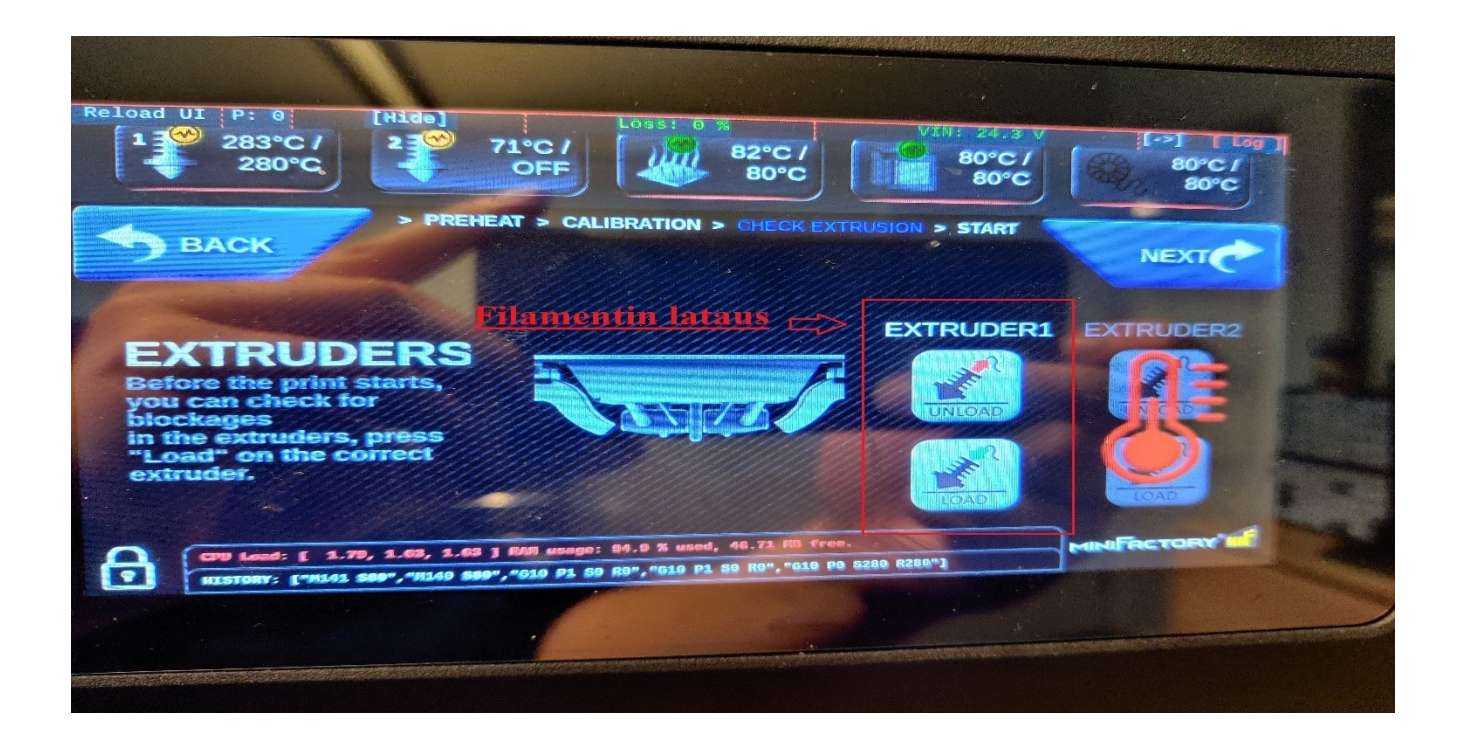

<span id="page-38-0"></span>Kuva 19. Filamentin viime hetken lataaminen ennen tulostamista. Ylärivillä voidaan todentaa 1. Suutin 1 lämpö, 2. Suutin 2 lämpö, 3. Pedin lämpö, 4. Tulostuskammion lämpötila ja 5. Tulostuslangan kammion lämpötila.

# <span id="page-39-0"></span>**5 VIIPALOINTIOHJELMIEN SELVITYS**

Yritys käyttää maksullista ammattilaistason Simplify3D-viipalointiohjelmistoa. Tämän opinnäytetyön puitteissa haluttiin kokeilla, olisiko mahdollista käyttää myös jotain toista ilmaista, edullista ja ammattitasoista viipalointiohjelmistoa Simplify3D-ohjelmiston rinnalla. Ohjelmiston olisi kyettävä generoimaan luotettava G-koodi vaativimmillekin FFF-materiaalisekoituksille, esimerkiksi hiilikuituvahvistetuille filamenteille.

## <span id="page-39-1"></span>**5.1 Lähtökohta**

Aloituspalaverissa sovittiin, että selvitetään eri viipalointiohjelmien mahdollisuuksia, mutta tehdään rajaus kymmeneen lupaavaan ohjelmistoon. Näitä ohjelmistoja lähdettiin etsimään 3D-tulostusalan johtavilta verkkosivustoilta sekä alan tunnetuimmista blogikirjoituksista. Oletuksena oli, että tällainen tieto on parhaiten löydettävissä käyttäjien itsensä kirjaamina listoina, sillä ohjelmistojen käytettävyys ja toimivuus vaatii laajan käyttökokemuksen jokaisesta viipalointiohjelmasta. Aiheesta on julkaistu laajasti materiaalia, joten vaiheen ajateltiin olevan yksinkertainen. Lopputulos kiteytettäisiin Excel-taulukkoon ja työhön valikoituneet ohjelmistot käytäisiin läpi sekä päätettäisiin, mitkä ohjelmistoista valittaisiin tarkempaan tarkasteluun.

### <span id="page-39-2"></span>**5.2 Tutkimustyö**

Ohjelmistojen rajaaminen ei ollut helppoa. Blogeista saatiin käytännössä hyvää tietoa, mutta oli vaikeaa löytää luotettavaa tietoa. Osa tekstistä oli selkeästi sponsoroitua.

Luotettavia sivustoja löytyi esimerkiksi all3dp, mikä on ehkäpä suurin 3D-tulostamiseen liittyvä verkkosivu. Sivusto antoi kattavaa tietoa heidän mielestään parhaimmista viipalointiohjelmistoista. Tästä sivustosta tuli hyvä tietolähde työhön. Vastaan tuli myös muita sivustoja, joissa lueteltiin suunnilleen samat ohjelmistot, mutta tietyt ohjelmistot löytyivät jatkuvasti kärkisijoilta.

Työn toimeksiantajan laatima 13 kohdan kriteeristön soveltuville ohjelmistoille oli seuraavan listan kaltainen:

- 1. Dual print eli mahdollisuus kaksoispursottimelle
- 2. Infill "täyttö" eli pystytään muokkaamaan lähinnä sitä, kuinka tuloste täytetään ja täyttömuodoista vähintään yksi: Rectangular, Triangle tai Honeycomb (suorakulmainen, kolmio tai hunajakenno).
- 3. Heated Chamber, "lämmitettävä kammio" on harvinainen asetus, mutta yrityksen tulostimille välttämätön ominaisuus. Tulostimissa on yleensä lämmitettävä alusta, mutta yrityksen käytössä on sen lisäksi edellä mainittu ominaisuus, joka pitää periaatteessa "uunin" tavoin lämmön halutussa lämpötilassa.
- 4. Kerroksittainen pyörimisnopeus, eli mahdollisuus muokata esimerkiksi kymmenen ensimmäisen kerroksen jälkeen jäähdyttimen nopeutta.
- 5. Origin offset, valinnainen toiminto, mutta hyvä olla. Asetuksella pystytään kasvattamaan tulostusalaa keinotekoisesti siirtämällä origoa.
- 6. Flip build table, käytännössä saadaan "peilikuva"-kappale tulostettua.
- 7. Duet on internetissä käytettävä suosittu ja helppo selainkäyttöliittymä tulostamisen eri asetuksien muokkauksista aina tulostamisen monitoroimiseen.
- 8. Tulostusnopeuden määrittäminen 5 mm/s-100 mm/s.
- 9. Speed override. Nopeuden ohittaminen kesken tulostuksen.
- 10.Tool change retraction, eli filamentin poisveto-ominaisuus, kun työkalua vaihdetaan.
- 11.Layer modifications (valinnainen), ei löydy yrityksen käyttämästä Simplify3D-ohjelmasta, mutta tarkoittaa kerroksien muokkausta.
- 12.Korkean lämpötilan tuki FFF-materiaalien tulostamiseen.
- 13.Käyttäjäystävällisyys ja helppokäyttöisyys.

# <span id="page-40-0"></span>**5.3 Tulos**

Edellä mainittujen kriteerien perusteella tehtiin kattava Excel-taulukko, joka jaotteli selkeästi otollisemmat viipalointiohjelmat (kuva 20). Selkeys oli tärkeä kriteeri. Jos ominaisuuksia puuttui, ei ohjelmaa valittu mukaan. Lähtökohtana oli kuitenkin saada parempi tai vastaava viipalointiohjelma kuin yrityksen oletuksena käyttämä Simplify3D.

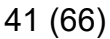

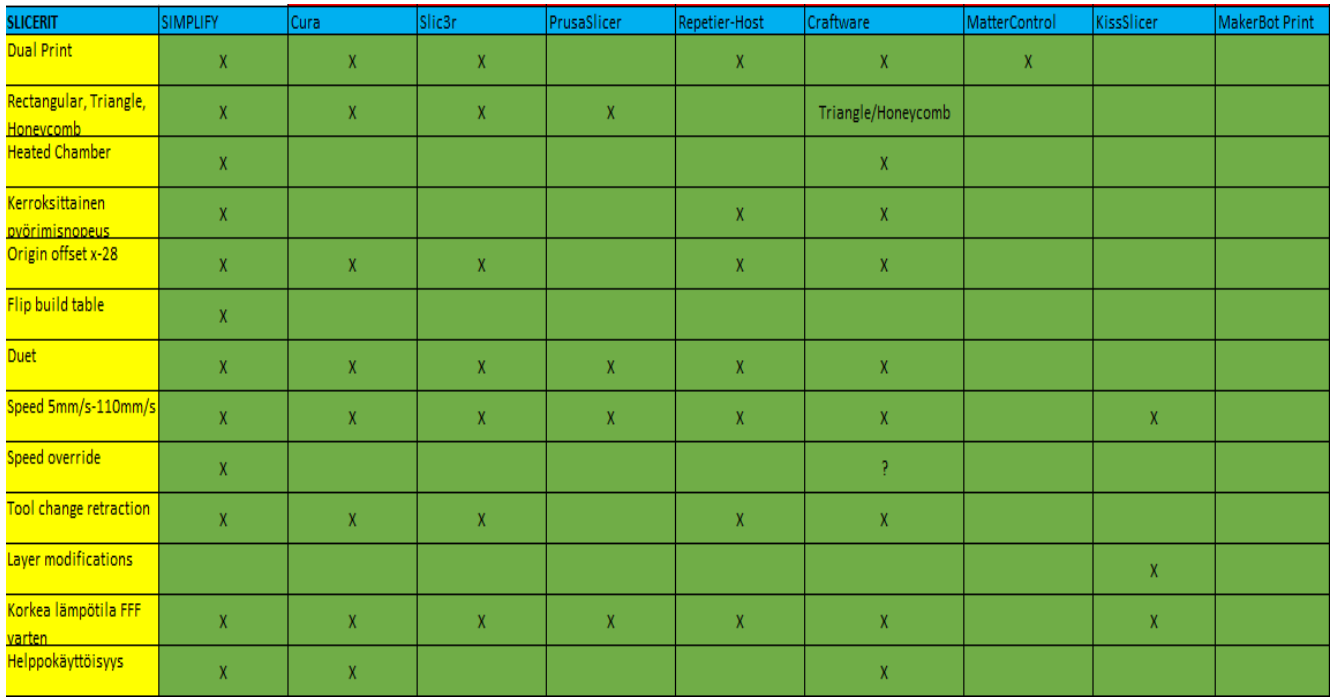

<span id="page-41-0"></span>Kuva 20. Viipalointiohjelmien valintaan tehty Excel-taulukko.

Potentiaaliseksi viipalointiohjelmaksi valikoitui Craftbotin valmistama Craftware Pro -ilmaisohjelmisto. Se sisältää kaikki halutut asetukset pois lukien kaksi valinnaista kohtaa. Craftware Pro -ohjelmisto vaikuttaa siltä, että se on tehty ammattilaisten toimesta, jotka ovat olleet aiemminkin tekemisissä 3D-mallinnuksen ja -tulostamisen kanssa. Craftware Pro ei ole niin helppokäyttöinen, kuin Simplify3D, tai esimerkiksi erittäin suosittu ilmaisohjelmisto Cura, mutta pienellä vaivannäöllä ja tutustumisella, se vaikuttaa varsin potentiaaliselta ohjelmistolta.

Craftware Pro sisältää oman viipalointiohjelmiston lisäksi CAD-työkaluja, mitä ei esimerkiksi Simplify3D tarjoa. Huomioitavaa on, että se tarjoaa oman CAD-mallinnuksensa ilmaiseksi. Tehty malli tallennetaan viipalointiohjelmalle sopivaan tiedostomuotoon, mikä edelleen muuttaa sen tulostimille ymmärrettäväksi G-koodiksi. Yleensä nämä CAD-ohjelmistot eivät ole halpoja. Ilmaisia ohjelmia toki löytyy, mutta ne eivät yleensä ole kovin hyviä. Tässä vaiheessa tämän työn tarkoituksena ei kuitenkaan ollut selvittää CAD-mahdollisuuksia, mutta siitä voidaan tehdä lisätyö tai huomio lopullisissa tuloksissa.

### 42 (66)

#### <span id="page-42-0"></span>**5.4 Ohjelmistojen valinta jatkotutkimuksiin**

Alustavan ohjelmistoselvityksen jälkeen oli mahdollista tehdä päätös siitä, mitä ohjelmistoja valitaan seuraavaan vaiheeseen, jossa ohjelmistoja testataan käytännössä testitulosteiden kautta. Tulosten selvittyä valinnaksi selkeytyi loogisesti CraftWaren ilmaisohjelmisto, jota lähdetään testaamaan työssä eteenpäin. Cura-ohjelmistoa oltaisiin suositeltu mukaan, mutta yritys oli päättänyt lähteä itse selvittämään sen soveltuvuutta heidän tulostimilleen tämän tutkimuksen aikana.

Jatkosta päätettiin siten, että seuraavana tehtävänä oli tehdä tai löytää tulostettava testikappale ja sille laatuasteikot. Lisäksi olisi mahdollisesti hyvä yrittää ottaa vielä joku toinen viipalointiohjelma vertailuun, mikä olisi todennäköisesti taulukon perusteella Slic3r-, PrusaSlicer- tai RepetierHost-ohjelmisto.

# <span id="page-43-0"></span>**6 TULOSTAMINEN**

Kun kaikki parametrit olivat kohdillaan asetuksissa sekä kaikki mahdollinen oli tehty onnistuneen tulostuksen varmentamiseksi, oli testivaiheen aloittaminen mahdollista.

# <span id="page-43-1"></span>**6.1 Simplify3D**

Ensimmäiseksi generoitiin tulostimelle G-koodiksi 3DBenchy.gcode-tiedosto yrityksen oletussovelluksella Simplify3D-ohjelmalla. Näin saatiin vertailukelpoinen kappale, johon oli hyvä verrata minkälaista laatua, aikaa ja filamentin kulutusta oltiin hakemassa tutkittavilla viipalointiohjelmilla.

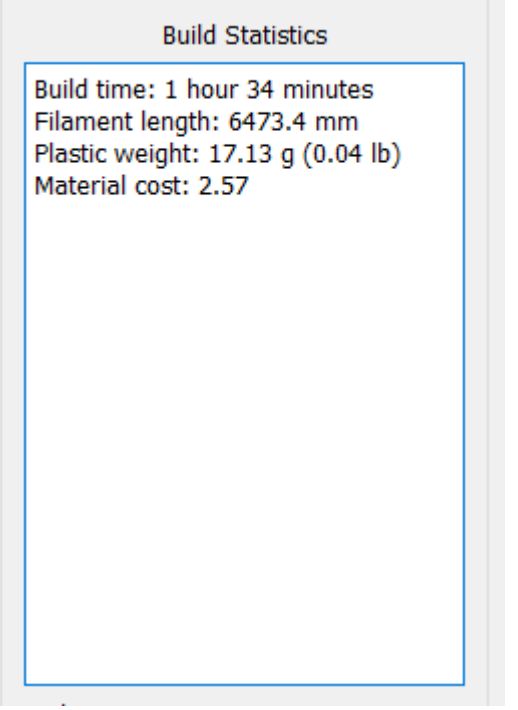

<span id="page-43-2"></span>Kuva 21. Simplify3D -ohjelman generoimat arviot.

Edellisessä kuvassa näkyvän statistiikan mukaan (kuva 21) aikaa kuluisi noin puolitoista tuntia. Tulostuslankaa kuluisi noin 6473 millimetriä ja se painaisi noin 17,13 grammaa. Nämä arvot ovat hyvin paljon viitteellisiä ja etenkin ajan suhteen tulokset voivat vaihdella.

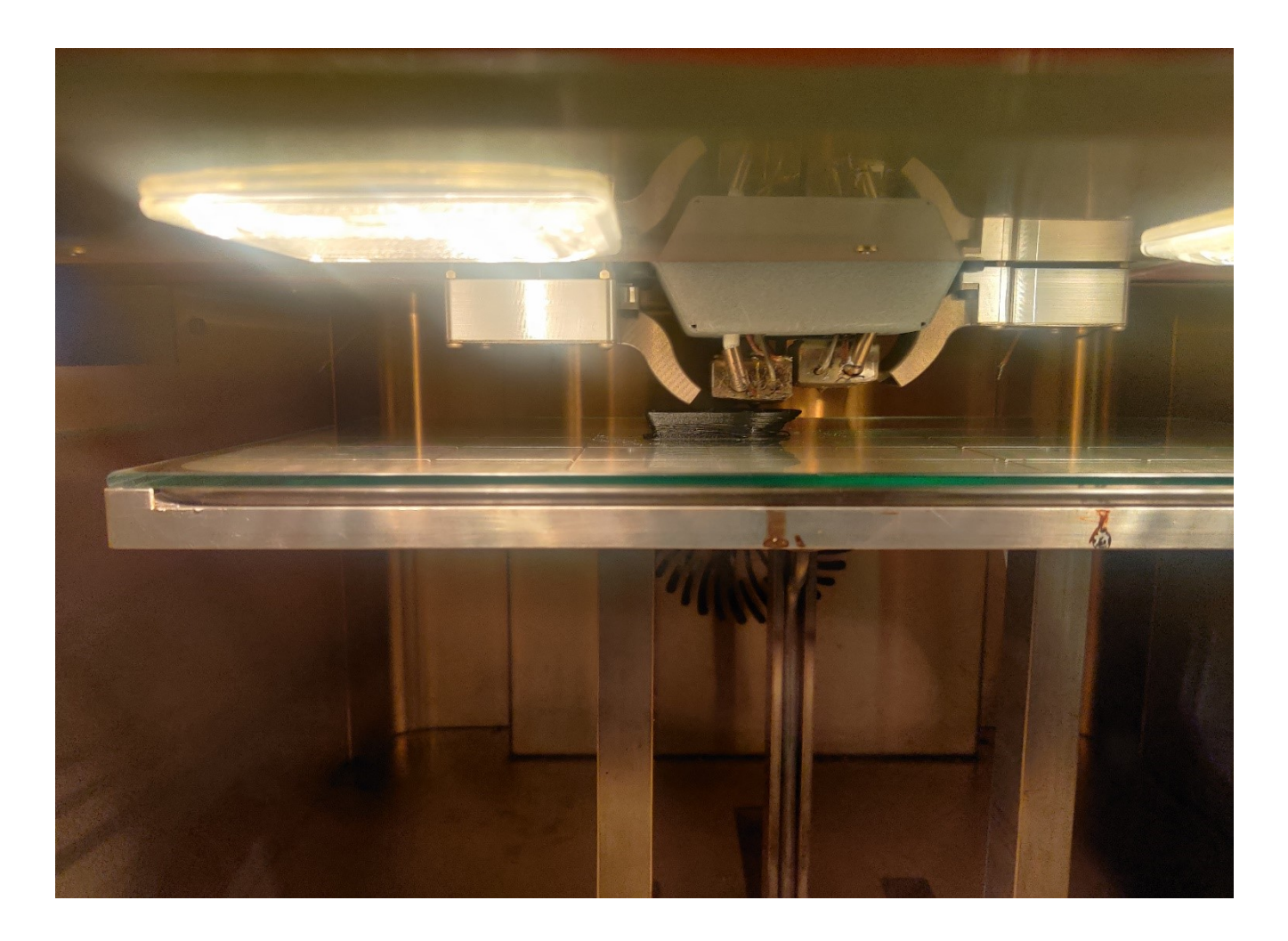

<span id="page-44-0"></span>Kuva 22. Kappaletta on tulostettu noin 50 %.

Tulostuksessa ei ilmennyt ongelmia (kuva 23). Tämä oli oletettavaa, sillä vastaavia malleja on tulostettu vastaavan prosessin mukaisesti huomattava määrä aiemminkin. Koko prosessi on jo hioutunut kohdalleen Simplify3D-ohjelmaa käyttäen.

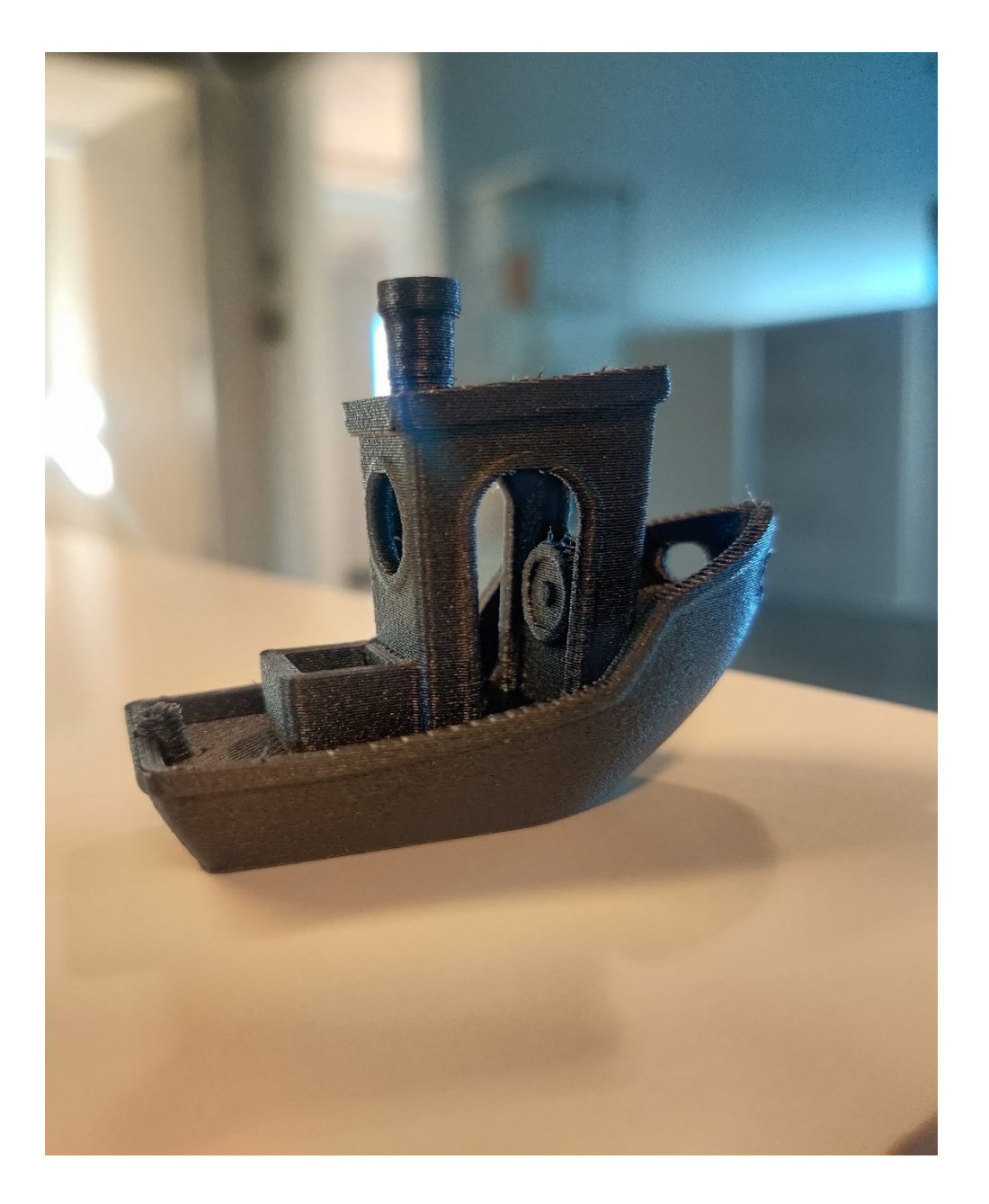

<span id="page-45-1"></span>Kuva 23. Simplify3D-ohjelmistolla generoitu ja tulostettu valmis 3DBenchy-malli. Kun oli saatu vertailukelpoinen malli tulostettua, voitiin lähteä tulostamaan uudella ohjelmistolla luotuja G-koodeja. Tavoitteena oli päästä vähintään yhtä laadukkaalle tasolle tulostusajasta riippumatta, mutta kuitenkin niin, ettei aikaa menisi enemmän.

# <span id="page-45-0"></span>**6.2 CraftWare Pro**

Craftware Pro-sovelluksen asetukset löytyivät suhteellisen helposti ja miniFactory Ultran ulottuvuudet, nopeudet ja muut parametrit saatiin hyvin nopeasti kohdilleen. Ainoa haaste oli oikeastaan, että CraftWare käyttää jossain määrin omia nimityksiään asetuksista, mikä on yleisesti 3d-viipalointiohjelmille ominaista.

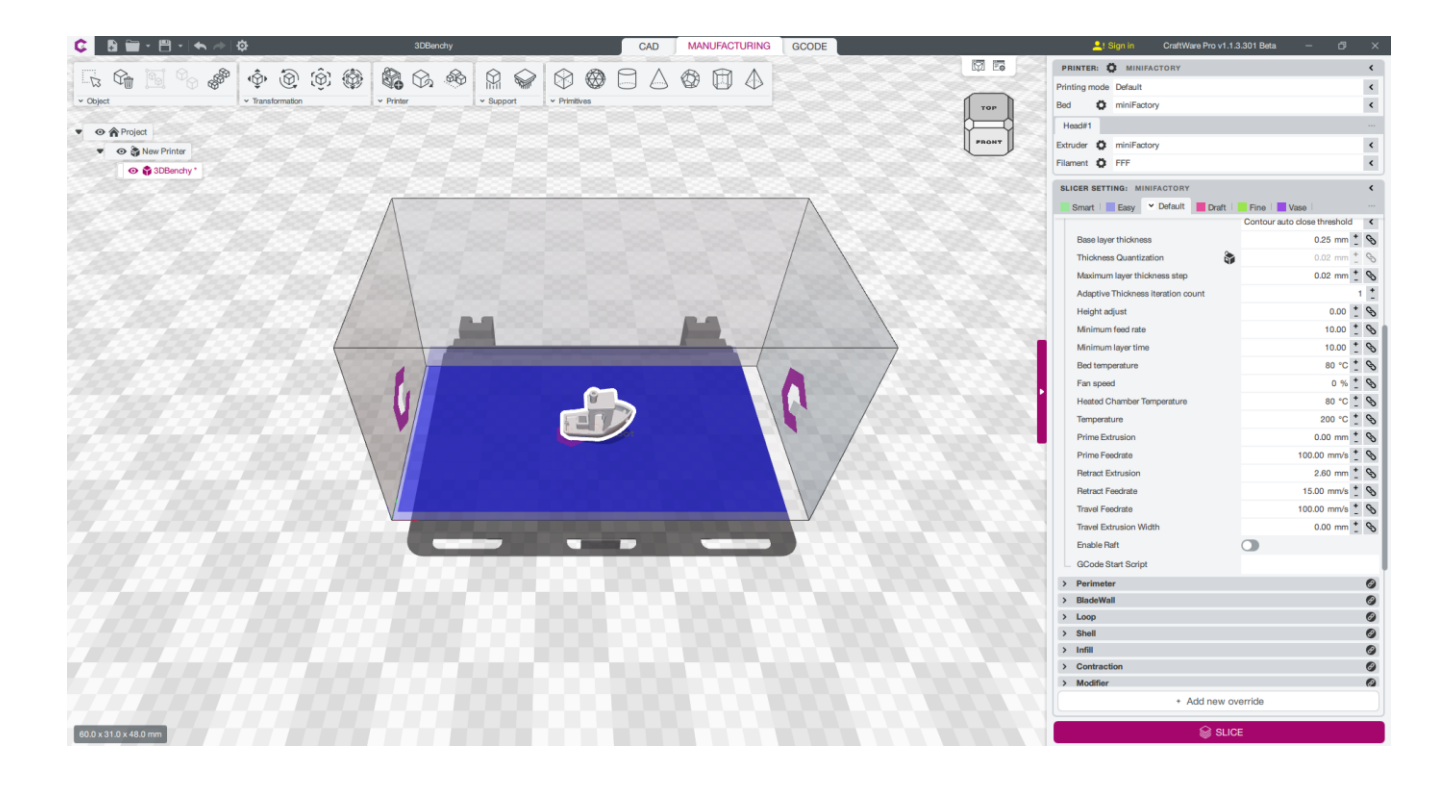

#### <span id="page-46-0"></span>Kuva 24. CraftWare Pro-ohjelmisto.

Ensimmäisessä tulosteessa huomattiin heti alkumetreillä vakava ongelma. Tulostin tulostaa kyllä hienosti, mutta jättää noin 2–4 cm:n mittaisen raon tehdessään "Brim"-piirrettä eli lieriä alkuun (katso sivut 27–28). Viaksi todettiin liian suuri retraction-asetuksen määrä tai nopeus, eli langan takaisinveto oli liian rajua. Seuraavaan tulostukseen säädettiin takaisinvetoa huomattavasti pienemmäksi.

Takaisinvedon säätämiseen ei ajallisesti mennyt kuin ehkä kaksi työpäivää, mutta työ oli sinänsä turhauttavaa, koska vaikka kuinka takaisinvetoa säädettiin, niin mikään ei toiminut (katso kuvat 25 ja 26). Konsultoimalla yrityksellä työskentelevää ohjaajaa, tultiin siihen tulokseen, että miniFactory Ultra on tarkoitettu lukemaan relatiivista M82 G-koodia, kun taas CraftWare kirjoittaa G-koodin absoluuttisesti M82-komentoon. Tässä vaiheessa tapahtuu tulostimessa jokin ristiriita eikä se ymmärrä tehdä oikein takaisinvetoa.

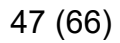

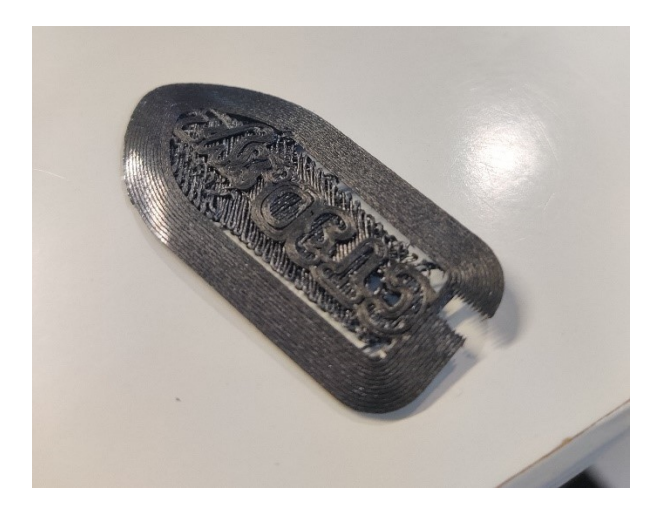

<span id="page-47-0"></span>Kuva 25. Simplify3D käyttää takaisinvedossa syöttönopeutta 2,60 mm ja nopeus on 25 mm/s. Tämän kuvan malli on tehty CraftWarella syöttönopeudella 0,15 mm ja nopeus on 15 mm/s

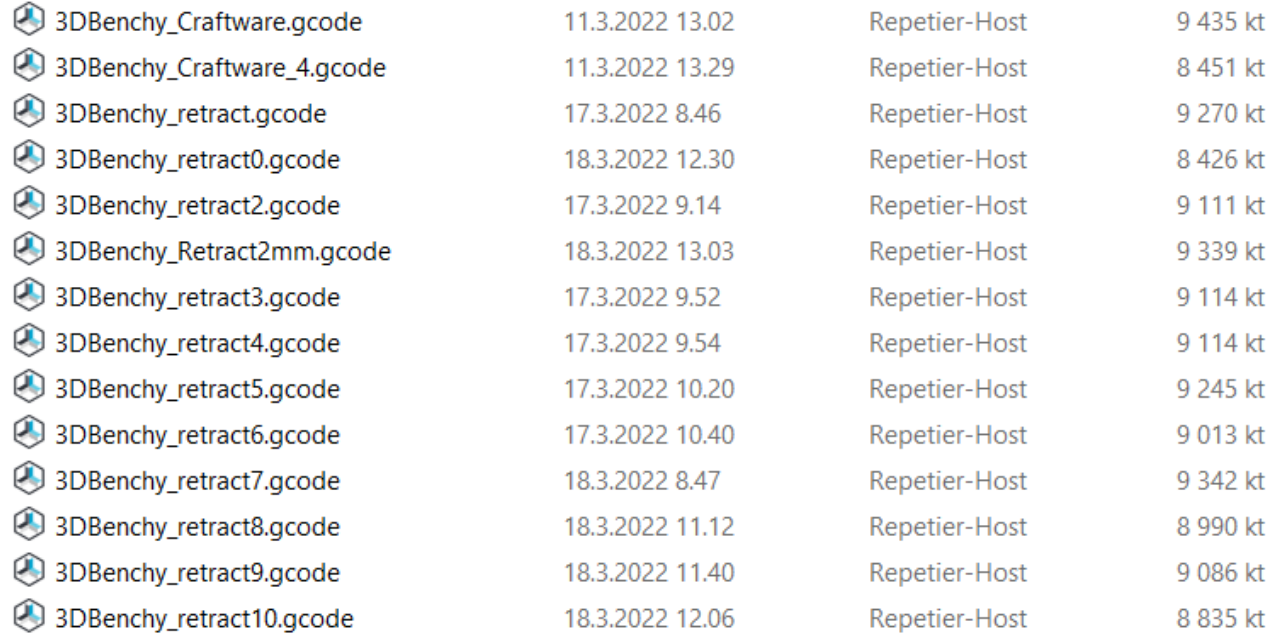

<span id="page-47-1"></span>Kuva 26. Osa takaisinvedon tutkimiseen käytetyistä tiedostoista.

Kun vika oli todettu, päätettiin kokeilla tulostamista kokonaan ilman takaisinveto-ominaisuutta. Näin saatiin tulostettua kokonainen kappale pienin vajaavaisuuksin (katso kuva 28). Tästä voitiin viimeistään päätellä ja varmistaa, että CraftWaren luoma G-koodi ei kykene kommunikoimaan tulostimen kanssa oikein ainakaan takaisinvedon kanssa. Kun CraftWareen asetettiin samat takaisinvetoarvot kuin Simplify3D ohjelmaan, arvioi sovellus tulostusajaksi yli kolme tuntia, mikä oli myös omituista ja hälyttävää. Jos tätä toimintoa ei käytetä, päästään lähelle Simplify3D:n avioita (katso kuvat 21 ja 27). Vaikka

retraction on tärkeä työkalu useimmissa tulostimissa, siitä huolimatta miniFactory Ultralla tulostetut kappaleet eivät kärsi laadukkaan lämmönsäädön vuoksi.

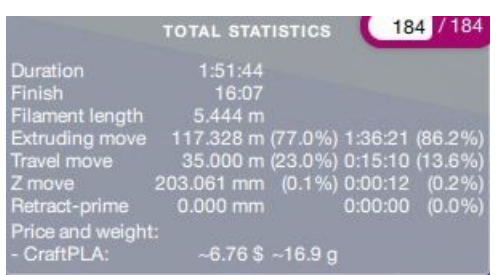

<span id="page-48-0"></span>Kuva 27. CraftWare-arvot ilman takaisinvetoa.

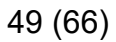

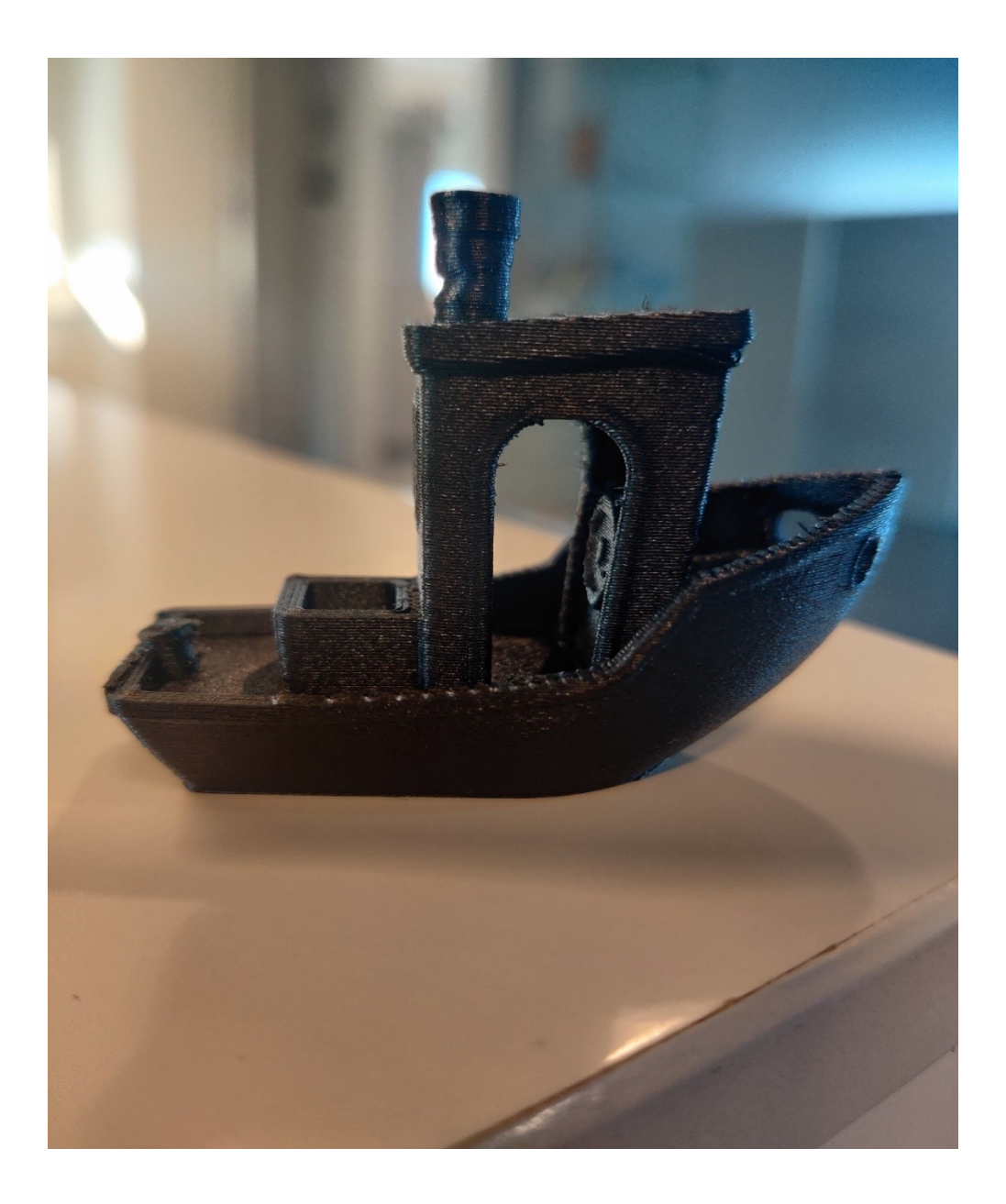

<span id="page-49-1"></span>Kuva 28. CraftWare Pro -ohjelmistolla generoitu ja tulostettu valmis 3DBenchy-malli.

### <span id="page-49-0"></span>**6.3 PrusaSlicer**

Toisena ohjelmana testattiin PrusaSlicer ohjelmistoa, koska se olisi CraftWaren kaltaisesti niin sanotusti uusi aluevaltaus. RepetierHost-ohjelmisto päätettiin jättää pois. Huomioidaan tässä kohtaa, että Slic3r jätettiin pois, koska kehittäjät ovat lopettaneet sen päivittämisen. Nykyiset ohjelmistoversiot olivat hyvin epävakaita ja ne kaatuivat lähes heti.

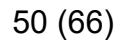

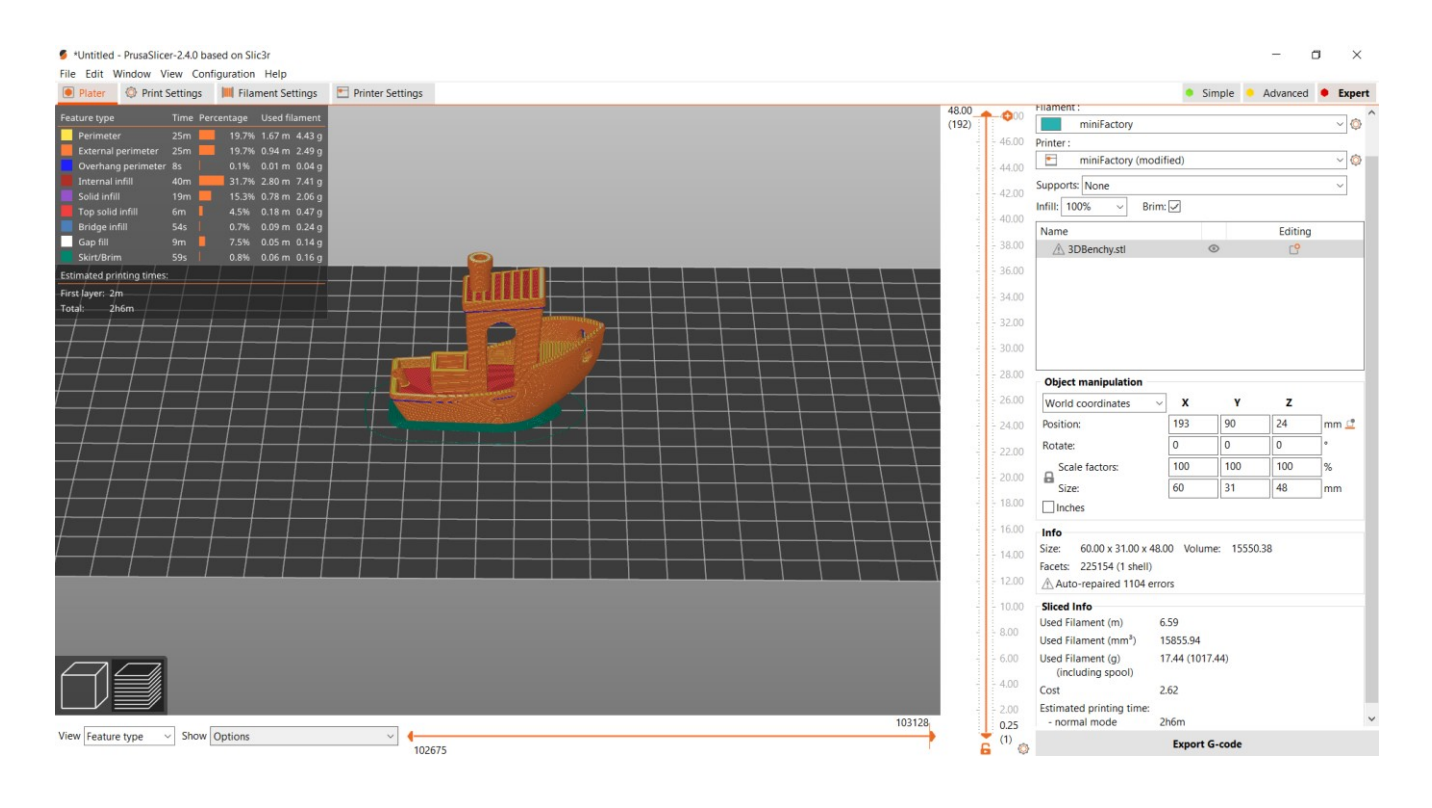

<span id="page-50-0"></span>Kuva 29. PrusaSlicer-viipalointiohjelma.

PrusaSlicer oli yllättävän helppokäyttöinen. Oikeat asetukset löytyivät näppärästi ja turhat asetukset loistivat poissaolollaan. Esimerkiksi CraftWarella on ohjelmassaan niin paljon eri asetuksia, että niiden parissa kuluu paljon aikaa. Miinuspuolena voidaan heti alkuun mainita Heated Chamber -ominaisuuden eli lämmitettävän kammion puuttuminen. Sitä ei ole, joten se joko asetetaan päälle kopioimalla G-koodiin komento tai asettamalla se tulostimesta manuaalisesti päälle ja lämpenemään haluttuun lämpötilaan. Toisena huomiona G-koodia lukiessa tuli vastaan se, että PrusaSlicer generoi koodin myös absoluuttiseen M82-muotoon, eikä relatiiviseen M83-komentoon. Tätä ei voida asetuksista muuttaa tai G-koodia muokata.

Yrityksen kanssa sovittiin tulostuspäivä G-koodin tarkastamiseen ja tulostamiseen. Käytettäessä samoja arvoja kuin aiemmin PrusaSlicer arvioi tulostamisen ajan ja materiaalin käytön osalta Simplify3D:n tuloksia hyvin lähelle osuvat lukemat (kuva 30) ja (kuva 21). CraftWare laski tulostusajaksi yli kolme tuntia. PrusaSlicerin ja Simplify3D:n ero on noin puoli tuntia.

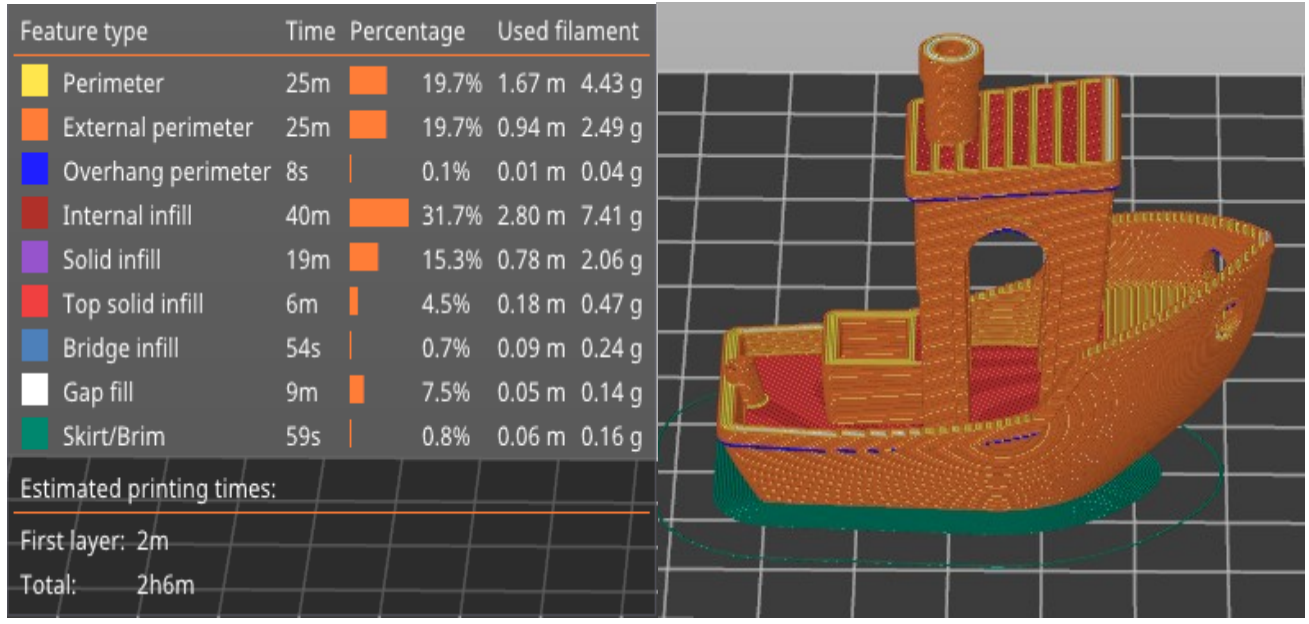

<span id="page-51-0"></span>Kuva 30. PrusaSlicerin generoimat erittäin tarkasti jaotellut arvot.

G-koodin tarkastamisen jälkeen voitiin siirtyä tulostamisen vaiheeseen. Simplify3D-ohjelmasta piti kopioida alku- ja loppuskripti PrusaSlicerin generoimaan .gcode-tiedostoon. Alkuun oli havaittavissa heti ongelmia. Jostain syystä extruderin eli pursottimen ja tulostinalustan välillä oli neljä-viisi millimetriä liikaa välystä, mikä johti siihen, ettei tulostuslanka kiinnittynyt kunnolla tulostusalustaan (kuva 31).

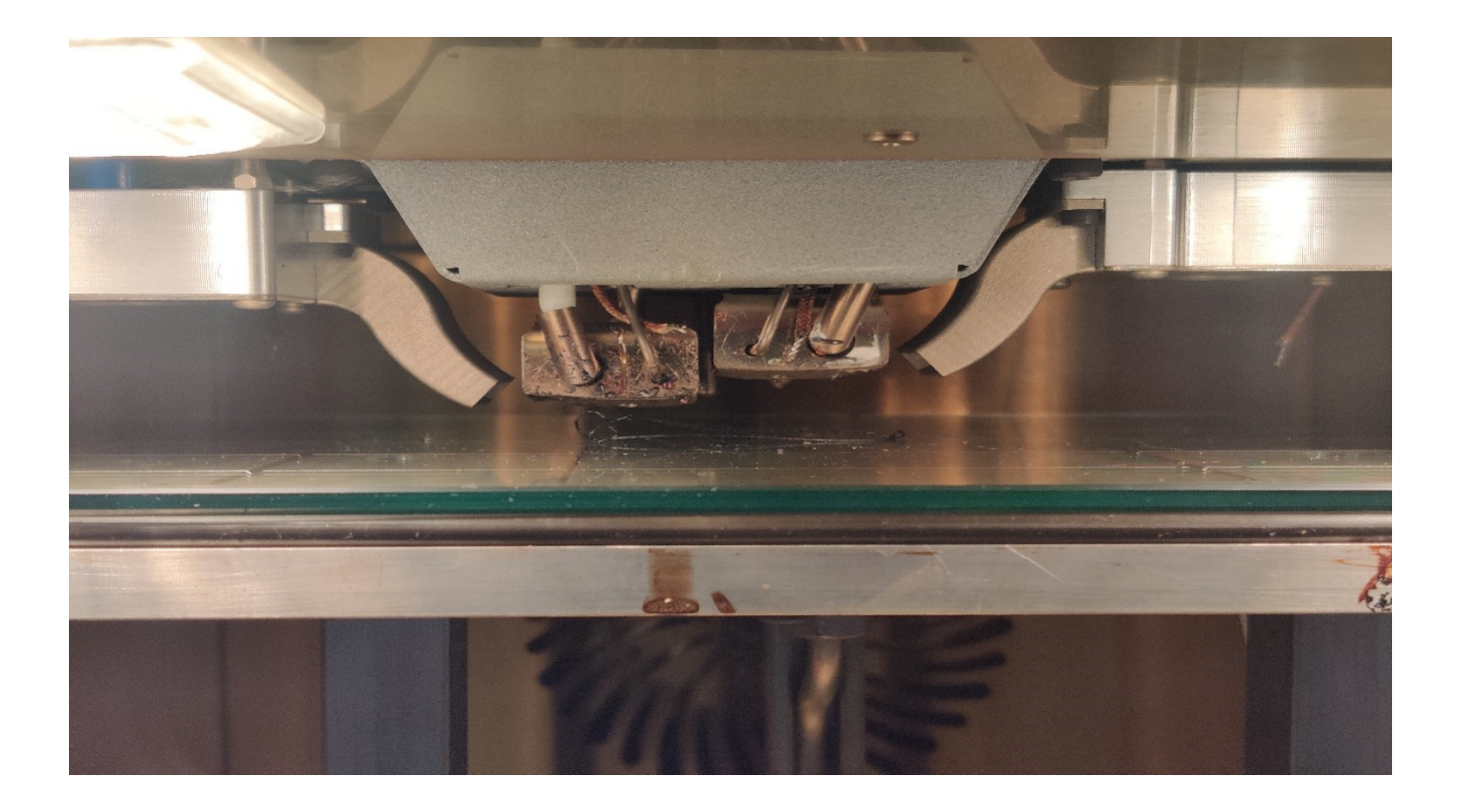

<span id="page-52-0"></span>Kuva 31. Pursottimen ja lämpöpedin välys liian suuri.

Mielenkiintoisen tästä viasta tekee se, että automaattisessa kalibroinnissa z-akseli ja peti paikoitetaan niin, että tulostamisen pitäisi alkaa optimaaliselta etäisyydeltä. Seuraavassa vaiheessa asiaa kompensoitiin ohjelmistossa vähentämällä neljä millimetriä pedin kokonaistulostusalasta, mikä oli 180 millimetriä. Näin huijattiin tulostinta uskomaan, että peti olisi ylempänä, mutta sekään ei auttanut. Jostain syystä välys jäi liian suureksi. Tulostamista kokeiltiin myös auttaa laittamalla tulostuksen alkaessa manuaalisesti kompensaatiota tulostimesta, mutta koska tulostaessa jokainen millimetrin kymmenys voi merkittävästi vaikuttaa tulostuslaatuun, on se ihmisen silmälle lähes mahdoton tehtävä.

Seuraavaksi testattiin tulostaa jokin aiemmin toiminut tiedosto, jotta voitaisiin todentaa, että vika ei ole mekaaninen. Tulostaminen lähti normaalisti käyntiin eikä prosessissa ollut mitään mainittavaa vikaa. Vika oli siis tällä hetkellä PrusaSlicerin luomassa G-koodissa tai käyttäjässä itsessään.

Päivän päätteeksi tehtiin vielä yksi kokeilu. Tekijä tarkasti ja vertaili PrusaSlicerin Gkoodia Simplify3D:n toimivaan G-koodiin. Tällöin tehtiin huomio, että PrusaSlicerin koodissa ei ole selkeää merkintää siirtymisestä asetettuun z-akselin tason korkeuteen. Kun tarkasteltiin PrusaSlicerin alkuperäistä koodia ilman alku- ja loppuskriptiä voitiin todeta, että tämä vaihe oli vahingossa leikattu pois. Jokaisella ohjelmistovalmistajalla on niin sanotusti oma "jalanjälki" tai "kieli" ja vanhasta tottumuksesta CraftWaren kanssa tämän työn tekijä kopioi alkuskriptin väärään kohtaan ja leikkasi muutaman oleellisen rivin koodia pois. Seuraavaksi tulostettiin malli korjatulla g-koodilla samoilla arvoilla kuin Simplify3D-malli ja saatiin tulokseksi (kuva 32) mukainen tuotos.

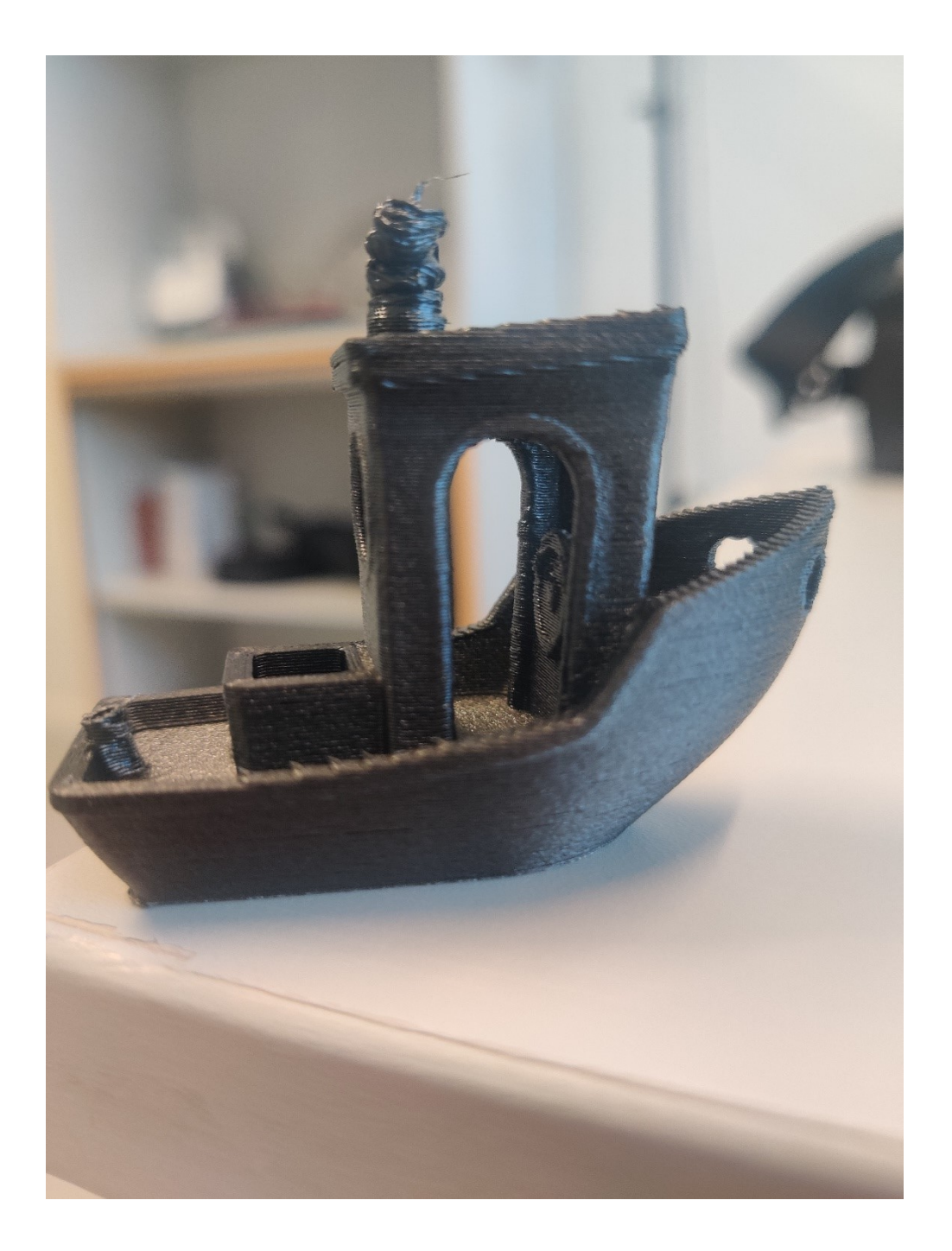

<span id="page-53-0"></span>Kuva 32. PrusaSlicerin ensimmäinen loppuun asti päässyt tulostus.

Tulostus oli lähes täydellinen, osalta henkilökuntaa kysyttäessä sitä kehuttiin oikein hyväksi. Ainoastaan savupiippu ei ole ehtinyt jäähtyä tarpeeksi. Mutta tämä ongelma oli vain asetuksista ja säädöistä riippuvainen, ja seuraavassa vaiheessa tulostettiin savupiippuja hienosäätäen asetuksia. Ensiksi oli kuitenkin hyvä leikata mallia pienemmäksi. Ei ole järkevää tuhlata kahta tuntia aikaa sekä tulostuslankaa, jos vasta tulostuksen loppupäässä itse ongelma ilmenee ja muuten tulostus on hyvä. 3DBenchy avattiin Siemensin CAD-mallinnukseen soveltuvalla Solid Edgellä ja mallia leikattiin sopivan kokoiseksi testikappaleeksi (kuva 33), jonka jälkeen se tallennettiin stl-formaattiin. Näin malli oli taas valmiina tulostettavaksi.

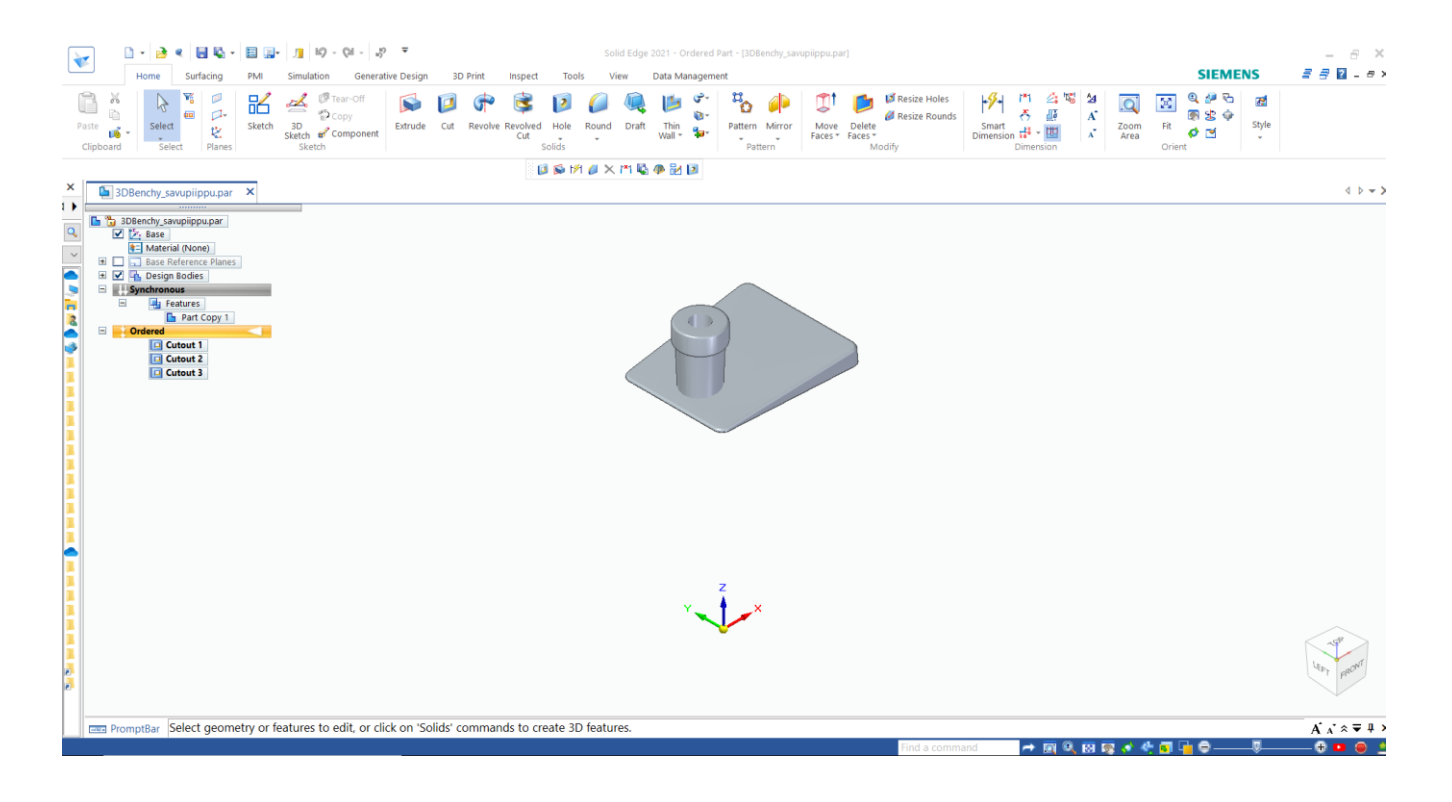

<span id="page-54-0"></span>Kuva 33. Solid Edgellä muokattu 3DBenchy sopivan kokoiseksi.

Tulostusaika tippui merkittävästi, arvioitu kaksi tuntia ja kuusi minuuttia vaihtui 12 minuuttiin. Seuraavaksi säädettiin asetuksia siten, että jos tason tulostusaika on alle 10 sekuntia, tuulettimet alkavat puhaltaa täysillä, jotta tulostuslanka jähmettyisi. Samalla tason tulostusnopeutta hidastetaan merkittävästi, muttei kuitenkaan alle 10 mm/s (kuva 36).

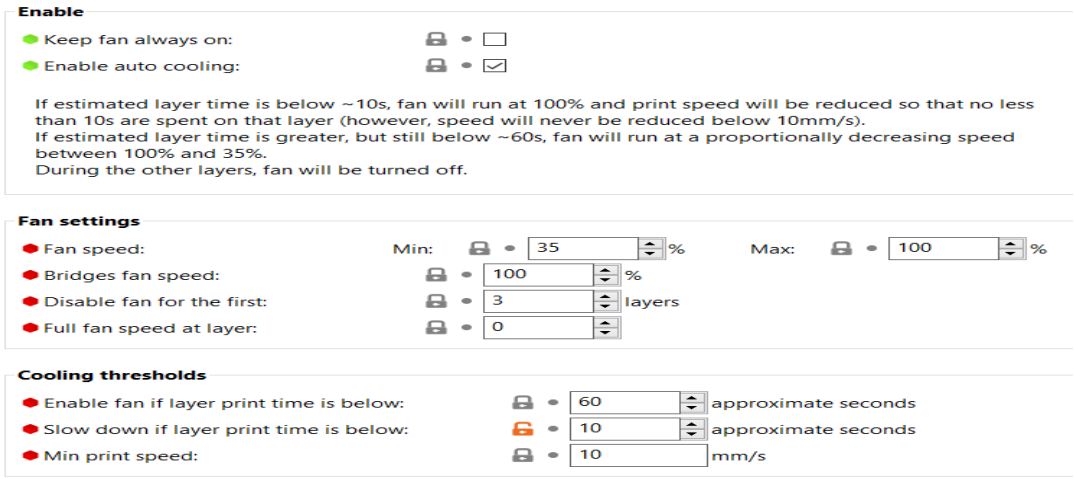

<span id="page-55-0"></span>Kuva 34. Kuva PrusaSlicerin tuuletusasetuksista.

Seuraavaksi tulostettiin pelkkä savupiippu. Parin vuoden tulostuskokemuksen perusteella nämä hienosäädöt eivät yleensä mene heti oikein, mutta kaikeksi yllätykseksi nyt voidaan kuvan (kuva 35) mukaisesti todeta, että tulostus sujui erittäin hyvin.

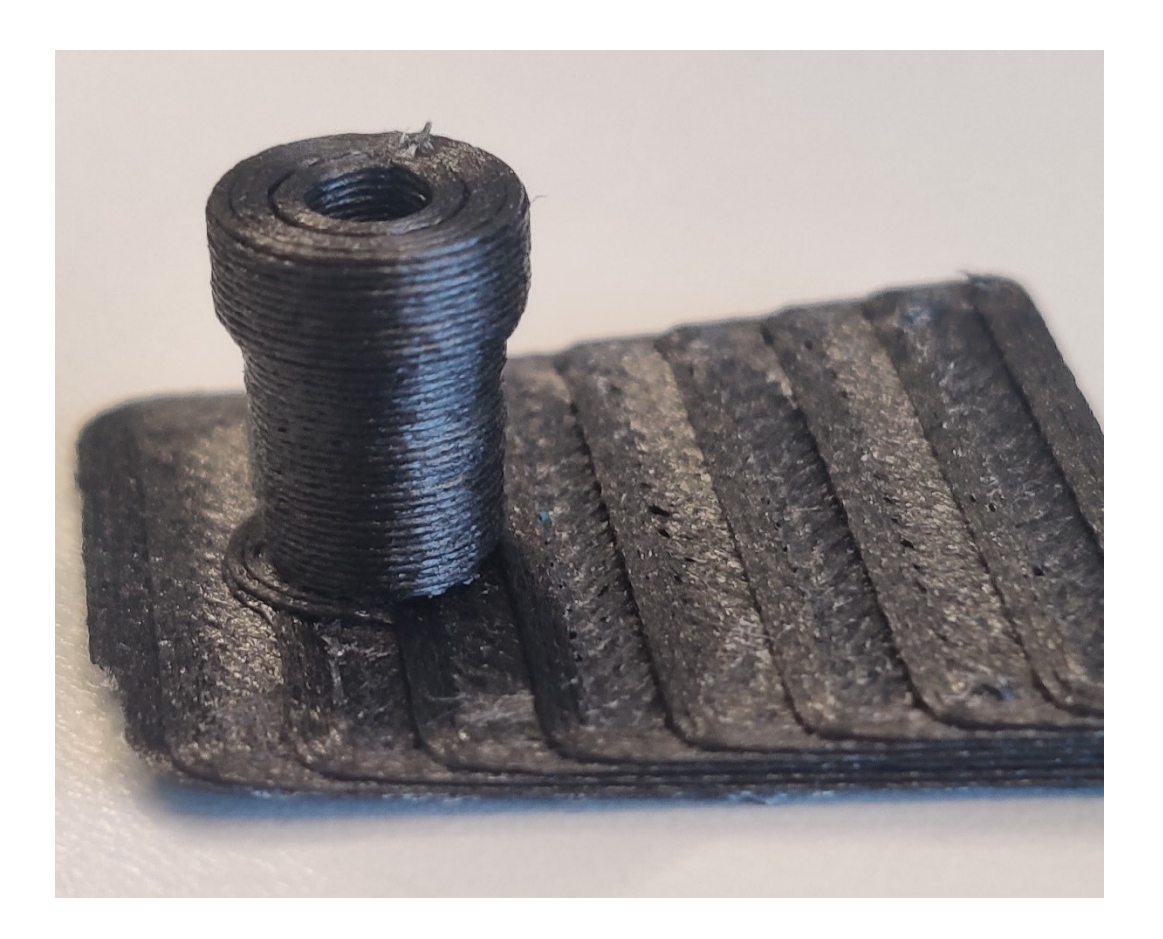

<span id="page-55-1"></span>Kuva 35. Onnistunut 3DBenchyn savupiippu.

Seuraavaksi yritettiin tulostaa vielä korjatuilla asetuksilla uusi kokonainen 3DBenchymalli, että voitaisiin varmentaa tulostuksen sujuvan täydellisesti alusta loppuun. Seuraavassa tulostuksessa ilmeni jokin komplikaatio hytin tulostamisen vaiheessa (kuva 36) mutta koska virhe voi olla vain satunnainen, laitettiin vielä sama tiedosto uudelleen tu-

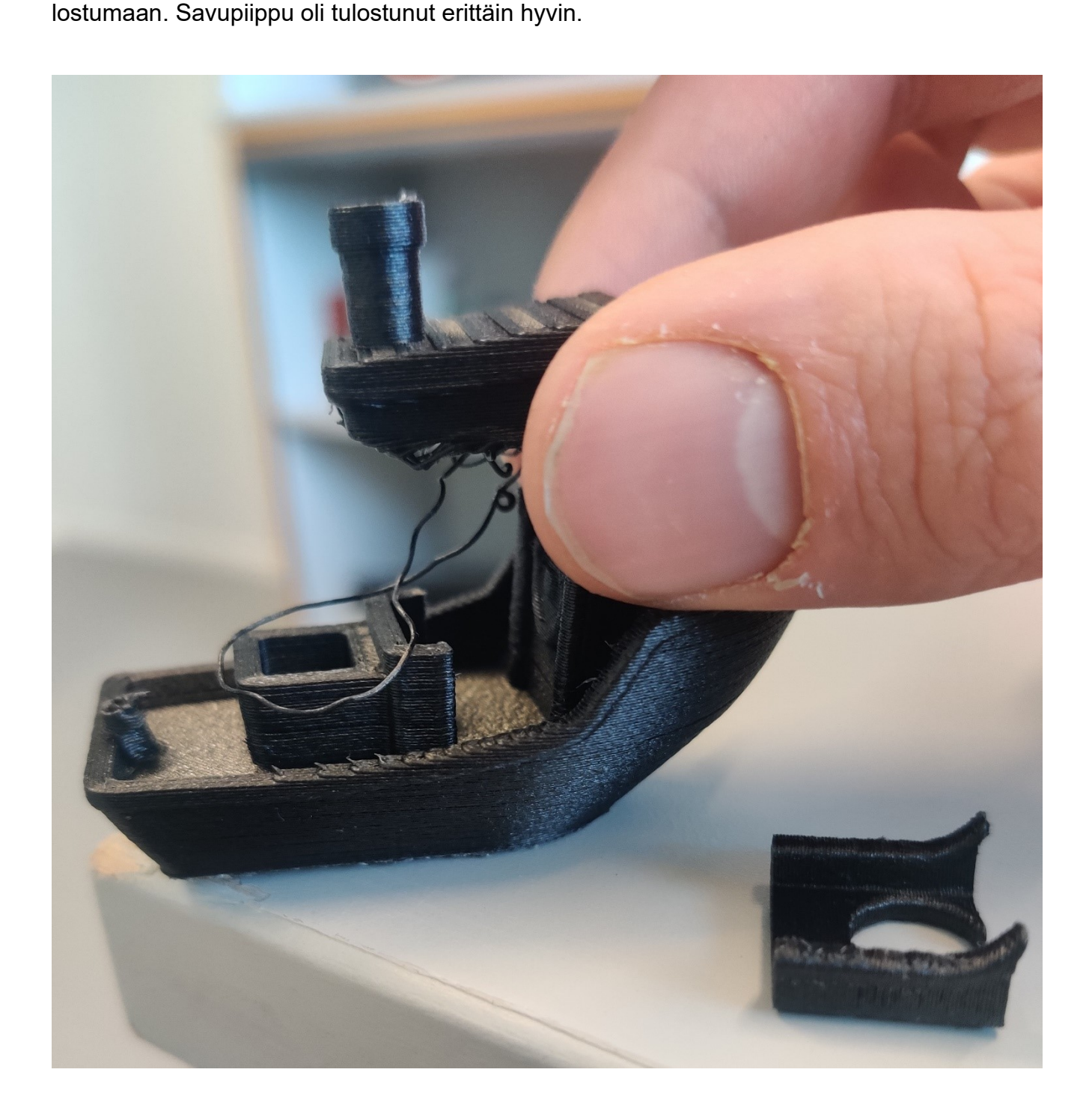

<span id="page-56-0"></span>Kuva 36. Epäonnistunut tulostus. Hytin puolikas oli katkennut tulostuksen aikana pois, mutta tulostus oli silti jatkunut loppuun saakka ilman uusia ongelmia.

57 (66)

Seuraava tulostus osoittautui onnistuneeksi eikä edellistä komplikaatiota ilmaantunut (kuva 37). Eroa oli hyvin vähän SImplify3D-malliin, jos ollenkaan. Joissakin kohdissa voitaisiin väittää tulosteen olevan jopa laadukkaampi (kuva 38). Henkilökunta oli tulostuksen laatuun erittäin tyytyväinen.

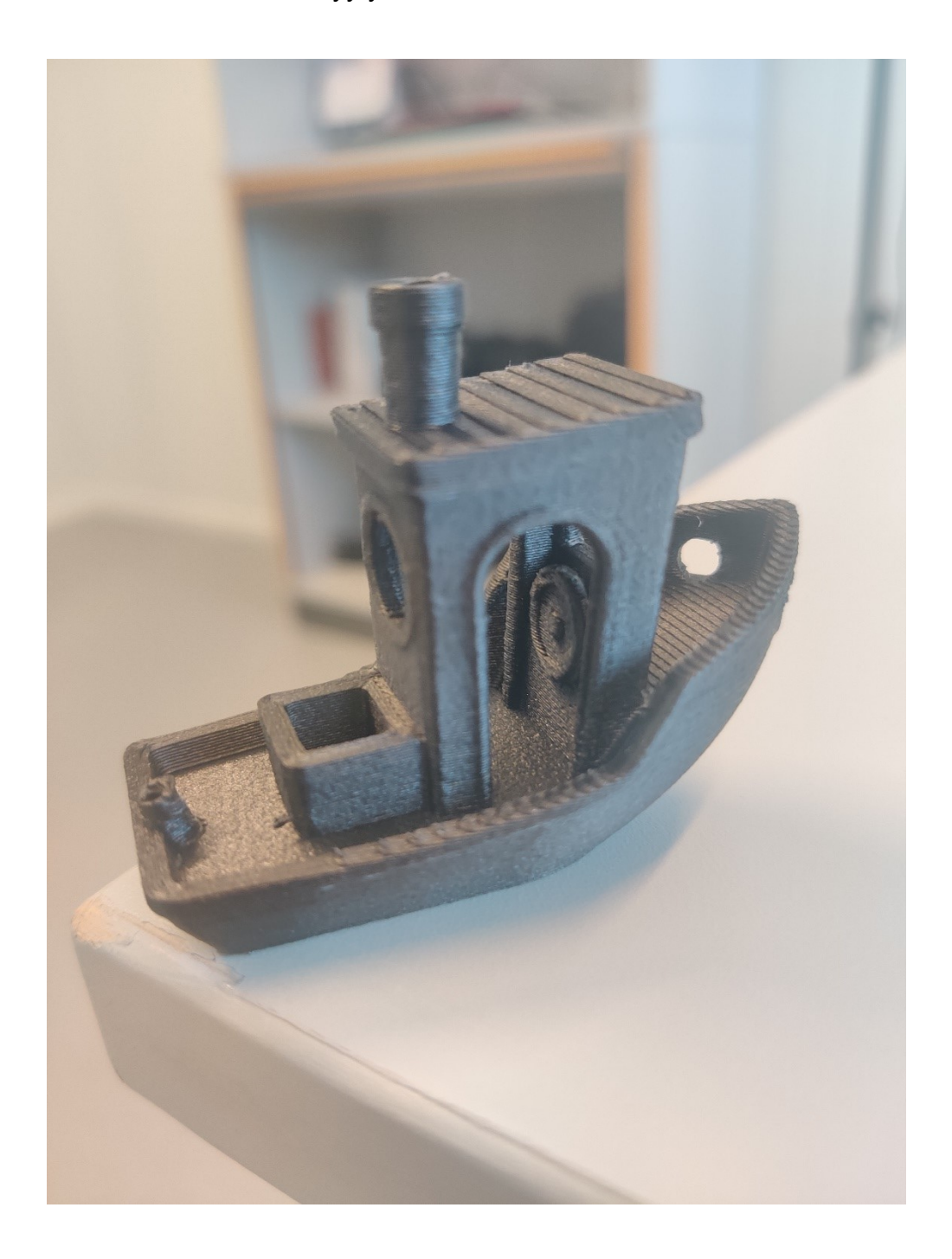

<span id="page-57-0"></span>Kuva 37. PrusaSlicerilla tehty onnistunut tulostus.

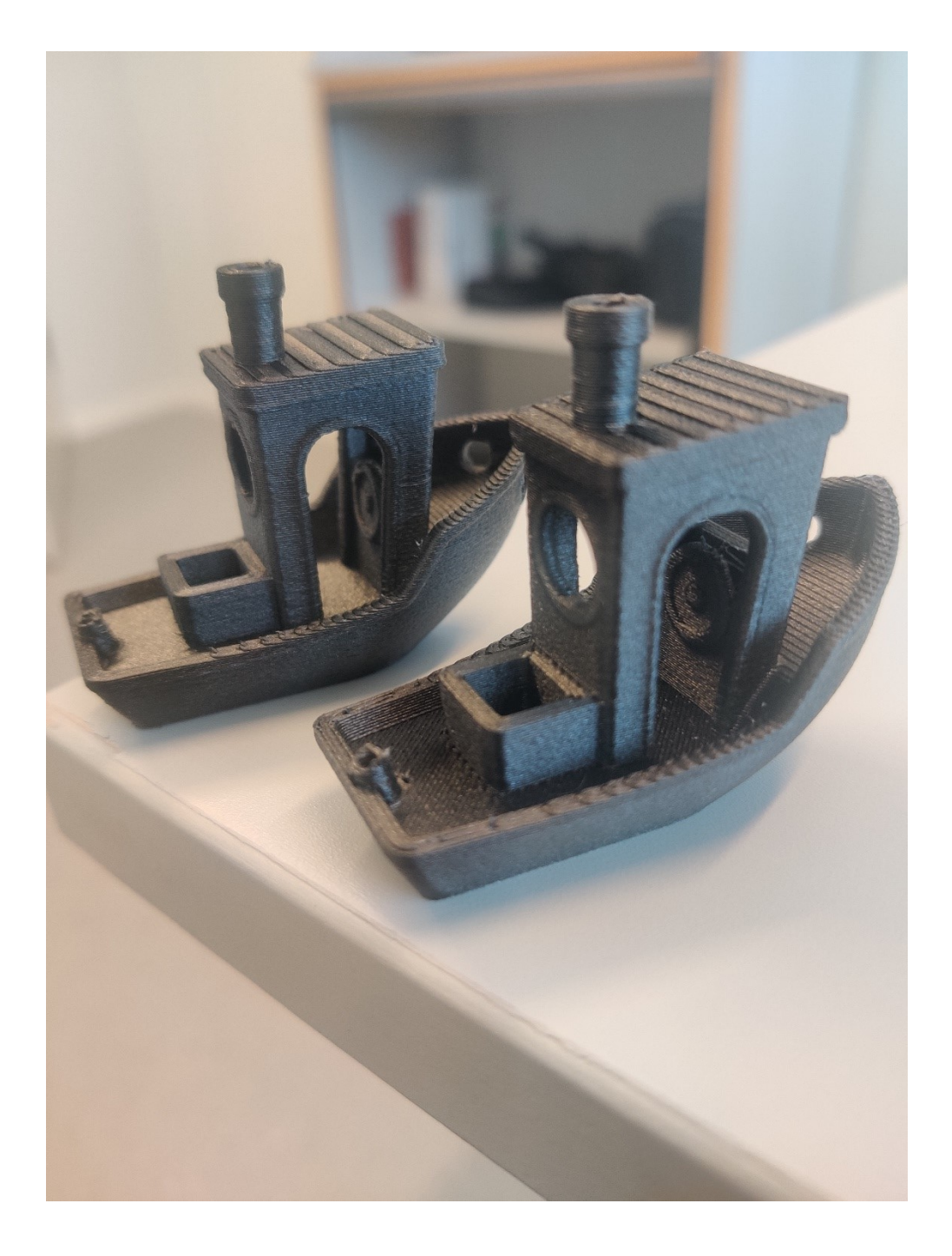

<span id="page-58-0"></span>Kuva 38. Vasemmalla PrusaSlicerilla ja oikealla Simplify3D:llä tulostettu malli.

# <span id="page-59-0"></span>**7 TULOKSET**

miniFactory sai työn tuloksena tutkimuksellisen katsauksen markkinoiden suosituimmista ilmaisista viipalointiohjelmistoista ja niiden soveltuvuudesta yrityksen itse valmistamille tulostimille. Tutkimustyöstä valikoitui kaksi viipalointiohjelmistoa, joilla voisi olla potentiaalisesti jalansijaa liiketoiminnassa. Työn tarkoituksena ei ollut syrjäyttää yrityksellä käytössä olevaa maksullista lisenssiä omaavaa Simplify3D:tä vaan vertailla, kuinka sen rinnalle voitaisiin valjastaa muita ohjelmistoja

**CraftWare Pron** ilmaisen hinnan lisäksi sen houkuttelevin puoli on ohjelmiston interaktiivisuus, joskin valittavista asetuksista reilusti yli puolen voidaan sanoa olevan turhia. Jokainen asetusvaihtoehto sisältää tekstilaatikon, jossa on yksityiskohtaiset kuvaukset ja lisätietoa, joiden perusteella käyttäjät voivat olla lähestulkoon varmoja, kuinka asetus vaikuttaa heidän tulostukseensa. Plussaksi voidaan laskea myös ohjelmistosta löytyvä Heated Chamber -ominaisuus, mikä on erittäin harvinainen viipalointiohjelmissa.

Laatu on hieman huonompi ja tulostusajat reilusti pidemmät kuin Simplify3D:llä. CraftWare ei tue niin monia täyttökuvioita kuin Simplify3D ja tarjoaakin vain muutamia perustäyttökuvioita. CraftWare ei toiminut oikein takaisinvetotoiminnon kanssa. Tämä johtuu todennäköisesti G-koodin tyylistä ja tähän ei pystytä vaikuttamaan. Ilman takaisinvetoa saatiin kyllä tulostettua oikeanlainen malli, mutta pidemmän kaavan mukaisissa isommissa tulostuksissa riski ongelmiin on niin suuri, että tämän ominaisuuden pois jättäminen olisi epäloogista. Siksi muut epäkohdat huomioon ottaen CraftWare Prota ei ole suositeltavaa käyttää yhdessä miniFacotry Ultra -tulostimien kanssa, ainakaan asiakaskäytössä.

**PrusaSlicerin** vahvuudet ovat hyvin neutraali ja yksinkertainen ulkonäkö sekä se, että ohjelmisto tuntuu alusta alkaen käyttäjäystävälliseltä. Eri käyttäjiä varten kokemusasteet on jaoteltu kolmeen osioon. Ammattilaiskäyttöön luodussa Expert-osiossa työkalut on jaettu neljään ei lokerikkoon, joissa on tarpeellinen määrä tärkeimpiä asetuksia hyvin jaettuna ja käyttäen oikeaa termistöä. Kokenut 3D-tulostaja pääsee nopeasti sisälle viipalointiohjelman toimintaan.

Kun ohjelma avataan ensimmäisen kerran, PrusaSlicer käynnistää konfigurointiavustajan, joka opastaa tulostimien ja materiaalien valinnassa. Kun avustaja on valmis, valitut

tulostimet ja materiaalit ovat käytettävissä päänäytössä. PrusaSlicer opastaa Simplify3D:n ja CraftWaren lailla käyttäjää. Esimerkiksi kun viedään kursori jonkin tietyn asetuksen päälle, selittää ohjelmisto yksityiskohtaisesti, mitä kyseinen asetus tekee.

Tulostuslaatu on erittäin hyvä, sitä voidaan kehua vähintään samanvertaiseksi kuin Simplify3D:llä viipaloidun tiedoston tuottamaa tulostuslaatua. Nopeudessa PrusaSlicer kuitenkin hävisi testeissä noin puoli tuntia. Siitä ei myöskään löydy Heated Chamber -ominaisuutta, eli se pitää lisätä käsin G-koodiin tai säätää manuaalisesti tulostimesta haluttuun arvoon.

PrusaSlicer voisi olla potentiaalinen ilmaisvaihtoehto Simplify3D:n rinnalle. Tutkimustyön tekijä voisi vahvasti suositella tätä ilmaisohjelmistoa yritykselle käytettäväksi.

**G-koodin flavor tai firmware** eli toisin sanoen G-koodin tyyli voi olla ratkaiseva tekijä retractionin, eli tulostuslangan takaisinveto -toiminnon ongelmissa. G-koodin tyylejä on joitain kymmeniä eri valmistajista riippuen. Alussa ajateltiin CraftWarella viipaloidun tiedoston tulostusongelmien liittyvän absoluuttisen ja relatiivisen paikoituksen ristiriitaan. PrusaSlicer todisti kuitenkin ongelmien olevan jotain muuta. PrusaSlicer käyttää myös absoluuttista paikannusta ja takaisinveto toimi täydellisesti samoilla asetuksilla, mitkä ovat käytössä Simplify3D:ssä. CraftWare ei toiminut ollenkaan näillä samoilla asetuksilla. Voidaan siis todeta, että G-koodin tyylillä voi olla ratkaiseva tekijä tulostuslaadullisissa ongelmissa jatkossakin, jos yritetään kokeilla muita viipalointiohjelmia.

**Absoluuttinen ja Relatiivinen** paikoitus eroaa G-koodissa jonkin verran. Mutta vaikka miniFactory Ultra on suunniteltu käyttämään relatiivista liikettä, mitään merkittäviä komplikaatioita ei tässä työssä esiintynyt absoluuttisen G-koodin käytöstä, vaikka alun perin niin luultiin. Vaikka viipalointiohjelma generoisi G-koodin absoluuttiseksi, sen ei pitäisi olla ongelma eikä este testata tulostamista yrityksen tulostimilla, kunhan alku- ja loppuskriptit ovat kunnossa.

**Simplify3D** vahvisti asemaansa markkinoiden parhaana ja yrityksen tarpeita vastaavana viipalointiohjelmana. 150 € maksava kertamaksu on erittäin edullinen hinta siitä, että tulostuslaatu on aina lähes täydellinen ja ongelmia on vähän.

# <span id="page-61-0"></span>**8 POHDINTAA JA YHTEENVETO**

Tämän työn tavoitteena oli tehdä kattava tutkimus saatavilla olevista ilmaisista viipalointiohjelmista miniFactory-osakeyhtiölle ja testata niiden käyttäytymistä sekä soveltuvuutta yrityksen suunnittelemille ja valmistamille tulostimille. Tulostamisesta syntynyt lopputuote on olennainen osa työn onnistumisen mittaamista. Opinnäytetyön tekijällä oli aiempaa kokemusta 3D-tulostamisesta entisessä työharjoittelussa ja työsuhteessa, mikä helpotti koko työn tekoa huomattavasti.

Työ alkoi tutustumalla alkupalaverissa annettuihin, sovelluksilta vaadittaviin asetuksiin ja toimintoihin. Työtä varten tehtiin Excel-taulukko mittaamaan jokaisen sovelluksen kykyä toimia yrityksen valmistamien tulostimien kanssa. Näiden perusteella valikoitui kaksi viipalointiohjelmaa, jotka esiteltiin testattavaksi seuraavassa palaverissa. Yrityksen ohjaaja perehdytti tutkimustyötä tekevän yrityksen oletusohjelman, Simplify3D käyttöön, helpottaakseen uusiin ohjelmiin tutustumista ja antaakseen kilpailevan vertailukohteen. Työn tekijä kalibroi jokaisen uuden käytettävän sovelluksen itse tulostimille käyttökelpoiseksi ja tulosti käyttöönoton jälkeen testitulosteet miniFactory Ultra -tulostimella.

Lopputulokseksi saatiin yritykselle kattava tutkimus markkinoiden suosituimmista ilmaisista viipalointiohjelmistoista ja niiden soveltuvuudesta yrityksen myymille, heidän itse valmistamilleen tulostimille. Molemmat jatkotutkimuksiin valitut viipalointiohjelmistot osoittautuivat potentiaalisiksi myös todellisen liiketoiminnan näkökulmasta. Työn tarkoituksena ei ollut syrjäyttää yrityksellä käytössä olevaa maksullista lisenssiä omaavaa Simplify3D:tä vaan vertailla, kuinka sen rinnalle voitaisiin valjastaa muita ohjelmistovalmistajia. Yritys sai myös tietää, mitkä ominaisuudet ovat merkittäviä tarkastellessa muita ohjelmistoja.

Tulevaisuudessa olisi mielenkiintoista selvittää, voitaisiinko ilmaisohjelmia jatkokehittää ja kalibroida yritykselle toimivaksi ratkaisuiksi. Laaja kirjo erilaisia ilmaisohjelmia voisi poikia monia asiakassuhteita liiketoiminnassa, sillä se lisää osaavien tekijöiden määrää huomattavasti. CraftWare Prolla on esimerkiksi ohjelmassaan CAD–tietokoneavusteinen suunnitteluosio täysin ilmaiseksi. Tässä työssä päädyttiin siihen, että CAD-puoli ei kuuluu osaksi tutkimusta sen viedessä liikaa aikaa, eikä se toki kuulunut alkuperäiseen toimeksiantoonkaan. Mutta tulevaisuudessa se voisi olla mielenkiintoinen kehityksen kohde.

# <span id="page-62-0"></span>**LÄHTEET**

3dbenchy. (2020). *#3DBenchy – A Small Giant in the World of 3D Printing.* <https://www.3dbenchy.com/3dbenchy-a-small-giant-in-the-world-of-3d-printing/>

3DPrinting. (i.a.). *What is 3D Printing?* <https://3dprinting.com/what-is-3d-printing/>

3dprinterchat. (15.4.2017) *3D Printing – Layer Height Under the Microscope.*  https://3dprinterchat.com/3d-printing-layer-height-microscope/

3d-tulostus. (i.a*.). DSM Novamid ID1030 CF10 PA6/66.* [https://www.3d-tulostus.fi/DSM-](https://www.3d-tulostus.fi/DSM-Novamid-ID1030-CF10-PA6/66)[Novamid-ID1030-CF10-PA6/66](https://www.3d-tulostus.fi/DSM-Novamid-ID1030-CF10-PA6/66)

- 43dprint. (01.11.2021). *What Is Layer Height in 3D Printing?* Use This Knowledge to Improve the Quality! https://43dprint.org/layer-height-3d-printing/
- all3dp. (06.01.2021). *Best 3d slicer software of 2021.* [https://all3dp.com/1/best-3d-slicer](https://all3dp.com/1/best-3d-slicer-software-3d-printer/)[software-3d-printer/](https://all3dp.com/1/best-3d-slicer-software-3d-printer/)
- Carolo, L. (13.4.2020). *What Is a 3D Slicer? – Simply Explained.* https://all3dp.com/2/whatis-a-3d-slicer-simply-explained/
- easy3dhome. (19.3.2021). *3D Printing Speed – what is it?*  https://www.easy3dhome.com/printing-speed/
- Filament2print. (09.8.2017). *Tips for 3d Printing: Before Printing.* [https://fila](https://filament2print.com/gb/blog/26_tips-3d-printing-before.html)[ment2print.com/gb/blog/26\\_tips-3d-printing-before.html](https://filament2print.com/gb/blog/26_tips-3d-printing-before.html)
- GE additive. (i.a.). *What is additive manufacturing?* [https://www.ge.com/additive/additive](https://www.ge.com/additive/additive-manufacturing)[manufacturing](https://www.ge.com/additive/additive-manufacturing)

Industrial 3d printing with minifactory ultra. (i.a.). *INDUSTRIAL 3D PRINTING WITH MINI-FACTORY ULTRA.* <https://minifactory.fi/industrial-3d-printer/why-minifactory-ultra/>

- Minifactory. (i.a. -a). *Heated chamber in 3d printing.* [https://minifactory.fi/heated-chamber](https://minifactory.fi/heated-chamber-in-3d-printing/)[in-3d-printing/](https://minifactory.fi/heated-chamber-in-3d-printing/)
- Minifactory. (i.a. -b). *Minifactory – Your trusted partner in additive manufacturing* https://minifactory.fi/

O'Connell, J. (18.03.2021). *10 Most Important 3D Printer Slicer Settings.*  <https://all3dp.com/2/3d-slicer-settings-3d-printer/>

- Peda. (i.a.). *Lämpöenergia on aineen rakenneosasten liikettä.* [https://peda.net/siilin](https://peda.net/siilinjarvi/ahmo/opiskelu/fysiikka/anna/8k/efysiikka-8/1loarl)[jarvi/ahmo/opiskelu/fysiikka/anna/8k/efysiikka-8/1loarl](https://peda.net/siilinjarvi/ahmo/opiskelu/fysiikka/anna/8k/efysiikka-8/1loarl)
- Siencedirect. (2018). *History of 3D Printing.* https://www.sciencedirect.com/science/article/pii/B9780128039175000018
- Simplify3D. (i.a. -a). *3D printing g-code tutorial.* [https://www.simplify3d.com/support/arti](https://www.simplify3d.com/support/articles/3d-printing-gcode-tutorial/)[cles/3d-printing-gcode-tutorial/](https://www.simplify3d.com/support/articles/3d-printing-gcode-tutorial/)
- Simplify3D. (i.a. -b). *3D Rafts Skirts and Brims!* [https://www.simplify3d.com/support/arti](https://www.simplify3d.com/support/articles/rafts-skirts-and-brims/)[cles/rafts-skirts-and-brims/](https://www.simplify3d.com/support/articles/rafts-skirts-and-brims/)
- Simplify3D. (i.a. -c). *Beginner's Guide to Auto Bed Leveling in Simplify3D* [https://www.sim](https://www.simplify3d.com/support/articles/beginners-guide-to-auto-bed-leveling/)[plify3d.com/support/articles/beginners-guide-to-auto-bed-leveling/](https://www.simplify3d.com/support/articles/beginners-guide-to-auto-bed-leveling/)
- tianseoffice. (06.9.2019). *What Is Infill in 3D Printing?* https://www.tianseoffice.com/blog/how-to-use-infill-percentage-and-pattern-enhance-strength-save-material/
- Ultimaker. (07.1.2021). *What is FFF fused filament fabrication technology for 3d printing.* [https://ultimaker.com/learn/what-is-fff-fused-filament-fabrication-technology-for-3d-prin](https://ultimaker.com/learn/what-is-fff-fused-filament-fabrication-technology-for-3d-printing)[ting](https://ultimaker.com/learn/what-is-fff-fused-filament-fabrication-technology-for-3d-printing)

# <span id="page-64-0"></span>**LIITTEET**

Liite 1. 3DBenchy "räjäytyskuva".

Liite 2. 3DBenchy mitattavia arvoja.

#### **Liite 1. 3DBenchy "räjäytyskuva" (3dbenchy, 2020).**

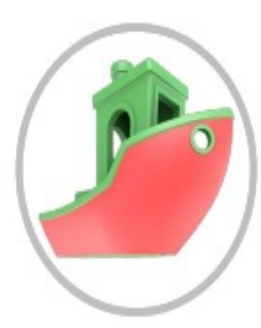

The hull is a large, smooth overhanging curved surface that is challenging to 3D-print and clearly reveals any surface deviations.

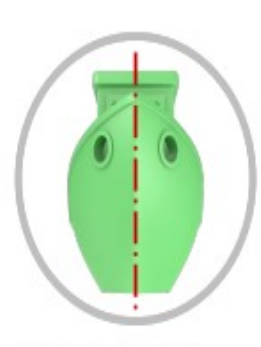

#3DBenchy is perfectly symmetrical which makes any skewness and warping easy to detect.

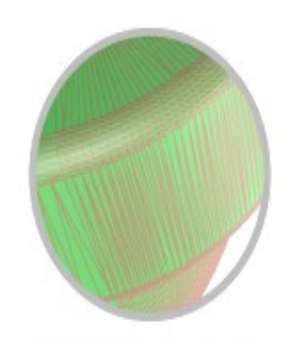

The STL file is triangulated at a very high resolution which yields smooth surfaces. The maximum deviation from the original CAD file is set to 0.001 mm.

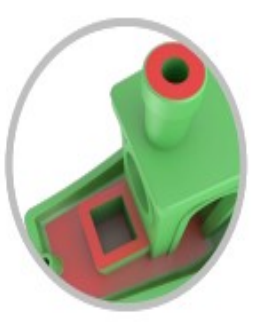

The top surfaces of the deck, box and chimney are planar, horizontal and parallel to the bottom plane.

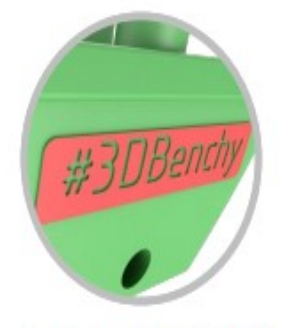

If you have a high-resolution 3D printer, this is where you can shine! The letters on the stern are less than 2 mm tall and the thickness of #3DBenchy's nameplate is just 0.1 mm.

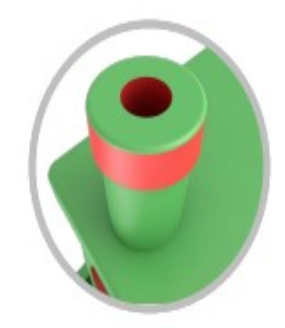

The chimney is designed to define concentrical cylindrical shapes with inner and outer diameters. These clearly show deviations in roundness.

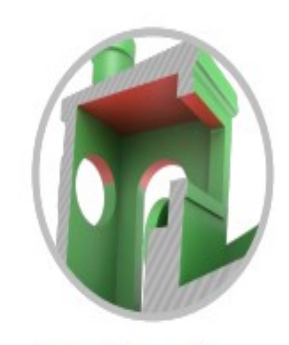

Overhang issues are the Achilles' heel of 3D printing. #3DBenchy offers several challenging areas such as in the difficult-to-reach inside of the bridge.

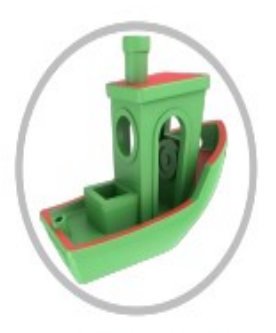

Low-slope-surfaces clearly show the layered structure of 3D printing. If printed horizontally, #3DBenchy's gunwale and roof of the bridge will reveal the layer-steps.

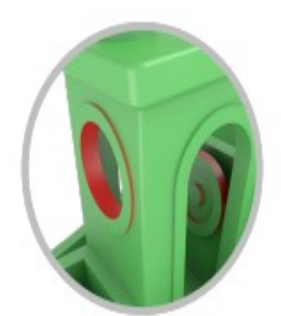

The rear window offers a large circular horizontal hole and the boat's wheel offers a round difficult-to-reach secluded feature.

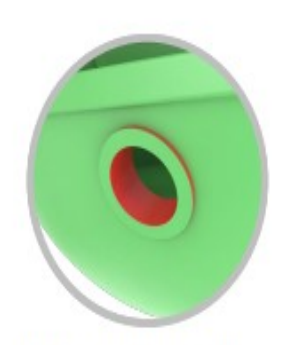

The hawsepipe represents a small short horizontal hole and has a very thin flange against the hull.

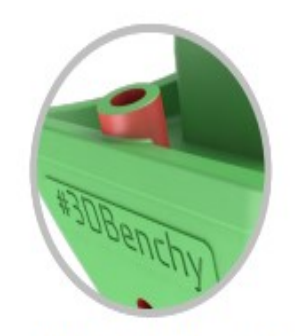

The fishing-rod-holder provides a very small slightly-slanted blind hole.

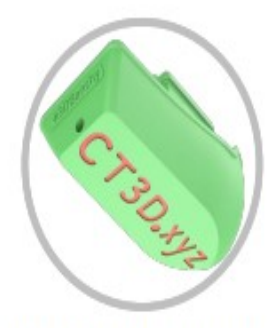

The shallow letters at the bottom of the boat clearly reveal typical first-layer-squashing.

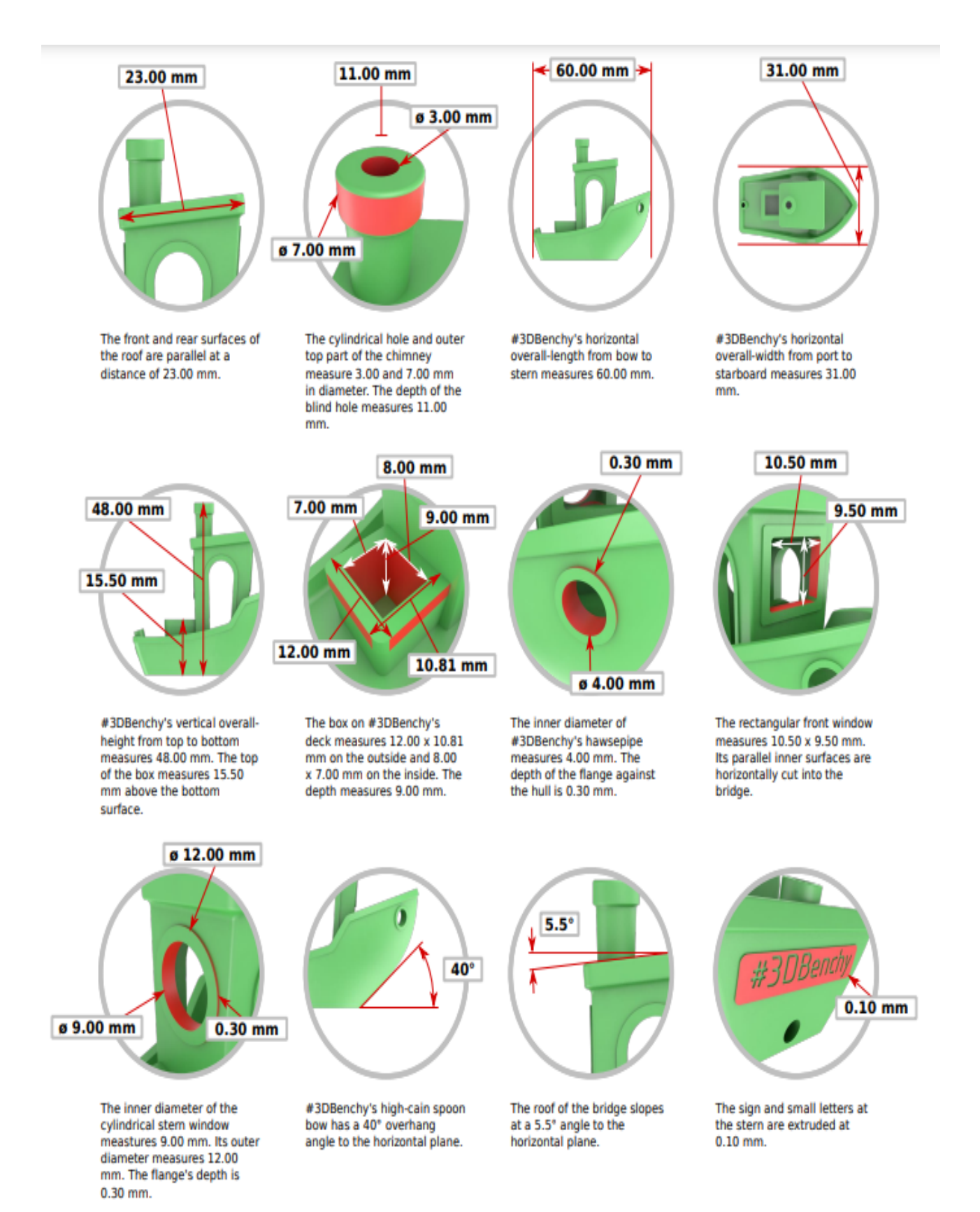

#### **Liite 2. 3DBenchy mitattavia arvoja (3dbenchy, 2020).**